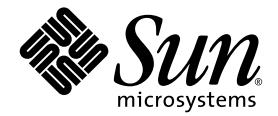

# Sun Fire™ 入门级中型 系统管理指南

Sun Microsystems, Inc. www.sun.com

部件号 817-6172-10 2004 年 4 月,修订版 A

请将有关本文档的意见和建议提交至:http://www.sun.com/hwdocs/feedback

版权所有 2004 Sun Microsystems, Inc., 4150 Network Circle, Santa Clara, California 95054, U.S.A。保留所有权利。

Sun Microsystems, Inc. 拥有与本文档所述产品包含的技术有关的知识产权。具体来讲(但不仅限于此),这些知识产权包括 http://www.sun.com/patents 网站列出的一种或多种美国专利,以及在美国和其它国家/地区注册的一种或多种其它专利或正在申请中的 专利。

本文档及其所述产品的发行受限制其使用、复制、发行和反编译的许可证的制约。未经 Sun 及其许可证发行者 (如果有)事先书面授权,不得<br>以任何形式、任何方式复制本产品或文档的任何部分。

第三方软件,包括字体技术,均已从 Sun 供应商获得版权和许可。

产品的部分部件可能源于 Berkeley BSD 系统,Sun 已从 University of California 获得使用许可。 UNIX 是在美国和其它国家 / 地区的注册商标,<br>Sun 已从 X/Open Company, Ltd. 获得独家使用授权。

Sun、 Sun Microsystems、 Sun 徽标、 AnswerBook2、 docs.sun.com 和 Solaris 是 Sun Microsystems, Inc. 在美国和其它国家/地区的商标或注 册商标。

所有 SPARC 商标都是 SPARC International, Inc. 在美国以及其它国家/地区的商标或注册商标, 必须根据许可证条款使用。带有 SPARC 商标 的产品以 Sun Microsystems, Inc. 开发的体系结构为基础。

OPEN LOOK 和 Sun™ Graphical User Interface 是 Sun Microsystems, Inc. 专门为其用户和许可证获得者开发的。Sun 感谢 Xerox 在用户界面形<br>象化和图形化研发方面为计算机行业所做的先导性贡献。 Sun 已从 Xerox 获得对 Xerox 图形用户界面 (GUI) 的非独占使用许可。该许可也涵盖<br>实施 OPEN LOOK GUI 的 Sun 许可证获得者,而其它情况则应符合

文档以 "原样"提供。除非有关的免责声明在法律上无效,否则 Sun 拒绝承担任何明示或默示的条件、表示和担保,包括任何对适销性、特<br>定用途的适用性或非侵犯性作出的默示担保。

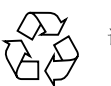

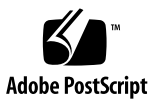

目录

[序言](#page-16-0) **xvii**

#### **1.** [概述](#page-20-0) **1**

[系统控制器](#page-20-1) 1

[I/O](#page-21-0) 端口 2

LOM [提示符](#page-22-0) 3

[Solaris](#page-23-0) 控制台 4

[环境监控](#page-23-1) 4

[系统指示灯板](#page-23-2) 4

[可靠性、可用性及可维修性](#page-24-0) (RAS) 5

[可靠性](#page-24-1) 5

[禁用相应组件或板以及通电自测](#page-25-0) (POST) 6

[手动禁用组件](#page-25-1) 6

[环境监控](#page-25-2) 6

[可用性](#page-25-3) 6

[动态重配置](#page-26-0) 7

[电源故障](#page-26-1) 7

[系统控制器重新引导](#page-26-2) 7

[主机监视器](#page-26-3) 7

#### [可维修性](#page-26-4) 7

LED [指示灯](#page-26-5) 7 [命名](#page-27-0) 8 [系统控制器错误日志](#page-27-1) 8 系统控制器 XIR [\(外部重置\)支持](#page-27-2) 8

#### **2.** 启动和设置 **Sun Fire** [入门级中型系统](#page-28-0) **9**

[安装硬件并连接电缆](#page-29-0) 10 使用电源 [\(On/Standby\)](#page-30-0) 开关 11

[打开和关闭电源](#page-31-0) 12

[打开电源](#page-31-1) 12

- ▼ [初次打开电源](#page-31-2) 12
- ▼ [在待机模式下打开电源](#page-31-3) 12

[使系统进入待机模式](#page-32-0) 13

[打开电源之后](#page-35-0) 16

[设置系统](#page-36-0) 17

- ▼ [设置日期和时间](#page-36-1) 17
- ▼ [设置密码](#page-37-0) 18
- ▼ [配置网络参数](#page-37-1) 18

[安装和引导](#page-39-0) Solaris 操作环境 20

- ▼ [安装和引导](#page-39-1) Solaris 操作环境 20
- ▼ 安装 [Lights Out Management](#page-40-0) 软件包 21
	- ▼ 安装 LOM [驱动程序](#page-40-1) 21
	- ▼ 安装 LOM [实用程序](#page-42-0) 23
	- ▼ 安装 LOM [手册页](#page-43-0) 24

[重置系统](#page-44-0) 25

- ▼ [强行重置系统](#page-44-1) 25
- ▼ [重置系统控制器](#page-45-0) 26
- **3.** [控制台切换过程](#page-46-0) **27**
	- 建立 [LOM/Console](#page-47-0) 连接 28
		- [使用串行端口访问](#page-47-1) LOM/Console 28
			- ▼ 连接到 [ASCII](#page-47-2) 终端 28
			- ▼ [连接到网络终端服务器](#page-49-0) 30
			- ▼ [连接到工作站的串行端口](#page-50-0) B 31
			- ▼ 使用 Telnet 命令访问 [LOM/Console](#page-52-0) 33
			- ▼ 断开 [LOM/Console](#page-53-0) 连接 34

[在不同控制台之间切换](#page-54-0) 35

▼ [切换到](#page-56-0) LOM 提示符 37

[选择换码序列](#page-56-1) 37

- ▼ 从 LOM [提示符切换到](#page-56-2) Solaris 控制台 37
- ▼ 从 [OpenBoot PROM](#page-57-0) 切换到 LOM 提示符 38
- ▼ 在 Solaris [正在运行时切换到](#page-57-1) OpenBoot 提示符 38
- ▼ [在通过串行端口连接到系统控制器时终止进程](#page-57-2) 38
- ▼ [在通过](#page-58-0) telnet 连接到系统控制器时终止进程 39

#### **4.** [系统控制器消息日志](#page-60-0) **41**

**5.** 在 **Solaris** 中使用 **[Lights Out Management](#page-62-0)** 和系统控制器 **43**

LOM [命令语法](#page-62-1) 43 在 Solaris [中监控系统](#page-63-0) 44 查看 LOM [联机文档](#page-63-1) 44

查看 [LOM](#page-64-0) 配置 (lom -c) 45

检查故障 LED 和警报 LED [指示灯的状态](#page-64-1) (lom -l) 45

[查看事件日志](#page-65-0) (lom -e) 46

[检查风扇](#page-66-0) (lom -f) 47

[检查内部电压传感器](#page-66-1) (lom -v) 47

[检查内部温度](#page-69-0) (lom -t) 50

[查看所有组件的状态数据和](#page-70-0) LOM 的配置数据 (lom -a) 51

在 Solaris [中执行的其它](#page-71-0) LOM 任务 52

[打开和关闭警报](#page-71-1) (lom -A) 52 [更改](#page-72-0) lom> 提示符的换码序列 (lom -X) 53 在 LOM 提示符下停止 LOM [向控制台发送报告](#page-72-1) (lom -E off) 53 [升级固件 \(](#page-72-2)1om -G 文件名) 53

#### **6.** 运行 **[POST 5](#page-74-0)5**

用于配置 POST 的 [OpenBoot PROM](#page-74-1) 变量 55 [使用](#page-78-0) bootmode 命令控制 POST 59 [控制系统控制器](#page-79-0) POST 60

#### **7.** [自动诊断与恢复](#page-82-0) **63**

[自动诊断与恢复概述](#page-82-1) 63 [挂起系统的自动恢复](#page-84-0) 65 [诊断事件](#page-85-0) 66 [诊断和恢复控制](#page-86-0) 67 [诊断参数](#page-86-1) 67 [获得自动诊断和恢复信息](#page-87-0) 68 [查看自动诊断事件消息](#page-87-1) 68 [查看组件状态](#page-88-0) 69 [查看其它错误信息](#page-90-0) 71

**8.** [故障排除](#page-92-0) **73**

[设备映射](#page-92-1) 73 CPU/ [内存映射](#page-92-2) 73 IB\_SSC [部件映射](#page-93-0) 74 [系统故障](#page-97-0) 78

[客户可更换件](#page-98-0) 79

[Sun Fire E2900](#page-98-1) 79

[Sun Fire V1280](#page-98-2) 79

[Netra 1280](#page-99-0) 80

[手动列入黑名单 \(等待维修期间\)](#page-99-1) 80

有关 CPU/ [内存板的特别注意事项](#page-100-0) 81

#### [恢复挂起的系统](#page-101-0) 82

▼ [手动恢复挂起的系统](#page-102-0) 83

[转移系统](#page-103-0) ID 84

[温度](#page-104-0) 85

[电源设备](#page-106-0) 87

[显示诊断信息](#page-107-0) 88

协助 Sun [服务人员查明故障原因](#page-107-1) 88

#### **9.** [固件升级过程](#page-108-0) **89**

[使用](#page-108-1) flashupdate 命令 89

- ▼ [使用](#page-110-0) flashupdate 命令将 Sun Fire V1280 或 Netra 1280 系统的 固件版本从 5.13.x 升级到 5.17.0 91
- ▼ 将 Sun Fire V1280 或 Netra 1280 [系统的固件版本从](#page-110-1) 5.17.0 降级 到 [5.13.x](#page-110-1) 91

[使用](#page-111-0) lom -G 命令 92

[示例](#page-112-0) 93

- ▼ [使用](#page-114-0) lom -G 命令将 Sun Fire V1280 或 Netra 1280 系统的固件版本 从 5.13.x 升级到 5.17.0 95
- ▼ [使用](#page-115-0) lom -G 命令将 Sun Fire V1280 或 Netra 1280 系统的固件版本 从 5.17.0 降级到 5.13.x 96

#### **10. CPU/** 内存板更换和 **[Dynamic Reconfiguration \(DR\)](#page-116-0) 97**

[动态重配置](#page-116-1) 97

[概述](#page-116-2) 97

[命令行界面](#page-116-3) 97

DR [概念](#page-117-0) 98 [静止](#page-117-1) 98 Suspend-Safe 和 [Suspend-Unsafe](#page-117-2) 设备 98 [附着点](#page-118-0) 99 DR [操作](#page-119-0) 100 [热插拔硬件](#page-119-1) 100 [情况和状态](#page-119-2) 100 [板状态和情况](#page-120-0) 101 [板插座状态](#page-120-1) 101 [板占有者状态](#page-120-2) 101 [板情况](#page-121-0) 102 [组件状态和情况](#page-121-1) 102 [组件插座状态](#page-121-2) 102 [组件占有者状态](#page-121-3) 102 [组件情况](#page-122-0) 103 [组件类型](#page-122-1) 103 [非永久内存和永久内存](#page-122-2) 103 [限制](#page-123-0) 104 [内存交叉存储](#page-123-1) 104 [重新配置永久内存](#page-123-2) 104 [命令行界面](#page-124-0) 105 [cfgadm](#page-124-1) 命令 105 [显示基本板状态](#page-125-0) 106 [显示详细板状态](#page-125-1) 106 [命令选项](#page-127-0) 108

- [测试板和部件](#page-128-0) 109
	- ▼ 测试 [CPU/](#page-128-1) 内存板 109

[安装或更换](#page-129-0) CPU/ 内存板 110

- ▼ [安装新板](#page-129-1) 110
- ▼ 热交换 [CPU/](#page-130-0) 内存板 111
- ▼ [从系统中拆卸](#page-131-0) CPU/ 内存板 112
- ▼ 暂时断开 CPU/ [内存板的连接](#page-131-1) 112

### [故障排除](#page-132-0) 113

[取消配置操作故障](#page-132-1) 113

CPU/ [内存板取消配置故障](#page-132-2) 113

[配置操作故障](#page-135-0) 116

CPU/ [内存板配置故障](#page-135-1) 116

[词汇表](#page-136-0) **117**

[索引](#page-138-0) **119**

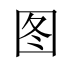

- 图 [1-1](#page-21-1) I/O 端口 2
- <sup>图</sup> [1-2](#page-23-3) 系统指示灯板 4
- <sup>图</sup> [2-1](#page-30-1) 电源 (On/Standby) 开关 11
- <sup>图</sup> [3-1](#page-55-0) 切换过程 36
- <sup>图</sup> [4-1](#page-61-0) 系统控制器日志 42
- <sup>图</sup> [7-1](#page-83-0) 自动诊断与恢复过程 64
- <sup>图</sup> [8-1](#page-96-0) Sun Fire 入门级中型系统 IB\_SSC PCI 物理插槽分配 (IB6) 77
- <sup>图</sup> [8-2](#page-97-1) 系统指示灯 78
- <sup>图</sup> [10-1](#page-126-0) cfgadm -av 显示的详细信息 107

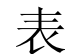

- <sup>表</sup> [1-1](#page-22-1) 选择的管理任务 3
- <sup>表</sup> [1-2](#page-24-2) 系统指示灯 LED 功能 5
- <sup>表</sup> [6-1](#page-75-0) POST 配置参数 56
- <sup>表</sup> [7-1](#page-86-2) 诊断和操作系统恢复参数 67
- <sup>表</sup> [8-1](#page-93-1) CPU 和内存代理 ID 分配 74
- <sup>表</sup> [8-2](#page-93-2) I/O 部件类型及插槽数 74
- <sup>表</sup> [8-3](#page-93-3) 每个系统具有的 I/O 部件数和部件名 74
- <sup>表</sup> [8-4](#page-94-0) I/O 控制器代理 ID 分配 75
- <sup>表</sup> [8-5](#page-95-0) IB\_SSC 部件 PCI 设备映射 76
- <sup>表</sup> [8-6](#page-97-2) 系统故障指示灯状态 78
- <sup>表</sup> [8-7](#page-99-2) 黑名单组件名称 80
- <sup>表</sup> [8-8](#page-104-1) 使用 showenvironment 命令检查温度条件 85
- <sup>表</sup> [10-1](#page-119-3) DR 操作类型 100
- <sup>表</sup> [10-2](#page-120-3) 板插座状态 101
- <sup>表</sup> [10-3](#page-120-4) 板占有者状态 101
- <sup>表</sup> [10-4](#page-121-4) 板情况 102
- <sup>表</sup> [10-5](#page-121-5) 组件占有者状态 102
- <sup>表</sup> [10-6](#page-122-3) 组件情况 103
- <sup>表</sup> [10-7](#page-122-4) 组件类型 103
- <sup>表</sup> [10-8](#page-124-2) 系统控制器 (SC) 的 DR 板状态 105
- <sup>表</sup> [10-9](#page-127-1) cfgadm -c 命令选项 108
- <sup>表</sup> [10-10](#page-127-2) cfgadm -x 命令选项 108
- <sup>表</sup> [10-11](#page-128-2) 诊断级别 109

# 代码示例

- [代码示例](#page-35-1) 2-1 系统控制器硬件重置输出 16
- [代码示例](#page-38-0) 2-2 setupnetwork 命令输出 19
- [代码示例](#page-40-2) 2-3 安装 LOM 驱动程序 21
- [代码示例](#page-42-1) 2-4 安装 LOM 实用程序 23
- [代码示例](#page-43-1) 2-5 安装 LOM 手册页 24
- [代码示例](#page-64-2) 5-1 lom -c 命令的输出示例 45
- [代码示例](#page-64-3) 5-2 lom -l 命令的输出示例 45
- [代码示例](#page-65-1) 5-3 LOM 事件日志的示例 (先报告最早的事件) 46
- [代码示例](#page-66-2) 5-4 lom -f 命令的输出示例 47
- [代码示例](#page-66-3) 5-5 lom -v 命令的输出示例 47
- [代码示例](#page-69-1) 5-6 lom -t 命令的输出示例 50
- [代码示例](#page-77-0) 6-1 使用 max 设置时的 POST 输出 58
- [代码示例](#page-79-1) 6-2 将 SCPOST 诊断级别设为 min 60
- [代码示例](#page-79-2) 6-3 诊断级别设为 min 时的 SCPOST 输出 60
- [代码示例](#page-84-1) 7-1 控制台上显示的自动诊断事件消息示例 65
- [代码示例](#page-85-1) 7-2 操作系统心跳停止后自动域恢复的消息输出示例 66
- [代码示例](#page-85-2) 7-3 操作系统未响应中断时自动恢复的控制台输出示例 66
- [代码示例](#page-85-3) 7-4 域诊断事件消息 非致命域硬件错误 66
- [代码示例](#page-88-1) 7-5 自动诊断消息的示例 69
- [代码示例](#page-88-2) 7-6 showboards 命令输出 Disabled 和 Degraded 组件 69
- [代码示例](#page-89-0) 7-7 showcomponent 命令输出 禁用的组件 70
- [代码示例](#page-90-1) 7-8 showerrorbuffer 命令输出 硬件错误 71
- [代码示例](#page-112-1) 9-1 下载 lw8pci.flash 映像 93
- [代码示例](#page-112-2) 9-2 下载 lw8cpu.flash 映像 93
- [代码示例](#page-125-2) 10-1 cfgadm 基本命令的输出 106
- [代码示例](#page-125-3) 10-2 cfgadm -av 命令的输出 106

<span id="page-16-0"></span>序言

本书简要介绍了系统,并且逐步说明了常见的管理过程。它介绍了如何在 Sun Fire™ 入门级中型服务器系列 — E2900/V1280/Netra 1280 系统上配置和管理系统控制器固 件。此外,它还说明了如何删除和更换组件以及如何执行固件升级。本书包含有关安 全、故障排除的信息及技术术语词汇表。

# 本书的内容编排

第 [1](#page-20-2) 章介绍系统控制器、板状态、冗余系统组件、最小系统配置以及系统的可靠性、 可维修性和可用性。

第 [2](#page-28-1) 章说明如何初次启动并设置系统。

第 [3](#page-46-1) 章介绍如何切换系统控制器。

第 [4](#page-60-1) 章介绍系统控制器消息日志。

第 [5](#page-62-2) 章说明如何在 Solaris 控制台中使用 LOM。

第 [6](#page-74-2) 章介绍如何运行通电自测 (POST) 诊断程序。

第 [7](#page-82-2) 章说明固件的自动诊断和域恢复功能。

第 [8](#page-92-3) 章介绍故障排除信息,包括 LED 指示灯、系统故障、显示诊断信息、显示系统配 置信息、禁用组件 (列入黑名单)以及将设备路径名映射到物理系统设备。

第 [9](#page-108-2) 章提供有关固件更新的信息,包括如何更新闪存 PROM 以及更新系统控制器固件 的过程。

第 [10](#page-116-4) 章介绍动态重配置功能以及您可执行的过程。

# 使用 UNIX 命令

本书假定您熟悉 UNIX® 操作环境。如果您不熟悉 UNIX 操作环境,请参阅以下一个或 多个文档,了解有关信息:

- 用于 Solaris 操作环境的 AnswerBook2™ 联机文档
- 系统附带的其它软件文档。

# 印刷约定

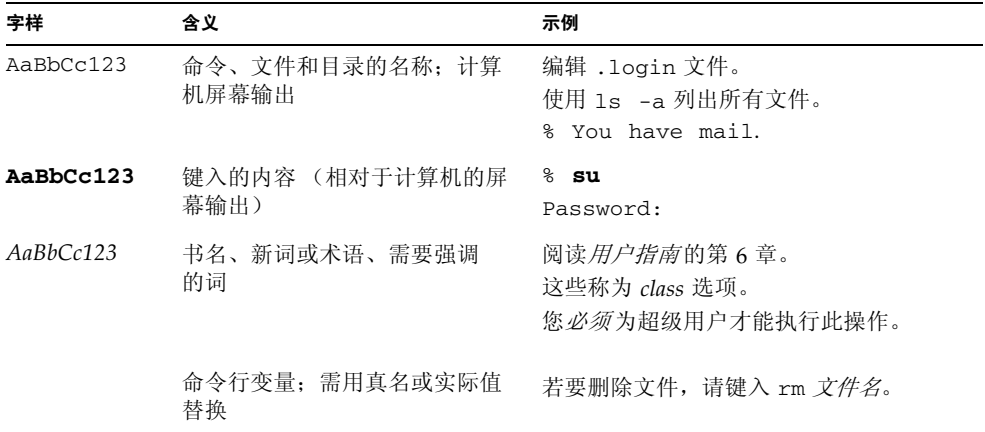

# Shell 提示符

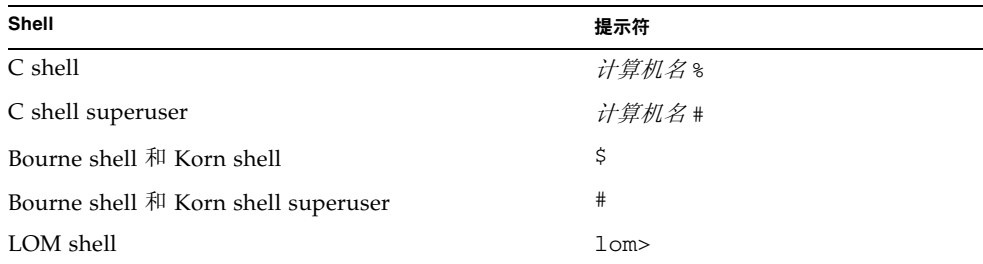

# 相关文档

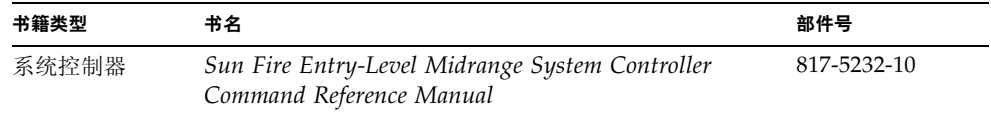

# 访问 Sun 文档

用户可从以下网站查看和打印 Sun™ 提供的各类文档 (包括本地化版本):

http://www.sun.com/documentation

# Sun 欢迎您提出意见

Sun 十分注重改进自身文档的质量,欢迎您提出宝贵的意见和建议。您可以通过电子邮 件将意见发送至:

docfeedback@sun.com

请在电子邮件主题行中注明本文档的部件号 (817-6172-10)。

# <span id="page-20-2"></span><span id="page-20-0"></span>概述

本章介绍 Sun Fire 入门级中型服务器系列 — E2900/V1280/Netra 1280 系统的功能。 本章的目的是使用户基本了解 Sun Fire 入门级中型系统的功能。

系统设置的过程概述和详细的操作步骤将在第 [2](#page-28-1) 章介绍。

# <span id="page-20-1"></span>系统控制器

系统控制器是一种嵌入式系统,驻留在与系统底板相连的 IB SSC 组件上。系统控制器 负责提供 Lights Out Management (LOM) 功能, 包括通电排序、排序模块通电自测 (POST)、环境监控、故障指示和警报。

系统控制器提供一个 RS232 串行接口和一个 10/100 以太网接口。通过这些接口可共享 和获得对 LOM 命令行界面和 Solaris/OpenBoot PROM 控制台的访问。

系统控制器的功能包括:

- 监控系统
- 提供 Solaris 和 OpenBoot PROM 控制台
- 提供虚拟 TOD (时刻)
- 执行环境监控
- 执行系统初始化
- 协调 POST

运行在系统控制器上的软件应用程序提供了命令行界面,通过此界面可修改系统设置。

## <span id="page-21-0"></span>I/O 端口

系统背面设有以下端口:

- 控制台串行 (RS-232) 端口 (RJ45)
- 保留的串行 (RS-232) 端口 (RJ45)
- 两个千兆位以太网端口 (RJ-45)
- 警报端口 (DB15)
- 系统控制器 10/100 以太网端口 (RJ45)
- UltraSCSI 端口
- 六个 PCI 端口 (五个为 33 MHz, 一个为 66 MHz)

它们的位置如图 [1-1](#page-21-1) 所示。

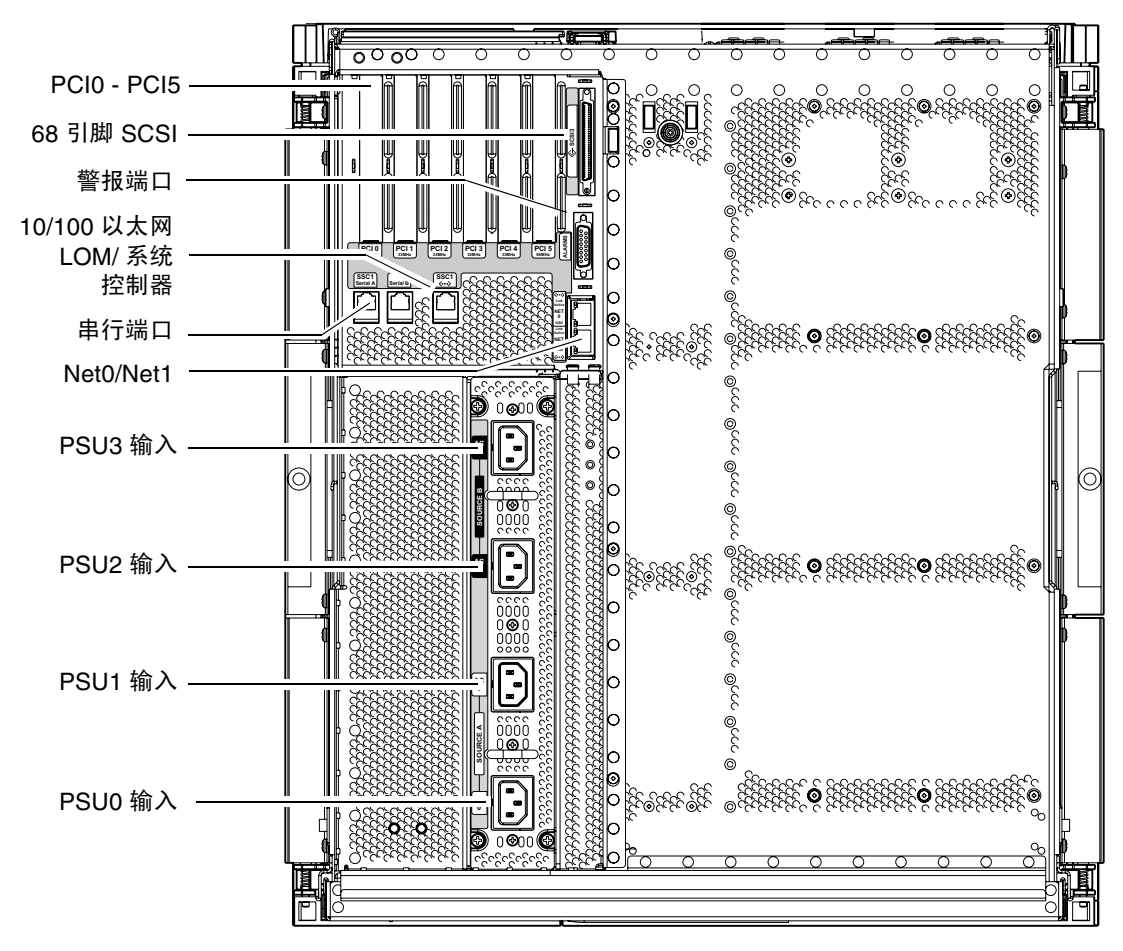

<span id="page-21-2"></span><span id="page-21-1"></span><sup>图</sup> **1-1** I/O 端口

控制台串行端口和 10/100 以太网端口可用于访问系统控制器。

控制台串行端口可与 ASCII 终端或 NTS (网络终端服务器)直接连接。使用串行电缆 连接系统控制器板时,您可以通过 ASCII 终端或 NTS 访问系统控制器命令行界面。

使用 10/100 以太网端口可将系统控制器连接到网络。

### <span id="page-22-0"></span>LOM 提示符

LOM 提示符提供了系统控制器的命令行界面,同时它也是显示控制台消息的地方。 提示符为:

lom>

表 [1-1](#page-22-1) 列出了部分系统管理任务。

#### <span id="page-22-1"></span>表 **1-1** 选择的管理任务

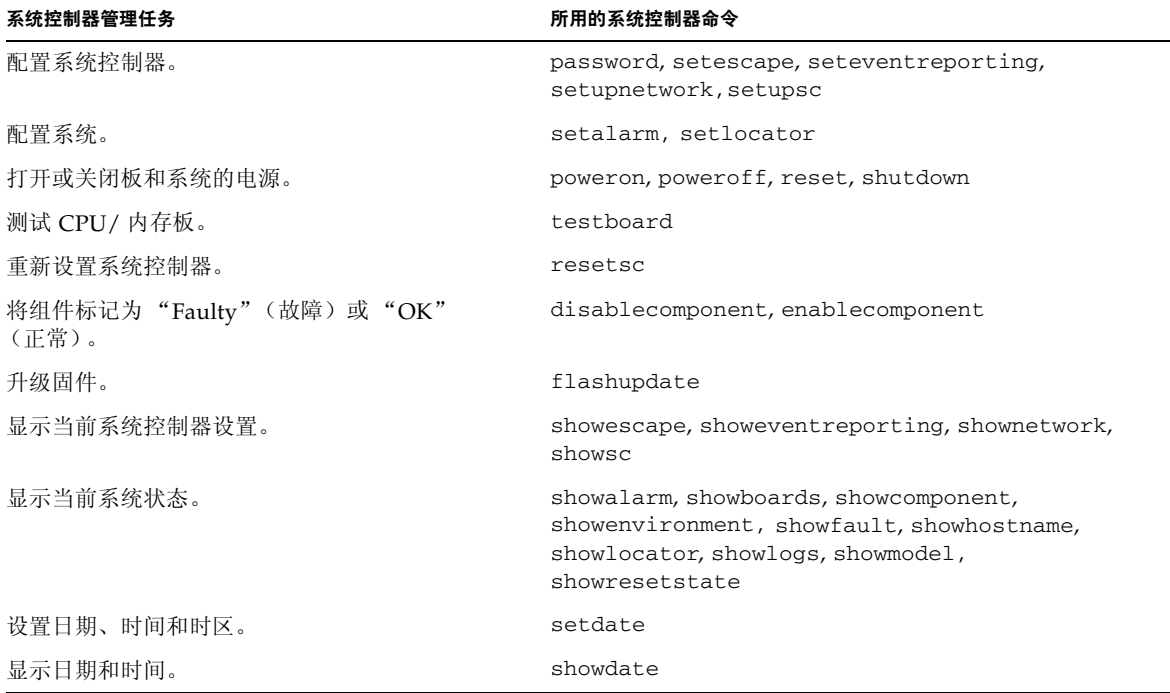

### <span id="page-23-0"></span>Solaris 控制台

如果您正在运行 Solaris 操作环境、OpenBoot PROM 或 POST, 则可以访问 Solaris 控 制台。连接到 Solaris 控制台后, 您将处于下列一种操作模式:

- Solaris 操作环境控制台 (% 或 # 提示符)
- OpenBoot PROM (ok 提示符)
- 系统运行 POST, 供您查看 POST 输出。

要在这些提示符和 LOM 提示符之间切换,请参阅第 35 [页 "在不同控制台之间切换"。](#page-54-1)

## <span id="page-23-1"></span>环境监控

系统配有用于监控温度、电压和通风情况的传感器。

系统控制器会及时轮询这些传感器,以便获取环境数据。系统控制器会在必要时关闭各 个组件,以防损坏。

例如,在温度过高时,系统控制器会通知 Solaris 操作环境,而后者会采取相应措施。 在极度超温时,系统控制器软件会在事先不通知操作环境的情况下直接关闭系统。

## 系统指示灯板

系统指示灯板包含 On/Standby 开关和 LED 指示灯, 如图 [1-2](#page-23-3) 所示。

<span id="page-23-2"></span>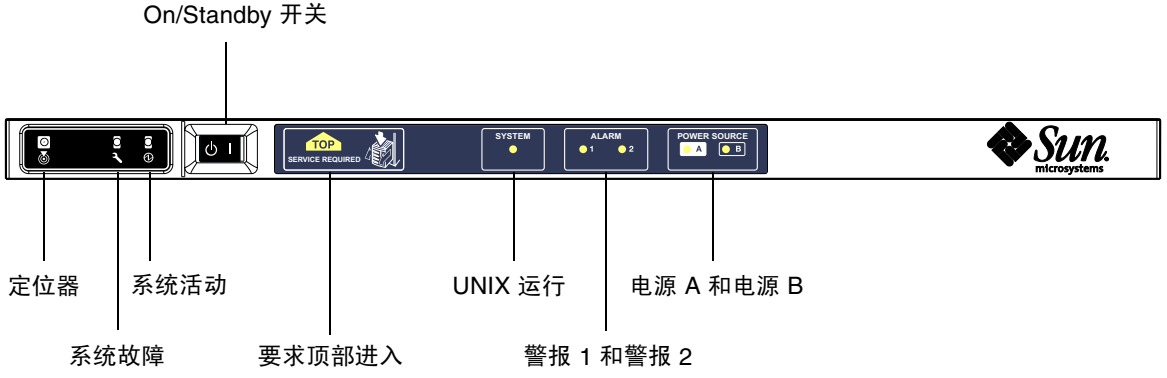

<span id="page-23-3"></span>图 **1-2** 系统指示灯板

<span id="page-24-2"></span><sup>表</sup> **1-2** 系统指示灯 LED 功能

| 名称                                | 颜色  | 功能                     |
|-----------------------------------|-----|------------------------|
| Locator (定位器)*                    | 白色  | 常灭: 可通过用户命令点亮          |
| System Fault (系统故障) *             | 琥珀色 | LOM 检测到故障时亮起           |
| System Active (系统活动)*             | 绿色  | 系统通电时亮起                |
| Top Access (顶部进入)                 | 琥珀色 | 只能从系统顶部更换的 FRU 出现故障时亮起 |
| UNIX Running (UNIX 运行)            | 绿色  | 运行 Solaris 时亮起         |
| Alarm1 (警报 1) 和 Alarm2 (警报 2)     | 绿色  | 当 LOM 中指定的事件被触发时亮起     |
| Source A (电源 A) 和 Source B (电源 B) | 绿色  | 相关供电线路为系统供电时亮起         |
|                                   |     |                        |

<span id="page-24-0"></span>\* 系统背面也有一个与此相同的指示灯。

# 可靠性、可用性及可维修性 (RAS)

可靠性、可用性和可维修性 (RAS) 是系统的功能。这些功能的说明如下:

- *可靠性是指系统在特定时期,在正常的环境条件下保持正常运作的可能性。可靠性* 与可用性的区别在于可靠性只涉及系统故障,而可用性则取决于故障和恢复两方面。
- 可用性 (即平均可用度)是系统可正确执行其功能的时间百分比。可用性可以通过 系统级别或为终端客户机所提供的服务可用性方面来衡量。"系统可用性"可能会为 安装在该系统顶端的任意产品强制设置可用性上限。
- 可维修性用于衡量产品维护和系统修复的简易度和效果。没有单一明确定义的尺度, 这是因为可维修性包含平均修复时间 (MTTR) 和可诊断性两方面。

以下几节详细介绍了 RAS。有关 RAS 硬件相关信息,请相应参阅 《*Sun Fire E2900 System Service Manual*》或 《*Sun Fire V1280/Netra 1280 Service Manual*》。有关涉及 Solaris 操作环境的 RAS 功能,请参阅 《*Sun* 硬件平台指南》。

## <span id="page-24-1"></span>可靠性

软件可靠性功能包括:

- [禁用相应组件或板以及通电自测](#page-25-0) (POST)。
- [手动禁用组件。](#page-25-1)
- [环境监控](#page-25-2)。

可靠性功能同时也提高了系统可用性。

### <span id="page-25-0"></span>禁用相应组件或板以及通电自测 (POST)

通电自测 (POST) 是在打开系统电源期间完成的。如果板或组件未能通过测试, POST 将会禁用这些组件或板。 showboards 命令会将该板显示为 "失败"或 "降级"。 只有组件通过 POST 测试时,才能引导运行 Solaris 操作环境的系统。

### <span id="page-25-1"></span>手动禁用组件

系统控制器可提供组件级状态以及由用户控制的组件状态修改。

从控制台运行 setls 命令可以设置组件位置状态。下次域重新引导、板电源关闭并重新 打开或 POST 执行 (例如,无论何时运行 setkeyswitch on 或 off 操作均会运行 POST) 时,将会更新组件位置状态。

注 **–** enablecomponent 和 disablecomponent 命令已由 setls 命令取代。这些命 令以前用于管理组件资源。虽然 enablecomponent 和 disablecomponent 命令仍 然可用,但建议您使用 setls 命令来控制系统内部或外部组件的配置。

showcomponent 命令用于显示组件是否被禁用等状态信息。

### <span id="page-25-2"></span>环境监控

系统控制器可以监控系统的温度、通风情况和电压传感器。系统控制器将最新的环境状 态信息提供给 Solaris 操作环境。如果需要关闭硬件的电源,系统控制器将通知 Solaris 操作环境关闭系统。

## <span id="page-25-3"></span>可用性

软件可用性功能包括:

- [动态重配置。](#page-26-0)
- 故障自动诊断引擎。
- [电源故障](#page-26-1)。
- [系统控制器重新引导](#page-26-2)。
- [主机监视器。](#page-26-3)

### <span id="page-26-0"></span>动态重配置

以下组件可进行动态重配置:

- 硬盘驱动器。
- CPU/ 内存板。
- 电源设备。
- 风扇。

#### <span id="page-26-1"></span>电源故障

如果电源在中断后恢复,系统控制器会尝试将系统恢复到原来的状态。

#### <span id="page-26-2"></span>系统控制器重新引导

系统控制器可重新引导,并启动及恢复系统管理。重新引导不会影响当前运行的 Solaris 操作环境。

#### <span id="page-26-3"></span>主机监视器

系统控制器监控 Solaris 操作环境的状态,如果 Solaris 没有反应, 它将会启动重置 过程。

### <span id="page-26-4"></span>可维修性

软件可维修性功能可以提高系统日常及紧急维修的效率和时效。

- LED 指示灯。
- 命名。
- 系统控制器错误日志。
- 系统控制器 XIR (外部重置) 支持。

### <span id="page-26-5"></span>LED 指示灯

所有可从系统外部查看的现场可更换件 (FRU) 都配有指示其状态的 LED 指示灯。除电 源设备 LED 指示灯之外,系统控制器可以管理系统中的所有 LED 指示灯, 电源 LED 指示灯由电源设备管理。有关 LED 指示灯功能的讨论,请参阅 《*Sun Fire E2900 System Service Manual*》或 《*Sun Fire V1280/Netra 1280 Service Manual*》中相应的板 或设备章节。

### <span id="page-27-0"></span>命名

系统控制器、 Solaris 操作环境、通电自测 (POST) 和 OpenBoot PROM 错误消息使用 与系统中物理标签相匹配的 FRU 名称标识符。唯一的例外是对 I/O 设备的 OpenBoot PROM 命名,此命名方法在设备检测过程中使用第 [8](#page-92-3) 章介绍的设备路径名来指示 I/O 设备。

### <span id="page-27-1"></span>系统控制器错误日志

系统控制器错误消息会自动通知给 Solaris 操作环境。此外,系统控制器还有一个用于 存储错误消息的内部缓冲器。您可以使用 showlogs 命令来显示存储在系统控制器消 息缓冲器内的系统控制器日志事件。

### <span id="page-27-2"></span>系统控制器 XIR (外部重置)支持

系统控制器 reset 命令使您可以恢复挂起的系统并抽取 Solaris 操作环境 core (核心) 文件。

# <span id="page-28-1"></span><span id="page-28-0"></span>启动和设置 Sun Fire 入门级中型系统

本章介绍如何使用系统控制器命令行界面 (LOM 提示符)打开系统电源, 如何使用 setupnetwork 命令设置系统控制器以及如何引导 Solaris 操作环境。

本章包括下列主题:

- 第 10 页"安装硬件并连接电缆"
- 第11页 "使用电源 [\(On/Standby\)](#page-30-0) 开关"
- 第 12 [页 "打开和关闭电源"](#page-31-0)
- 第 17 [页 "设置系统"](#page-36-0)
- 第 20 [页 "安装和引导](#page-39-0) Solaris 操作环境"
- 第 25 [页 "重置系统"](#page-44-0)

下表列出了打开系统电源和设置系统时必须执行的主要步骤,本章将逐步介绍这些操作 步骤:

- 1. 安装硬件并连接电缆。
- 2. 接通硬件的外部电源。
- 3. 设置系统日期和时间。
- 4. 设置系统控制器的密码。
- 5. 使用 setupnetwork 命令设置系统特定的参数。
- 6. 使用 poweron 命令打开所有硬件的电源。
- 7. 如果未预装 Solaris 操作环境, 请先安装 Solaris 操作环境。
- 8. 引导 Solaris 操作环境。
- 9. 安装 Solaris 补充 CD 中的 Lights Out Management 软件包。

# 安装硬件并连接电缆

<span id="page-29-0"></span>**1.** 连接终端到系统控制器板的串行端口。

参见图 [1-1](#page-21-2)。

#### **2.** 设置终端,使其波特率与串行端口相同。

系统控制器板的串行端口设置如下:

- 9600 8N1:
	- 9600 波特
	- 8 个数据位
	- 无奇偶校验
	- 1 个停止位

有关详细信息,请相应参阅 《*Sun Fire E2900 Site Preparation and Installation Guide*》 或 《*Sun Fire V1280 Site Preparation and Installation Guide*》。

# 使用电源 (On/Standby) 开关

<span id="page-30-0"></span>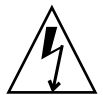

注意 **–** 电源开关不是 On/Off 开关,而是 On/Standby 开关。这种开关并不能完全切 断设备的电源。

Sun Fire 入门级中型系统的电源 (On/Standby) 开关是摇杆型的瞬时生效开关。它只能 控制低压信号,但不能控制高压电路。

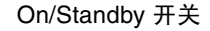

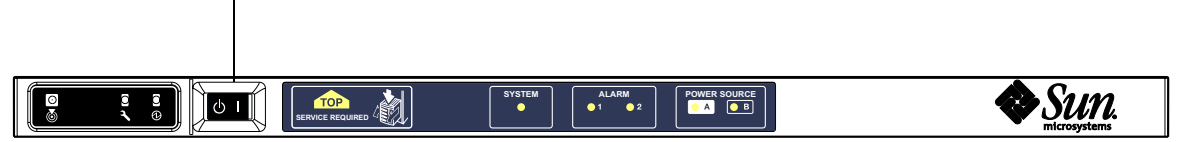

<span id="page-30-1"></span><sup>图</sup> **2-1** 电源 (On/Standby) 开关

开关上的符号包括:

打开,打开符号

■ 按下然后松开, 可以打开服务器电源。这相当于 LOM poweron 命令。

(1) 待机, 待机符号

- 按住的时间短于四秒钟时,可以启动系统的正常关闭过程并使系统进入待机模式。 这相当于在 lom> 提示符下运行 shutdown 命令。这是正常操作时使用的方式。
- 按住的时间长于四秒钟时,可以关闭系统的电源并使系统进入待机模式。这相当于 在 lom> 提示符下运行 poweroff 命令。此过程不可中断。使系统进入待机模式之 前,请确保已完全关闭 Solaris,否则可能会丢失数据。如果用户希望关闭系统电源 并使之进入待机模式,建议用户在 LOM 提示符下键入 shutdown 命令。

使用 LOM setupsc 命令可防止对 On/Standby 开关的错误操作。

# <span id="page-31-0"></span>打开和关闭电源

## 打开电源

- <span id="page-31-2"></span><span id="page-31-1"></span>▼ 初次打开电源
	- **1.** 确保所有的电源电缆都已连接好,并且已合上外部电路断路器。
	- **2.** 系统将进入待机模式。

在系统指示灯板上的所有 LED 指示灯中,只有电源 A 和电源 B 指示灯亮起。 IB SSC 部件的活动 LED 指示灯也会亮起,但从系统前面看不到。

### <span id="page-31-3"></span>▼ 在待机模式下打开电源

用户可以采用下列任何一种方法在待机模式下打开系统的电源:

- 使用 On/Standby 开关
- 通过 LOM 端口发送 poweron 命令

如果在 OBP 中设置了 auto-boot? 变量, 则系统会自动引导到 Solaris 操作环境。

使用 *On/Standby* 开关

#### **1.** 检查系统是否已连接电源且处于待机模式。

在系统指示灯板上的所有 LED 指示灯中, 只有电源 A 和电源 B 指示灯亮起。 IB SSC 部件的活动 LED 指示灯也会亮起,但从系统前面看不到。

**2.** 快速将 **On/Standby** 开关按到右边。

这会完全打开系统的电源。除了电源 A 和电源 B 指示灯外,系统活动指示灯也将亮 起。系统将执行通电自测 (POST) 过程。

使用 *LOM* poweron 命令

● 在 1om> 提示符下键人:

lom>**poweron**

系统控制器将先打开所有电源设备的电源,然后打开风扇托盘的电源。最后,系统控制 器将打开系统板的电源。如果 OpenBoot PROM 变量 auto-boot? 的值是 true, 则 系统还将引导 Solaris 操作环境。

此外,用户还可使用 poweron 命令来打开单个模块的电源。有关详细信息,请参阅 《*Sun Fire Entry-Level Midrange System Controller Command Reference Manual*》。 除了电源 A 和电源 B 指示灯外,系统活动指示灯也将亮起。系统将执行通电自测 (POST) 过程。

注 **–** poweron all 命令只能用于打开各个组件的电源,而不能引导 Solaris。

有关 poweron 命令的详细信息,请参阅 《*Sun Fire Entry-Level Midrange System Controller Command Reference Manual*》。

## <span id="page-32-0"></span>使系统进入待机模式

用户可以采用下列五种方法来实现这一目的:

- 使用 UNIX shutdown 命令
- 通过 LOM 端口发送 shutdown 命令
- 使用 On/Standby 开关发送 shutdown 命令
- 通过 LOM 端口发送 poweroff 命令
- 使用 On/Standby 开关发送 poweroff 命令

注 **–** 使系统进入待机模式之前,请确保已完全关闭 Solaris,否则可能会丢失数据。

使用 *Solaris* shutdown 命令

● 在系统提示符下键人以下命令:

# **shutdown -i5**

这会关闭系统的电源并使系统进入待机模式。在系统指示灯板上的所有 LED 指示灯 中,只有电源 A 和电源 B 指示灯亮起。 IB\_SSC 部件的活动 LED 指示灯也会亮起, 但从系统前面看不到。

### 发送 *LOM* shutdown 命令

使用 LOM shutdown 命令将会彻底关闭 Solaris 系统,接着关闭所有模块和系统机箱 的电源并使系统进入待机模式。

注 **–** 如果 Solaris 正在运行,此命令会先终止 Solaris,然后再关闭系统的电源并使系统 进入待机模式,这相当于 Solaris init 5 命令。

在 lom> 提示符下键入:

lom>**shutdown**

在 Solaris 停止运行后,系统会关闭电源并进入待机模式。在系统指示灯板上的所有 LED 指示灯中,只有电源 A 和电源 B 指示灯亮起。IB\_SSC 部件的活动 LED 指示灯也 会亮起,但从系统前面看不到。

有关 LOM shutdown 命令的详细信息,请参阅《*Sun Fire Entry-Level Midrange System Controller Command Reference Manual*》。

使用 *On/Standby* 开关发送 shutdown 命令

#### <span id="page-33-0"></span>● 快速将系统的 **On/Standby** 开关按到左边。

这会启动系统的正常关闭过程,并使系统进入待机模式。这相当于在 lom> 提示符下运 行 shutdown 命令。

#### 发送 *LOM* poweroff 命令

要关闭所有模块和系统机箱的电源并使系统进入待机模式,请使用 poweroff 命令。

● 在 lom> 提示符下键入:

```
lom>poweroff
```

```
This will abruptly terminate Solaris.
Do you want to continue? [no]
```
只有您想强行关闭系统电源而不考虑 Solaris 的状态时,才应回答 yes。正常操作情况 下,您应该使用 shutdown 命令。

键入 **y** 继续或按回车键取消命令。

这会关闭系统的电源并使系统进入待机模式。在系统指示灯板上的所有 LED 指示灯 中, 只有电源 A 和电源 B 指示灯亮起。 IB\_SSC 部件的活动 LED 也会亮起,但但从系统 前面看不到。

有关 poweroff 命令的详细信息,请参阅 《*Sun Fire Entry-Level Midrange System Controller Command Reference Manual*》。

使用 *On/Standby* 开关发送 poweroff 命令

只有在您想强行关闭系统电源而不考虑 Solaris 的运行状态时,才可使用此方法。正常 操作情况下,您应在 lom> 提示符下或通过 On/Standby 开关发送 shutdown 命令 (参阅第 14 页 "使用 [On/Standby](#page-33-0) 开关发送 shutdown 命令")。

#### ● 将 **On/Standby** 开关按到左边,并至少按住四秒钟。

这会关闭系统的电源并使系统进入待机模式。在系统指示灯板上的所有 LED 指示灯 中,只有电源 A 和电源 B 指示灯亮起。 IB SSC 部件的活动 LED 指示灯也会亮起, 但从系统前面看不到。

## 打开电源之后

您会看到以下有关系统控制器串行端口连接的输出信息:

<span id="page-35-1"></span><span id="page-35-0"></span>代码示例 **2-1** 系统控制器硬件重置输出

Hardware Reset... @(#) SYSTEM CONTROLLER(SC) POST 23 2002/03/22 18:03 PSR = 0x044010e5  $PCR = 0 \times 04004000$ Basic sanity checks done. Skipping POST ... ERI Device Present Getting MAC address for SSC1 Using SCC MAC address MAC address is  $0:3:xx:xx:xx:xx$ Hostname: some\_name Address: xxx.xxx.xxx.xxx Netmask: 255.255.255.0 Attached TCP/IP interface to eri unit 0 Attaching interface lo0...done Gateway: xxx.xxx.xxx.xxx interrupt: 100 Mbps half duplex link up Copyright 2001-2002 Sun Microsystems, Inc. All rights reserved. Use is subject to license terms. Lights Out Management Firmware RTOS version: 23 ScApp version: 5.13.0007 LW8\_build0.7 SC POST diag level: off The date is Friday, July 19, 2002, 3:48:50 PM BST. Fri Jul 19 15:48:51 some\_name lom: Boot: ScApp 5.13.0007, RTOS 23 Fri Jul 19 15:48:54 some\_name lom: SBBC Reset Reason(s): Power On Reset Fri Jul 19 15:48:54 some\_name lom: Initializing the SC SRAM Fri Jul 19 15:48:59 some\_name lom: Caching ID information Fri Jul 19 15:49:00 some\_name lom: Clock Source: 75MHz Fri Jul 19 15:49:02 some name lom: /N0/PS0: Status is OK Fri Jul 19 15:49:03 some\_name lom: /N0/PS1: Status is OK Fri Jul 19 15:49:03 some\_name lom: Chassis is in single partition mode. Fri Jul 19 15:49:05 some name lom: Cold boot detected: recovering active domains
代码示例 **2-1** 系统控制器硬件重置输出 (续)

Fri Jul 19 15:49:06 some\_name lom: NOTICE: /N0/FT0 is powered off Connected. lom> Hardware Reset...

## 设置系统

打开电源后,您必须使用本章所述的系统控制器 setdate 和 setupnetwork 命令设 置系统。

本部分包括下列主题:

- 第 17 [页 "设置日期和时间"](#page-36-0)
- 第 18 [页 "配置网络参数"](#page-37-0)
- 第 20 [页 "安装和引导](#page-39-0) Solaris 操作环境"
- <span id="page-36-0"></span>设置日期和时间

注 **–** 如果您所在的时区使用标准时间或夏令时,则可以自行设置日期和时间。

● 在 **LOM** 提示符下,使用 setdate 命令设置系统日期、时间和时区:

以下示例根据与格林威治标准时间 (GMT) 的时差将时区设为太平洋标准时间 (PST), 日期和时间设为星期四, 2000 年 4 月 20 日 18 点 15 分 10 秒。

#### lom>**setdate -t GMT-8 042018152000.10**

如果正在运行 Solaris,请使用 Solaris date 命令。

有关 setdate 命令的详细信息,请参阅 《*Sun Fire Entry-Level Midrange System Controller Command Reference Manual*》。

### ▼ 设置密码

- **1.** 在 **LOM** 提示符下,键入系统控制器 password 命令。
- **2.** 在 Enter new password: 提示符下,键入您的密码。
- **3.** 在 Enter new password again: 提示符下,再次键入您的密码。

```
lom>password
Enter new password:
Enter new password again:
lm >
```
<span id="page-37-1"></span>如果您丢失或遗忘了密码,请与 SunService 联系,获取有关建议。

### <span id="page-37-0"></span>▼ 配置网络参数

用户可以在系统控制器 LOM 提示符下以及通过 Solaris 操作环境来管理 Sun Fire 入门 级中型系统。访问 LOM/Console 连接的方法有两种。

- 通过系统控制器串行端口连接。
- 通过使用 10/100 以太网端口的 Telnet (网络)连接。

注 **–** 系统只能通过串行端口来管理,但是如果您要使用 10/100 以太网端口,建议您使 用独立的安全子网进行此项连接。默认情况下,未启用 Telnet 连接功能。如要使用 Telnet 来管理系统,您必须使用 setupnetwork 命令将连接类型设为 telnet。

● 在 LOM 提示符下键人 setupnetwork:

lom>**setupnetwork**

注 **–** 如果您在每个问题后都按 Return 键,则当前值都不会改变。

有关 setupnetwork 命令的详细信息,请参阅《*Sun Fire Entry-Level Midrange System Controller Command Reference Manual*》。[代码示例](#page-38-0) 2-2 显示了 setupnetwork 命令的 示例。

<span id="page-38-0"></span>代码示例 **2-2** setupnetwork 命令输出

```
lom>setupnetwork
Network Configuration
---------------------
Is the system controller on a network? [yes]: 
Use DHCP or static network settings? [static]: 
Hostname [hostname-sc]: 
IP Address [123.xxx.xxx.xxx]: 
Netmask [255.255.255.0]: 
Gateway [123.xxx.xxx.xxx]: 
DNS Domain [xxx.somewhere.com]: 
Primary DNS Server [123.xxx.xxx.xxx]: 
Secondary DNS Server [123.xxx.xxx.xxx]:
Connection type (telnet, none) [none]:
lom>
```
如要输入每个参数值条目的信息,可参照使用[代码示例](#page-38-0) 2-2 中的信息。

## 安装和引导 Solaris 操作环境

要使用 LOM 命令,您必须从 Solaris 补充 CD 安装 Lights Out Management 2.0 软件 包 (SUNWlomu、 SUNWlomr 和 SUNWlomm)。

## <span id="page-39-0"></span>安装和引导 Solaris 操作环境

**1.** 进入 **LOM** 提示符下。

参阅第 [3](#page-46-0) 章。

**2.** 打开系统电源。键入 poweron。

根据 OpenBoot PROM auto-boot? 参数的设置,系统将尝试引导 Solaris 或保持在 OpenBoot PROM ok 提示符下。默认设置为 true,这将尝试启动 Solaris 引导过程。 如果 auto-boot? 的设置值为 false 或没有安装可引导的 Solaris 映像,则您会看到 OpenBoot PROM ok 提示符。

```
lom>poweron
<POST messages displayed here . . . >
. . .
ok
```
**3.** 如有必要,请安装 **Solaris** 操作环境。

参阅 Solaris 操作环境版本附带的安装文档。

**4.** 在 ok 提示符下键入 **OpenBoot PROM** boot 命令以引导 **Solaris** 操作环境:

ok **boot** [*device*]

若要了解其它可选 *device* 参数,请参阅 OpenBoot PROM devalias 命令,此命令显 示了预定义的别名。

引导 Solaris 操作环境后,系统将显示 login: 提示符。

login:

## <span id="page-40-0"></span>▼ 安装 Lights Out Management 软件包

Sun Fire 入门级中型系统上所需的三个 LOM 软件包为 SUNWlomu (LOMlite 实用程 序(usr))、SUNWlomm(LOMlite 手册页)和 SUNWlomr(LOM 驱动程序)。Solaris 补充 CD 中提供了这些软件包。

注 **–** SunSolve 可提供这些软件包的最新修补程序。 Sun 极力建议您从 SunSolve 获取 最新版本的修补程序并将其安装在 Sun Fire E2900/V1280/Netra 1280 上, 以便使用最 新的 LOM 实用程序。

- ▼ 安装 LOM 驱动程序
	- 以 **root** 身份键入:

#### 代码示例 **2-3** 安装 LOM 驱动程序

#### # **pkgadd -d . SUNWlomr** Processing package instance <SUNWlomr> from </var/tmp> LOMlite driver (root) (sparc) 2.0,REV=2000.08.22.14.14 Copyright 2000 Sun Microsystems, Inc. All rights reserved. ## Executing checkinstall script. Using </> as the package base directory. ## Processing package information. ## Processing system information. 9 package pathnames are already properly installed. ## Verifying package dependencies. ## Verifying disk space requirements. ## Checking for conflicts with packages already installed. ## Checking for setuid/setgid programs. This package contains scripts which will be executed with super-user permission during the process of installing this package. Do you want to continue with the installation of  $\leq$  SUNWlomr> [y,n,?] y Installing LOMlite driver (root) as <SUNWlomr> ## Installing part 1 of 1. 20 blocks i.drivers (INFO): Starting i.drivers (INFO): Installing /var/tmp/SUNWlomr/reloc/platform/sun4u/kernel/drv/lom i.drivers (INFO): Installing /var/tmp/SUNWlomr/reloc/platform/sun4u/kernel/drv/lomp i.drivers (INFO): Installing /var/tmp/SUNWlomr/reloc/platform/sun4u/kernel/drv/sparcv9/lom i.drivers (INFO): Installing /var/tmp/SUNWlomr/reloc/platform/sun4u/kernel/drv/sparcv9/lomp i.drivers (INFO): Installing /var/tmp/SUNWlomr/reloc/platform/sun4u/kernel/drv/sparcv9/lomv

代码示例 **2-3** 安装 LOM 驱动程序 (续)

```
i.drivers (INFO): Identified drivers 'lom lomp lomv'
i.drivers (INFO): Cleaning up old driver 'lom'...
Cleaning up old devlink entry 'type=ddi_pseudo;name=SUNW,lom lom'
i.drivers (INFO): Cleaning up old driver 'lomp'...
Cleaning up old devlink entry 'type=ddi_pseudo;name=lomp lomp'
i.drivers (INFO): Cleaning up old driver 'lomv'...
Cleaning up old devlink entry 'type=ddi_pseudo;name=SUNW,lomv \M0
type=ddi_pseudo;name=lomv \M0'
i.drivers (INFO): Cleaning up old driver 'lomh'...
Cleaning up old devlink entry 'type=ddi_pseudo;name=SUNW,lomh lom'
i.drivers (INFO): Adding driver 'lomp'...
  driver = 'lomp'
  aliases = ''
 link = 'lomp'spec = '1omp'
Adding devlink entry 'type=ddi_pseudo;name=lomp lomp'
adding driver with aliases '' perm '* 0644 root sys'
devfsadm: driver failed to attach: lomp
Warning: Driver (lomp) successfully added to system but failed to attach
i.drivers (INFO): Adding driver 'lomv'...
  driver = 'lomv'
  aliases = 'SUNW,lomv'
  link = 'SUNW,lomv lomv'
 spec = 'M0'Adding devlink entry 'type=ddi_pseudo;name=SUNW,lomv \M0'
Adding devlink entry 'type=ddi_pseudo;name=lomv \M0'
adding driver with aliases 'SUNW,lomv' perm '* 0644 root sys'
devfsadm: driver failed to attach: lomv
Warning: Driver (lomv) successfully added to system but failed to attach
i.drivers (INFO): Adding driver 'lom'...
  driver = 'lom'
   aliases = 'SUNW,lomh SUNW,lom'
  link = 'SUNW,lomh SUNW,lom'
 spec = 'lom'Adding devlink entry 'type=ddi_pseudo;name=SUNW,lomh lom'
Adding devlink entry 'type=ddi_pseudo;name=SUNW,lom lom'
adding driver with aliases 'SUNW,lomh SUNW,lom' perm '* 0644 root sys'
devfsadm: driver failed to attach: lom
Warning: Driver (lom) successfully added to system but failed to attach
i.drivers (SUCCESS): Finished
[ verifying class <drivers> ]
Installation of <SUNWlomr> was successful.
#
```
注 **–** 由于 SUNWlomr 软件包不在 Sun Fire 入门级中型系统上使用,因此在安装 SUWNlomr 软件包期间,可以忽略与 lomp、 lomv 和 lom 驱动程序附件有关的警告 消息。不过,用户必须安装此软件包才能在以后使用修补程序进行升级。

### ▼ 安装 LOM 实用程序

● 以 **root** 身份键入:

#### 代码示例 **2-4** 安装 LOM 实用程序

#### # **pkgadd -d . SUNWlomu**

```
Processing package instance <SUNWlomu> from 
</cdrrom/suppcd_s28u7_multi_s28u7_supp.08al1/Lights_Out_Management_2.0/Product>
LOMlite Utilities (usr)
(sparc) 2.0,REV=2000.08.22.14.14
Copyright 2000 Sun Microsystems, Inc. All rights reserved.
Using </> as the package base directory.
## Processing package information.
## Processing system information.
    4 package pathnames are already properly installed.
## Verifying package dependencies.
## Verifying disk space requirements.
## Checking for conflicts with packages already installed.
## Checking for setuid/setgid programs.
Installing LOMlite Utilities (usr) as <SUNWlomu>
## Installing part 1 of 1.
1432 blocks
Installation of <SUNWlomu> was successful.
#
```
▼ 安装 LOM 手册页

● 以 **root** 身份键入:

#### 代码示例 **2-5** 安装 LOM 手册页

### # **pkgadd -d . SUNWlomm**

```
Processing package instance <SUNWlomm> from
</cdrom/suppcd_s28u7_multi_s28u7_supp.08al1/Lights_Out_Management_2.0/Product>
LOMlite manual pages
(sparc) 2.0,REV=2000.08.22.14.14
Copyright 2000 Sun Microsystems, Inc. All rights reserved.
Using </> as the package base directory.
## Processing package information.
## Processing system information.
    5 package pathnames are already properly installed.
## Verifying disk space requirements.
## Checking for conflicts with packages already installed.
## Checking for setuid/setgid programs.
Installing LOMlite manual pages as <SUNWlomm>
## Installing part 1 of 1.
71 blocks
Installation of <SUNWlomm> was successful.
```
## 重置系统

### 强行重置系统

在系统挂起或硬件出现故障时,可用 reset 命令来重置系统。如果正在运行 Solaris, 系统将提示您确认此操作:

#### lom>**reset**

This will abruptly terminate Solaris. Do you want to continue? [no] y NOTICE: XIR on CPU 3

默认情况下,重置程序将会使用 XIR (外部重置)方式来重置系统中的 CPU 处理器。 外部重置程序会强行引导处理器进入 OpenBoot PROM,并启动 OpenBoot PROM 的 错误重置恢复操作。错误重置恢复操作将保留大部分的 Solaris 状态,以收集用于调试 硬件和软件的数据 (包括 Solaris 操作环境核心文件)。保存调试信息后,如果 OpenBoot PROM 变量 auto-boot? 的值为 true,系统将引导 Solaris。通过设置 OpenBoot PROM error-reset-recovery 配置变量可以控制 OpenBoot PROM 的 错误重置恢复操作。

在待机模式下无法使用 reset 命令。如果使用,系统会显示 "reset not allowed, domain A keyswitch is set to off" 消息。

注 **–** 如果系统仍处于挂起状态 (即您不能登录到 Solaris 操作环境,而且键入 break 命令后,仍不能强行控制系统回到 OpenBoot PROM ok 提示符下),则在初次键入 reset 命令后, 您必须接着键入 reset -a 以重新启动所有进程。

reset -a 命令与 OpenBoot PROM 的 reset-all 命令等效。

### ▼ 重置系统控制器

可用 resetsc 命令来重置系统控制器。系统控制器应用程序因硬件或软件问题而出现 故障时,您可用此命令来重置系统控制器。

#### lom>**resetsc**

Are you sure you want to reboot the system controller now? [no] y

这将重置系统控制器,执行通过 setupsc 命令指定的系统控制器 POST 级别,并重新 启动 LOM 软件。

## <span id="page-46-0"></span>控制台切换过程

本章详细介绍了连接系统以及在 LOM shell 和控制台之间切换的步骤 (附有图解)。 此外,本章还介绍了如何终止系统控制器进程。

本章包括下列主题:

- 第 28 页"建立 [LOM/Console](#page-47-0) 连接"
	- 第 28 页"连接到 ASCII 终端"
	- 第 30 [页 "连接到网络终端服务器"](#page-49-0)
	- 第 31 [页 "连接到工作站的串行端口](#page-50-0) B"
	- 第 33 页 "使用 Telnet 命令访问 [LOM/Console](#page-52-0)"
- 第 35 [页 "在不同控制台之间切换"](#page-54-0)
	- 第 37 [页 "切换到](#page-56-0) LOM 提示符"
	- 第 37 页"从 LOM [提示符切换到](#page-56-1) Solaris 控制台"
	- 第 38 页 "从 [OpenBoot PROM](#page-57-0) 切换到 LOM 提示符"
	- 第 38 页 "在 Solaris [正在运行时切换到](#page-57-1) OpenBoot 提示符"
	- 第 38 [页 "在通过串行端口连接到系统控制器时终止进程"](#page-57-2)
	- 第 39 页 "在通过 telnet [连接到系统控制器时终止进程"](#page-58-0)

# <span id="page-47-0"></span>建立 LOM/Console 连接

访问 LOM/Console 连接的方法有两种。

- 通过系统控制器串行端口 (直接)连接。
- 通过使用 10/100 以太网端口的 Telnet (网络)连接。

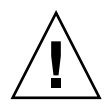

**注意 –** 从固件版本 5.17.0 开始,默认情况下会禁用网络连接。除非您使用 setupnetwork 命令启用网络连接,否则您必须使用串行 (直接连接)访问 LOM/Console。

在正常操作 (Solaris 正在运行或系统处于 OpenBoot PROM 下)条件下,连接到 LOM/Console 会使系统自动选择连接到 Solaris 控制台。如果不能连接到 Solaris 控制台,则会连接到 LOM 提示符。

LOM 提示符为:

lom>

## 使用串行端口访问 LOM/Console

通过串行端口,您可以连接到以下三种类型的设备。

- ASCII 终端
- 网络终端服务器
- 工作站

有关如何进行物理连接的详细信息,请相应参阅 《*Sun Fire E2900 System Site Preparation and Installation Guide*》或《*Sun Fire V1280 Site Preparation and Installation Guide*》。

连接这些设备的过程各不相同,如下所述。

<span id="page-47-1"></span>连接到 ASCII 终端

**1.** 如果已设置 **LOM** 密码 (且原来的连接已退出),系统将提示您输入密码。

Enter Password:

输入以前使用 password 命令设置的正确密码。

#### **2.** 如果密码被接受,系统控制器将指示连接已完成。

如果系统处于待机模式,系统将自动显示 lom 提示符。

Connected.

lom>

否则,请按回车键,系统将显示 Solaris 控制台提示符。

Connected.

#

#

**3.** 如果已通过网络端口建立了 **LOM/console** 连接,则您可退出一个连接,然后进行强行 连接:

```
Enter Password:
The console is already in use.
Host: somehost.acme.com
Connected: May 24 10:27
Idle time: 00:23:17
Force logout of other user? (y/n) y
Connected.
lom>
```
否则,请按回车键,系统将显示 Solaris 控制台提示符。

Connected.

- <span id="page-49-0"></span>▼ 连接到网络终端服务器
	- **1.** 系统将提供包含您可连接的各种服务器的菜单。选择所需的服务器。
	- **2.** 如果已设置 **LOM** 密码 (且原来的连接已退出),系统将提示您输入密码。

Enter Password:

输入以前使用 password 命令设置的正确密码。

**3.** 如果密码被接受,系统控制器将指示连接已完成。 如果系统处于待机模式,系统将自动显示 lom 提示符。

Connected.

lom>

否则,请按回车键,系统将显示 Solaris 控制台提示符。

Connected.

#

**4.** 如果已通过网络端口建立了 **LOM/console** 连接,则您可退出一个连接,然后进行强行 连接:

```
Enter Password:
The console is already in use.
Host: somehost.acme.com
Connected: May 24 10:27
Idle time: 00:23:17
Force logout of other user? (y/n) y
Connected.
lom>
```
否则,请按回车键,系统将显示 Solaris 控制台提示符。

Connected. #

- <span id="page-50-0"></span>▼ 连接到工作站的串行端口 B
	- **1.** 在 **Solaris shell** 提示符下键入:

# **tip hardwire**

有关 tip 命令的详细信息,请参阅 tip 手册页。

**2.** 如果已设置 **LOM** 密码 (且原来的连接已退出),系统将提示您输入密码。

Enter Password:

输入以前使用 password 命令设置的正确密码。

#### **3.** 如果密码被接受,系统控制器将指示连接已完成。

如果系统处于待机模式,系统将自动显示 lom 提示符。

Connected.

lom>

否则,请按回车键,系统将显示 Solaris 控制台提示符。

Connected.

#

**4.** 如果已通过网络端口建立了 **LOM/console** 连接,则您可退出一个连接,然后进行强行 连接:

```
Enter Password:
The console is already in use.
Host: somehost.acme.com
Connected: May 24 10:27
Idle time: 00:23:17
Force logout of other user? (y/n) y
Connected.
lom>
```
<span id="page-52-0"></span>

#### ▼ 使用 Telnet 命令访问 LOM/Console

要通过与 10/100 以太网端口连接的 telnet 来访问 LOM/ 系统控制器, 您必须先设 置接口。

参阅第 18 [页 "配置网络参数"。](#page-37-1)

**1.** 在 **Solaris** 提示符下键入 telnet 命令以连接到系统控制器。

```
% telnet <system_controller_hostname>
Trying 123.123.123.95...
Connected to interpol-sc.
Escape character is '^]'.
```
**2.** 如果已设置 **LOM** 密码,系统将提示您输入密码。

```
# telnet <system_controller_hostname>
Trying 123.123.123.95...
Connected to interpol-sc.
Escape character is '^]'.
Enter password:
```
- **3.** 输入以前使用 password 命令设置的正确密码。
- **4.** 如果密码被接受,系统控制器将指示连接已完成。

如果系统处于待机模式,系统将自动显示 lom 提示符。

Connected.

lom>

否则,请按回车键,系统将显示 Solaris 控制台提示符。

Connected.

#

**5.** 如果已通过串行端口建立了 **LOM/Console** 连接,则您可退出一个连接,然后进行强行 连接:

```
# telnet <system_controller_hostname>
Trying 123.123.123.95...
Connected to interpol-sc.
Escape character is '<sup>^</sup>]'.
The console is already in use.
Host: somehost.acme.com
Connected: May 24 10:27
Idle time: 00:23:17
Force logout of other user? (y/n) y
Connected.
lom>
```
在这种情况下,您应首先在串行连接上使用 LOM logout 命令,以使该连接可用。 有关详细信息,请参阅 《*Sun Fire Entry-Level Midrange System Controller Command Reference Manual*》。

### ▼ 断开 LOM/Console 连接

使用 LOM/Console 后, 您可以使用 logout 命令断开连接。

通过串行端口连接时,系统会作出以下回应:

lom>**logout** Connection closed.

通过网络连接时,系统会作出以下回应:

```
lom>logout
Connection closed.
Connection to <system controller host> closed by foreign host.
$
```
# 在不同控制台之间切换

通过系统控制器控制台连接,用户可访问系统控制器 LOM 命令行界面或 Solaris/OpenBoot PROM 控制台。

本节介绍如何在以下进程之间切换:

■ LOM 提示符。

<span id="page-54-0"></span>

- Solaris 系统控制台。
- OpenBoot PROM。

图 [3-1](#page-55-0) 显示了这些过程。

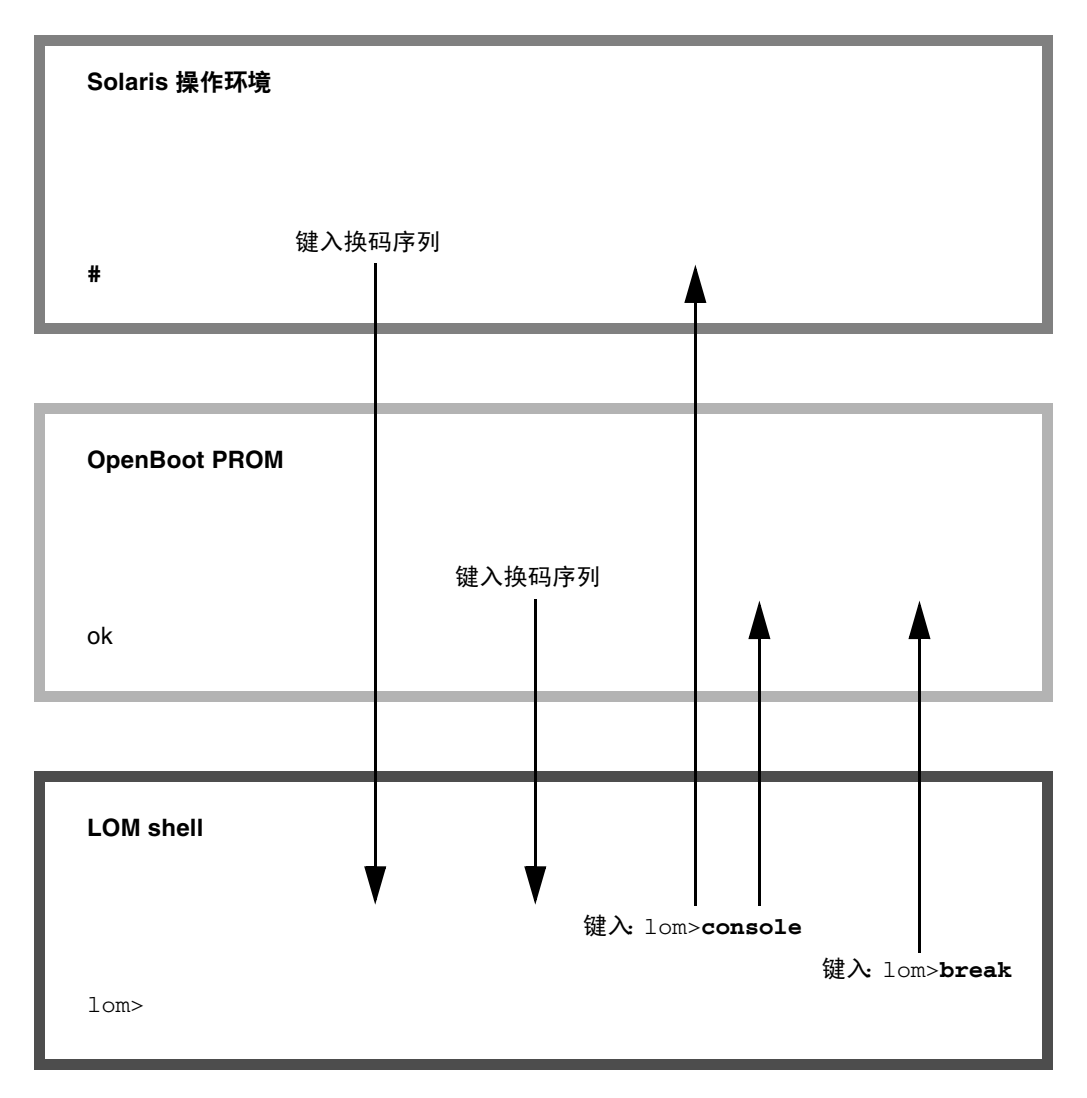

<span id="page-55-0"></span>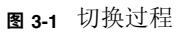

- <span id="page-56-0"></span>▼ 切换到 LOM 提示符
	- 连接 **Solaris** 控制台时,键入换码序列将从控制台切换到 **LOM** 提示符。 默认情况下,换码序列设为 "**#.**"。即 # 符号后面加一个英文句号。 例如,如果换码序列为默认的 **#.**,您会看到:

```
lom>
```
#### 选择换码序列

如果您在控制台键入换码序列的第一个字符,这个字符在一秒钟后才会显示在屏幕上。 这是因为系统在等待下一个键入的字符是否是换码序列中的下一个字符。第二个字符必 须在这一秒内键入。键入所有换码序列字符后,系统将显示 lom> 提示符。如果下一个 键入的字符不是换码序列的下一个字符,屏幕将显示已键入的换码序列字符。

建议您在选择换码序列时,不要以那些经常在控制台上键入的字符开头,否则,您所敲 击的字母键与显示在屏幕上的字符可能会出现延迟,并且可能会造成混乱。

## <span id="page-56-1"></span>▼ 从 LOM 提示符切换到 Solaris 控制台

● 要切换到 **Solaris** 控制台,请在 **LOM** 提示符下键入 console 命令,然后按回车键。

如果 Solaris 正在运行,系统将会显示 Solaris 提示符:

```
lom>console
```
#

如果系统处于 OpenBoot PROM 下, 则系统将会显示 OpenBoot PROM 提示符:

```
lom>console
{2} ok
```
如果系统处于待机模式,系统将生成以下消息:

```
lom>console
Solaris is not active
```
- <span id="page-57-0"></span>从 OpenBoot PROM 切换到 LOM 提示符
	- 从 **OpenBoot PROM** 切换到 **LOM** 提示符的过程与从 **Solaris** 切换到 **LOM** 提示符的 过程相同。

键入换码序列字符 (默认为 #.)。

{2} ok lom>

- <span id="page-57-1"></span>▼ 在 Solaris 正在运行时切换到 OpenBoot 提示符
	- **Solaris** 操作环境正在运行时,向控制台发送 **break** 信号的通常用途是强制系统进入 **OpenBoot PROM** 或核心调试程序。

在 LOM 提示符下键入 break 命令可以实现这一目的:

lom>**break** This will suspend Solaris. Do you want to continue? [no] y Type 'go' to resume debugger entered. {1} ok

- <span id="page-57-2"></span>在通过串行端口连接到系统控制器时终止进程
- 如果您现处于 **Solaris** 提示符或 **OpenBoot PROM** 下,请键入换码序列以切换到 **LOM**  提示符,然后键入 logout 并按回车键以终止 **LOM** 提示符进程:

lom>logout

- 如果您通过终端服务器连接到系统控制器,请调用终端服务器命令以断开连接。
- 如果连接是通过 tip 命令建立的,请键入 tip 退出序列 "~.":

**~.**

- <span id="page-58-0"></span>▼ 在通过 telnet 连接到系统控制器时终止进程
	- 如果您现处于 **Solaris** 提示符或 **OpenBoot PROM** 下,请键入换码序列以切换到 **LOM**  提示符下,然后键入 logout 命令以终止 **LOM** 提示符进程。 telnet 进程将会自动终止:

```
lom>logout
Connection closed by foreign host.
%
```
## 系统控制器消息日志

系统控制器可以生成具有时戳的系统事件和操作消息,如在打开电源、引导、关闭电 源、更改热插拔装置、发生环境警告时生成的消息。

最初,消息存储在系统控制器板内存的循环缓冲器内,此缓冲器可存储 128 条消息 (注意一条消息可跨越多行)。另外,系统控制器还将这些消息发送给正在运行 Solaris 的 Solaris 主机, 由系统日志守护程序 (syslogd) 来处理这些消息。 Solaris 正在运行 时,系统控制器会在生成消息的同时将它们发送出去。引导 Solaris 或重置系统控制器 时,系统将检索尚未从系统控制器复制的消息。

此外,还可以在 Solaris 提示符下运行 lom(1m) 实用程序来显示这些消息 (参阅 第 [5](#page-62-0) 章)。

一般情况下,这些消息存储在 Solaris 主机的 /var/adm/messages 文件中,唯一的限 制因素是可用的磁盘空间。

存储在系统控制器消息缓冲器内的消息很容易丢失,如果发生以下情况,系统控制器内 存中的消息将会丢失:两个电源同时断电;可工作的电源设备少于两个;拆除 IB\_SSC ; 或重置系统控制器。重新引导 Solaris 时,可以使用存储在系统磁盘上的消息。

在 lom> 提示符下,用户可用 seteventreporting 命令来控制共享 Solaris/ 系统控制 器控制台端口上的消息显示 (参阅 《*Sun Fire Entry-Level Midrange System Controller Command Reference Manual*》)。该命令确定系统控制器在生成消息时是否立即在 lom> 提示符下打印消息,以及是否将消息传送给 Solaris 日志系统, 以便将其写入 /var/adm/messages 文件。

注 **–** 在配有增强内存 SC (也称为 SC V2)的系统中,可另外使用 112 KB 的 SC 内存 区域来存储固件消息。此内存为非易失性内存;存储在该处的消息在 SC 电源关闭时不 会被删除 (原来的 LOM 历史记录缓冲器是动态的,在电源关闭时会丢失信息)。使用 showlogs -p 命令或 showerrorbuffer -p 命令,可在 lom> 提示符下显示 SC V2 永久 历史记录日志中存储的消息。有关说明,请参阅 《*Sun Fire Entry-Level Midrange System Controller Command Reference Manual*》中的相应章节。

图 [4-1](#page-61-0) 显示了两个消息缓冲器。

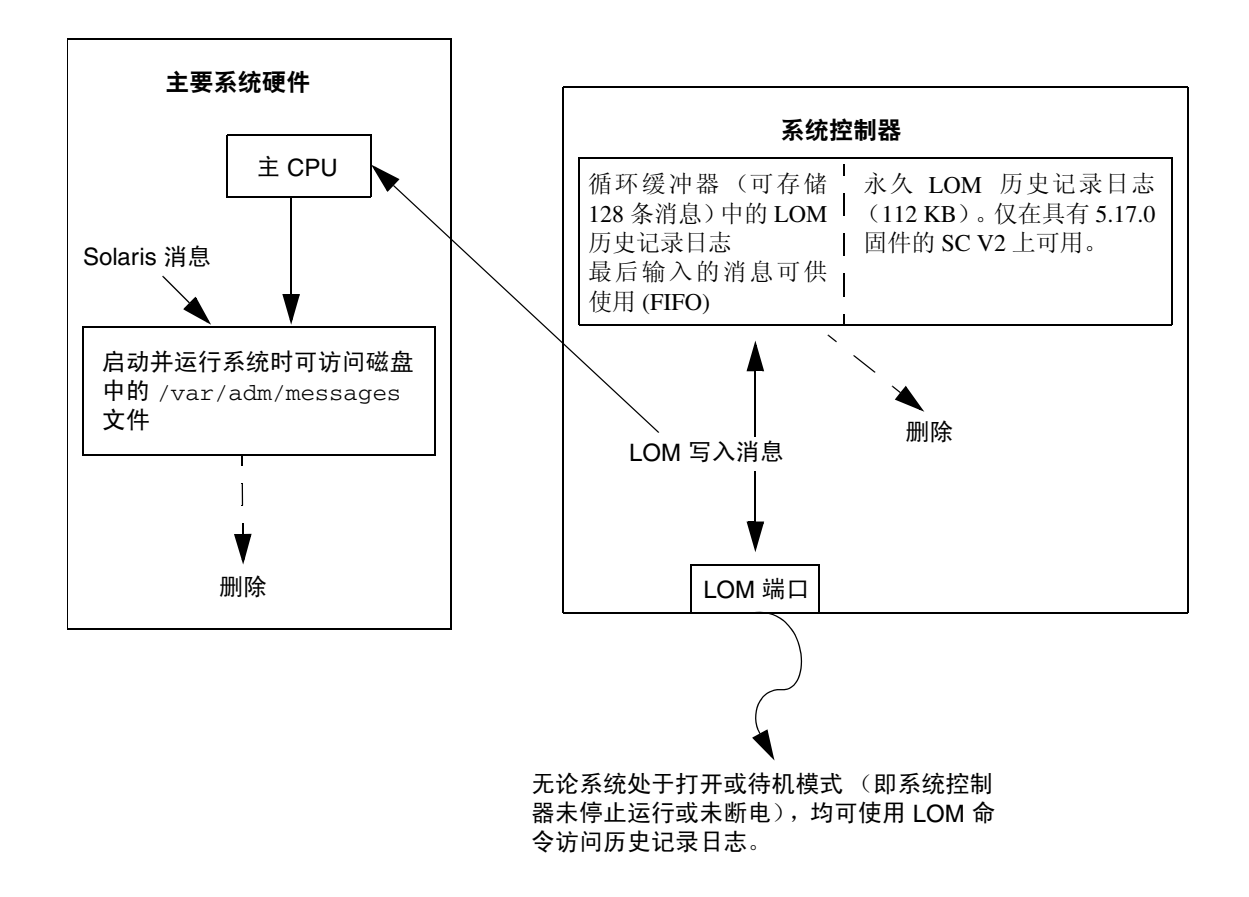

<span id="page-61-0"></span>图 **4-1** 系统控制器日志

# <span id="page-62-0"></span>在 Solaris 中使用 Lights Out Management 和系统控制器

本章介绍如何在 Solaris 中通过可用的 LOM 特定命令来监控和管理 Sun Fire 入门级中 型系统。要使用这些命令,您必须从 Solaris 补充 CD 中安装 Lights Out Management 2.0 软件包 (SUNWlomr、 SUNWlomu 和 SUNWlomm)。有关如何安装 LOM 软件包的 说明,请参阅第 21 页 "安装 [Lights Out Management](#page-40-0) 软件包"。

注 **–** 您可以从 SunSolve 的修补程序 110208 中获得这些程序包的最新修补程序。 Sun 极力建议您从 SunSolve 获取最新版本的修补程序 110208,并将其安装在 Sun Fire 入门级中型系统上,从而使用最新的 LOM 实用程序。

本章包括以下几节:

- 第 44 页 "在 Solaris [中监控系统"](#page-63-0)
- 第 52 页 "在 Solaris [中执行的其它](#page-71-0) LOM 任务"

## LOM 命令语法

```
lom [-c] [-l] [-f] [-v] [-t] [-a] [-G] [-X]
lom -e <n>, [x]
lom -A on|off <n>
lom -E on|off
其中:
-c 显示 LOM 配置。
-l 显示故障 LED 指示灯和警报 LED 指示灯的状态。
```
-e 显示事件日志。

-f 显示风扇状态。另外, 此信息还显示在 Solaris prtdiag -v 命令的输出中。 -v 显示电压传感器的状态。另外,此信息还显示在 Solaris prtdiag -v 命令的 输出中。

-t 显示温度信息。另外, 此信息还显示在 Solaris prtdiag -v 命令的输出中。

-a 显示所有组件的状态数据。

-A 打开和关闭警报。

- -X 更改换码序列。
- -E 打开或关闭控制台事件日志。

-G 升级固件。

## <span id="page-63-0"></span>在 Solaris 中监控系统

查询 LOM 设备 (系统控制器)或发送命令执行查询的方法有两种:

- 在 lom> shell 提示符下执行 LOM 命令 有关此操作的说明,请参阅第 [3](#page-46-0) 章。
- 在 UNIX # 提示符下执行 LOM 特定的 Solaris 命令 本节将介绍这些命令。

本节介绍的 Solaris 命令均可通过在 UNIX # 提示符下运行 /usr/sbin/lom 实用程序 来获得。

本节在介绍这些命令行时还根据需要附带了它们的典型输出。

## 查看 LOM 联机文档

● 要查看 **LOM** 实用程序的手册页,请键入:

# **man lom**

## 查看 LOM 配置 (lom -c)

● 要查看 **LOM** 的当前配置,请键入:

代码示例 **5-1** lom -c 命令的输出示例

```
# lom -c
LOM configuration settings:
serial escape sequence=#.
serial event reporting=default
Event reporting level=fatal, warning & information
firmware version=5.17.0, build 5.0
product ID=Netra T12
```
检查故障 LED 和警报 LED 指示灯的状态 (lom -l)

● 要检查是否已打开 (或关闭)系统故障 **LED** 指示灯和警报 **LED** 指示灯,请键入:

代码示例 **5-2** lom -l 命令的输出示例

```
# lom -l
LOM alarm states:
Alarm1=off
Alarm2=off
Alarm3=on
Fault LED=off
#
```
Alarm 1 和 2 是软件标记。它们与特定条件无关,您可按自己的方式或通过命令行进行 设置 (参阅第 52 [页 "打开和关闭警报](#page-71-1) (lom -A)")。 Alarm 3 表示 UNIX Running (UNIX 运行),用户不能自行配置。

### 查看事件日志 (lom -e)

#### ● 要查看事件日志,请键入:

#### # **lom -e** *n,*[*x*]

其中 *n* 是您想查看的报告的数量 (最多 128 条), *x* 指定您感兴趣的报告级别。共有四 种事件级别:

1. 致命事件

2. 警告事件

3. 信息事件

4. 用户事件 (不适用于 Sun Fire 入门级中型系统)

如果您指定一个级别,将会看到该级别以及该级别以上的报告。例如,如果指定 级别 2,将会看到级别 2 和级别 1 的事件报告。如果指定级别 3,将会看到级别 3、 级别 2 和级别 1 的事件报告。

如果未指定级别,将会看到级别 3、级别 2 和级别 1 的事件报告。

[代码示例](#page-65-0) 5-3 显示了事件日志显示的示例。

<span id="page-65-0"></span>代码示例 **5-3** LOM 事件日志的示例 (先报告最早的事件)

```
# lom -e 11
LOMlite Event Log:
 Fri Jul 19 15:16:00 commando-sc lom: Boot: ScApp 5.13.0007, RTOS 
23
 Fri Jul 19 15:16:06 commando-sc lom: Caching ID information
  Fri Jul 19 15:16:08 commando-sc lom: Clock Source: 75MHz
  Fri Jul 19 15:16:10 commando-sc lom: /N0/PS0: Status is OK
 Fri Jul 19 15:16:11 commando-sc lom: /N0/PS1: Status is OK
  Fri Jul 19 15:16:11 commando-sc lom: Chassis is in single 
partition mode.
  Fri Jul 19 15:27:29 commando-sc lom: Locator OFF
 Fri Jul 19 15:27:46 commando-sc lom: Alarm 1 ON
 Fri Jul 19 15:27:52 commando-sc lom: Alarm 2 ON
 Fri Jul 19 15:28:03 commando-sc lom: Alarm 1 OFF
  Fri Jul 19 15:28:08 commando-sc lom: Alarm 2 OFF
```
检查风扇 (lom -f)

● 要检查风扇的状态,请键入:

代码示例 **5-4** lom -f 命令的输出示例

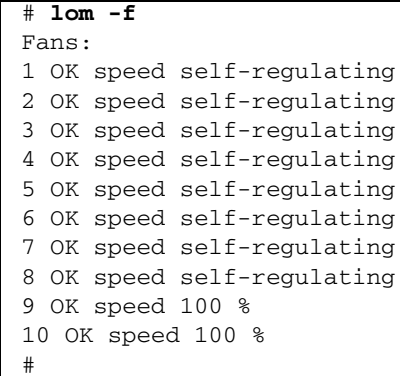

如果需要更换风扇,请与 Sun 当地的销售代表联系,并提供所需组件的部件号。 有关信息,请相应参阅 《*Sun Fire E2900 System Service Manual*》或 《*Sun Fire V1280/Netra 1280 Service Manual*》。

另外,此命令的信息输出也包含在 Solaris prtdiag -v 命令的输出中。

## 检查内部电压传感器 (lom -v)

-v 选项可以显示 Sun Fire 入门级中型系统内部电压传感器的状态。

● 要检查各条供电干线和内部电压传感器的状态,请键入:

```
代码示例 5-5 lom -v 命令的输出示例
```
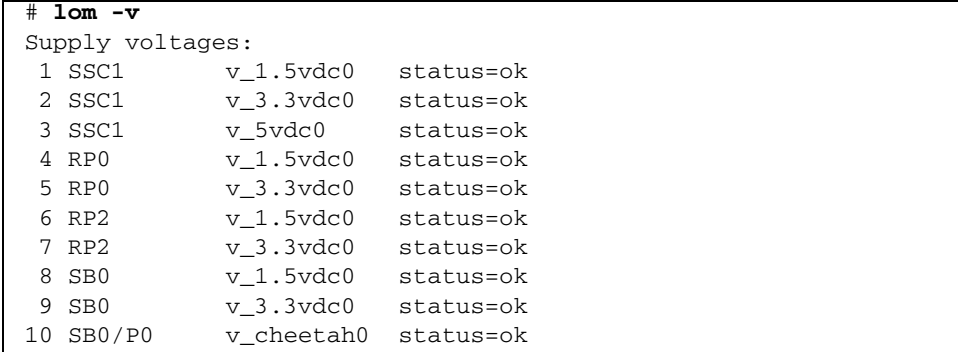

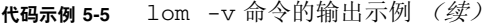

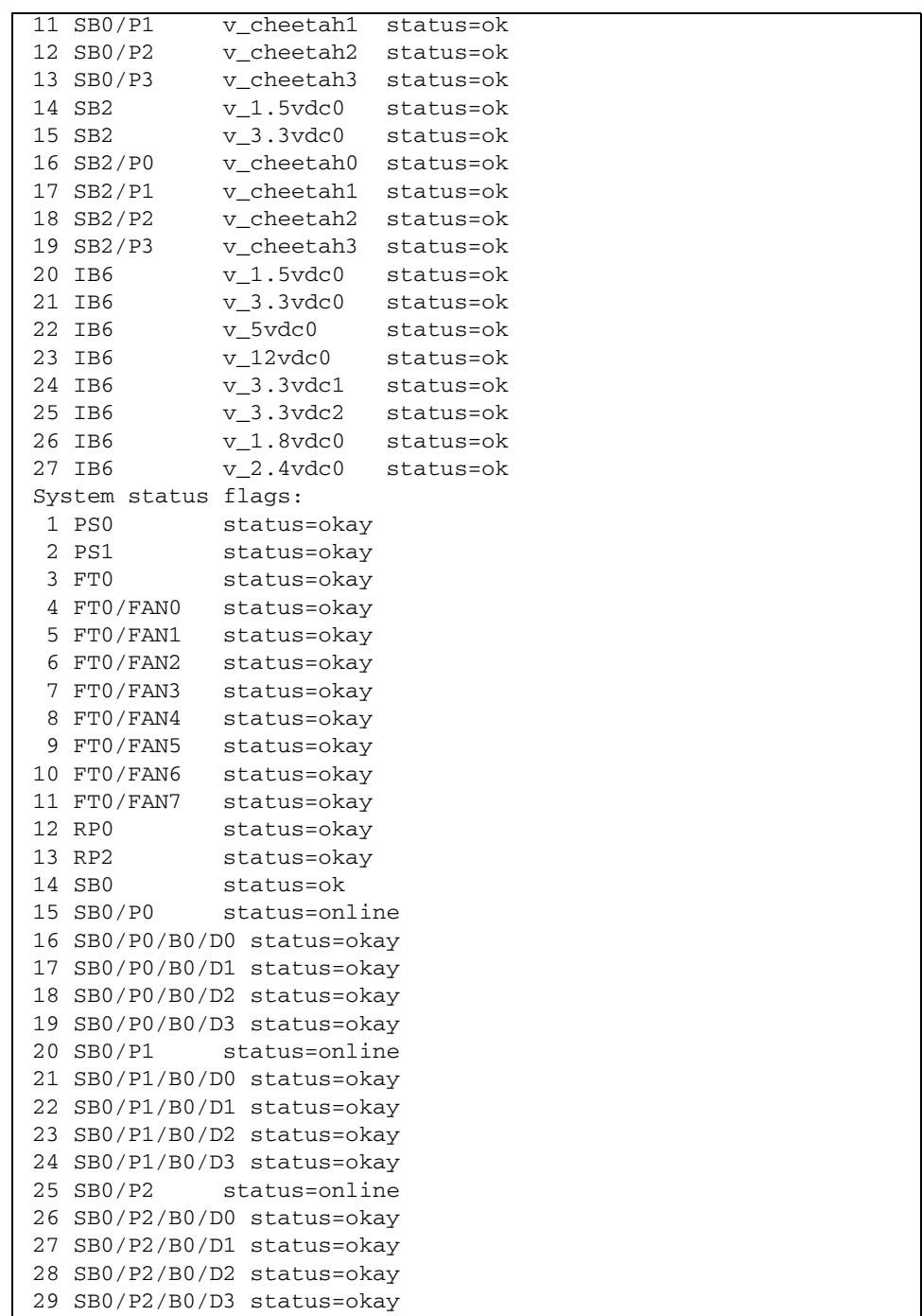

代码示例 **5-5** lom -v 命令的输出示例 (续)

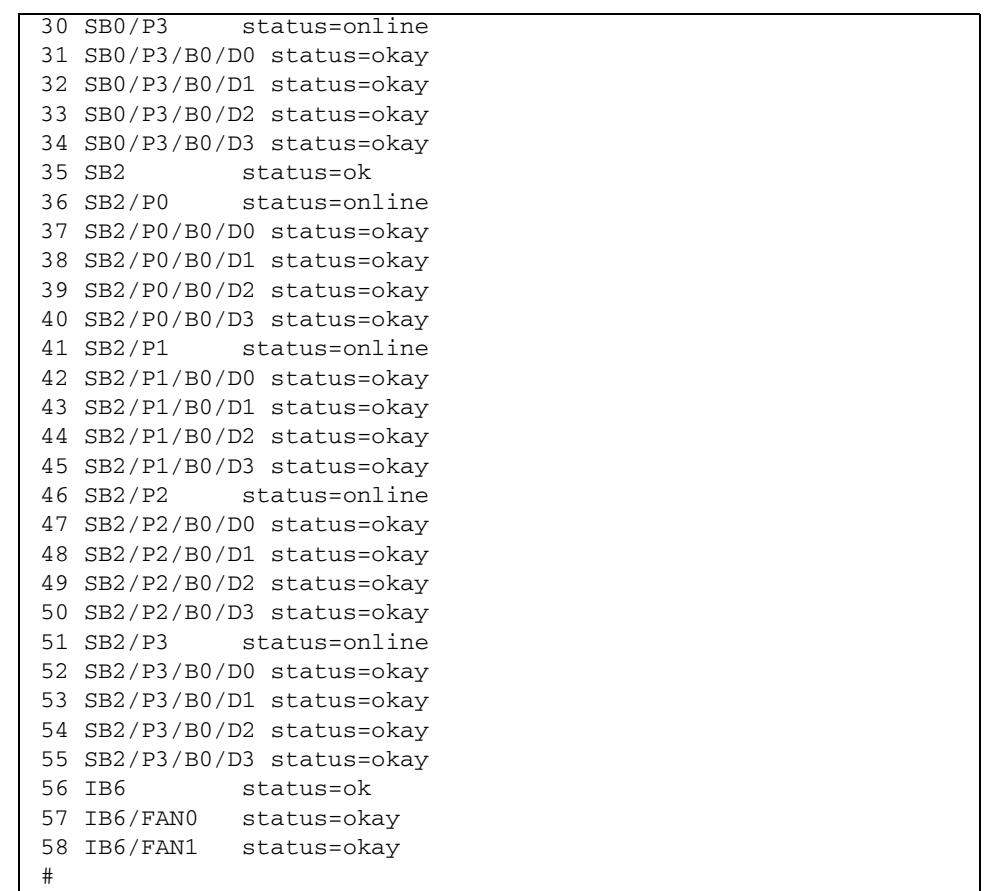

另外,此命令的信息输出也包含在 Solaris prtdiag -v 命令的输出中。

## 检查内部温度 (lom -t)

● 要检查系统内部温度以及系统警告和关闭的临界温度,请键入:

代码示例 **5-6** lom -t 命令的输出示例

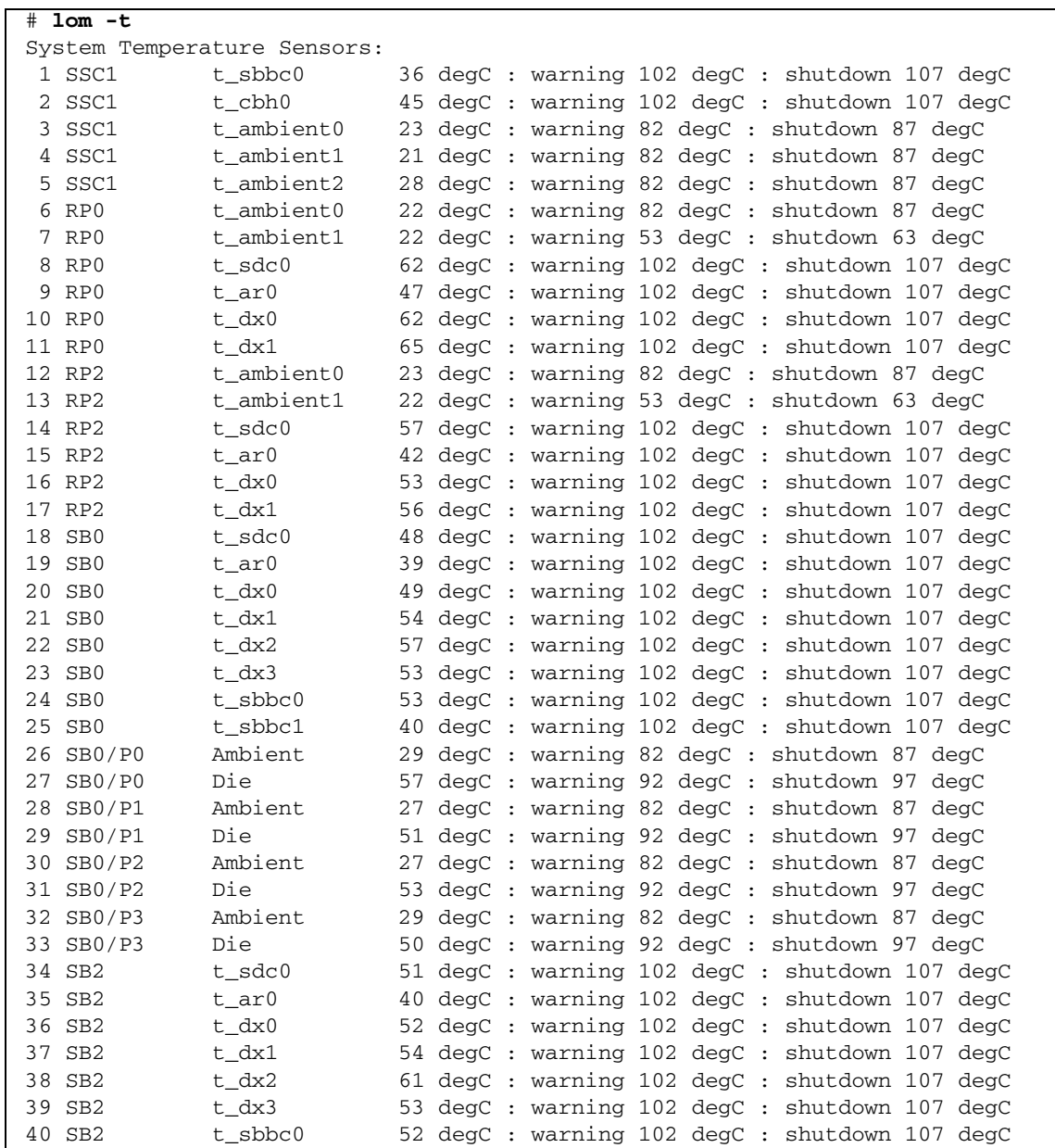

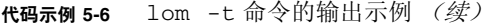

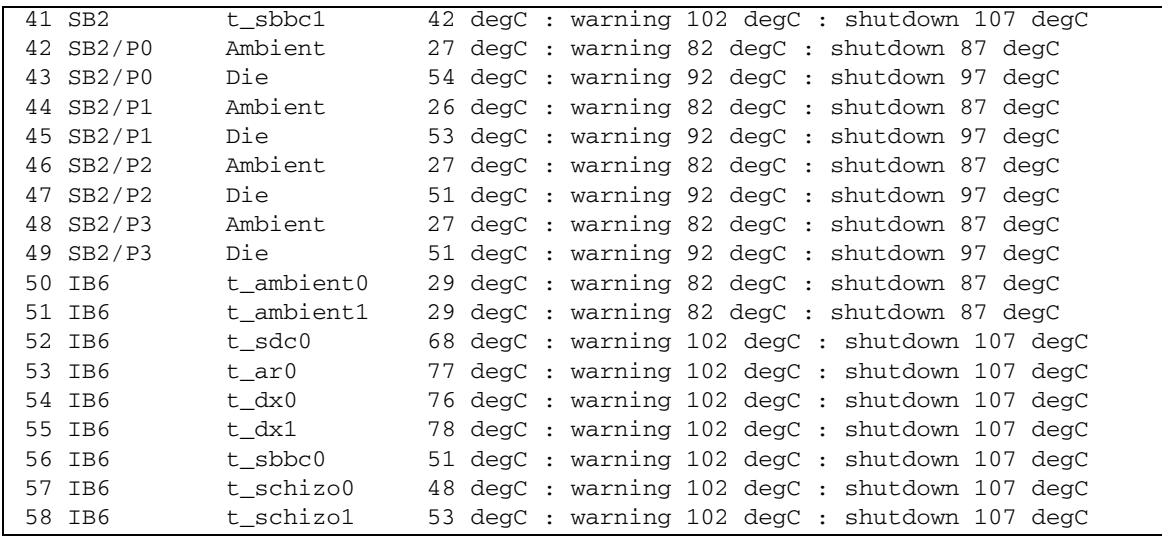

另外,此命令的信息输出也包含在 Solaris prtdiag -v 命令的输出中。

查看所有组件的状态数据和 LOM 的配置数据  $(lom -a)$ 

● 要查看所有 **LOM** 的状态和配置数据,请键入:

# **lom -a**

# <span id="page-71-0"></span>在 Solaris 中执行的其它 LOM 任务

本节介绍如何:

- 打开和关闭警报指示灯
- 更改 LOM 换码序列
- 停止 LOM 向控制台发送报告
- 升级固件

## <span id="page-71-1"></span>打开和关闭警报 (lom -A)

与 LOM 关联的警报有两个。它们与特定条件无关,只是软件标记,您可按自己的方式 或通过命令行进行设置。

● 要通过命令行打开警报,请键入:

# **lom -A on,***n*

其中 *n* 是您想设置的警报的编号:1 或 2。

● 要想关闭警报,请键入:

# **lom -A off,***n*

其中  $n \neq 0$  您想关闭的警报的编号: 1 或 2。
### 更改 lom> 提示符的换码序列 (lom -X)

字符序列 **#.** (井号,句点)可以使您从 Solaris 切换到 lom> 提示符下。

● 要更改默认的换码序列,请键入:

# **lom -X** *xy*

其中 *xy* 是您想使用的字母数字字符。

注 **–** 对于需要通过 Shell 编译的特殊字符,可能需要加上引号。

注 **–** 如果您在控制台键入换码序列的第一个字符,这个字符在一秒钟后才会显示在屏 幕上。这是因为系统在等待下一个键入的字符是否是换码序列中的下一个字符。键入所 有换码序列字符后,系统将显示 lom> 提示符。如果下一个键入的字符不是换码序列的 下一个字符,屏幕将显示已键入的换码序列字符。

### 在 LOM 提示符下停止 LOM 向控制台发送报告 (lom -E off)

LOM 事件报告可能会对您欲在控制台上发送或接收的信息造成干扰。

● 要停止 **LOM** 向控制台发送报告,请键入:

# **lom -E off**

要在 LOM 提示符下停止 LOM 消息的显示,请关闭连续事件报告。这相当于 《*Sun Fire Entry-Level Midrange System Controller Command Reference Manual*》中 介绍的 seteventreporting 命令。

● 要重新打开连续事件报告,请键入:

# **lom -E on**

升级固件 (lom -G 文件名)

有关详细信息,请参阅第 [9](#page-108-0) 章。

# 运行 POST

每个系统板 (CPU/ 内存板和 IB\_SSC 部件)均配有闪存 PROM。此 PROM 用于存储 通电自测 (POST) 诊断程序。 POST 诊断程序测试以下各项:

- CPU 芯片
- 外部高速缓存
- 内存
- 总线互连
- I/O ASIC
- I/O 总线

POST 提供了多个诊断级别。您可以通过 OpenBoot PROM 变量 diag-level 来选 择这些级别。另外,使用 bootmode 命令可以声明系统下次重新引导时所用的 POST 设置。

系统安装了专门用于诊断系统控制器的 POST,此 POST 可以通过 setupsc 命令来 控制。

# 用于配置 POST 的 OpenBoot PROM 变量

您可以使用 OpenBoot PROM 来设置用于配置 POST 运行方式的变量。《*OpenBoot 4.x Command Reference Manual*》中介绍了这些变量。

您可以使用 OpenBoot printenv 命令显示变量的当前设置:

```
{3} ok printenv diag-level
diag-level init (init)
```
您可以使用 OpenBoot PROM setenv 命令更改变量的当前设置:

```
{1} ok setenv diag-level quick
diag-level=quick
```
例如,您可以使用以下命令配置 POST,使其以最快的速度运行:

```
{1} ok setenv diag-level init
diag-level=init
{1} ok setenv verbosity-level off
verbosity-level=off
```
这与在 LOM 提示符下运行系统控制器命令 bootmode skipdiag 的效果相同。区别 在于 OpenBoot 命令将永久性保留这些设置,直到您再次作出更改。

<sup>表</sup> **6-1** POST 配置参数

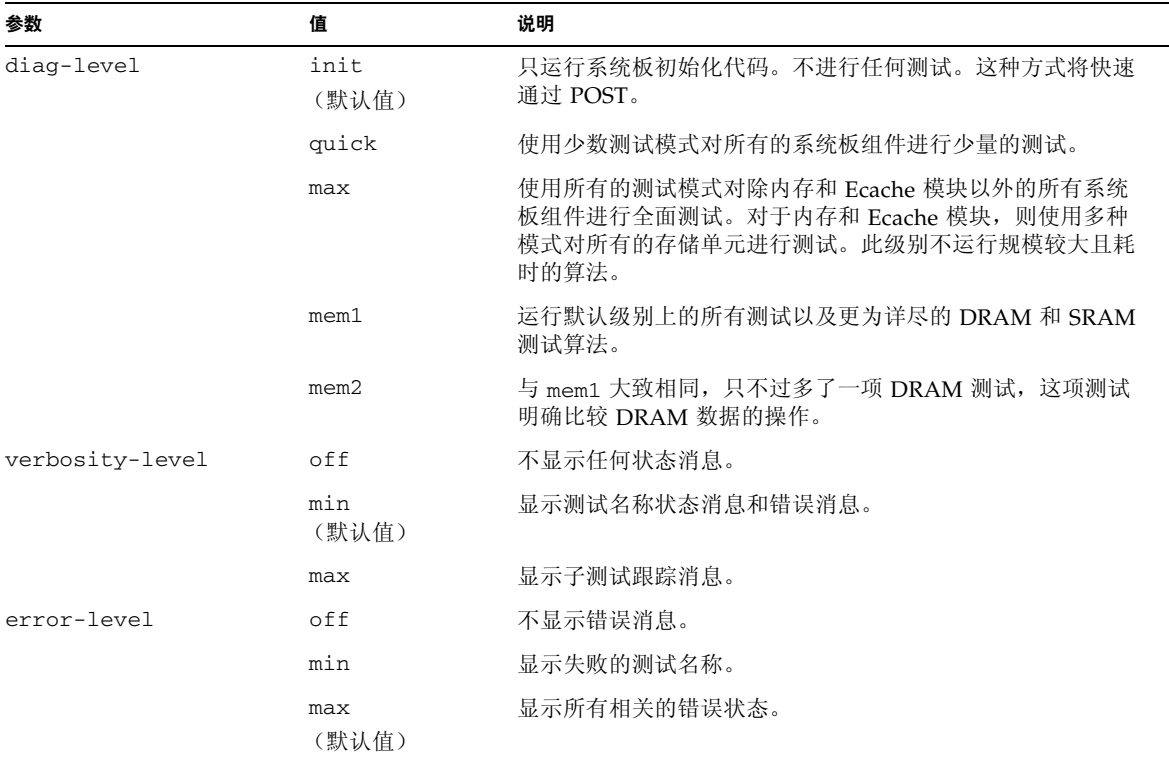

#### <sup>表</sup> **6-1** POST 配置参数 (续)

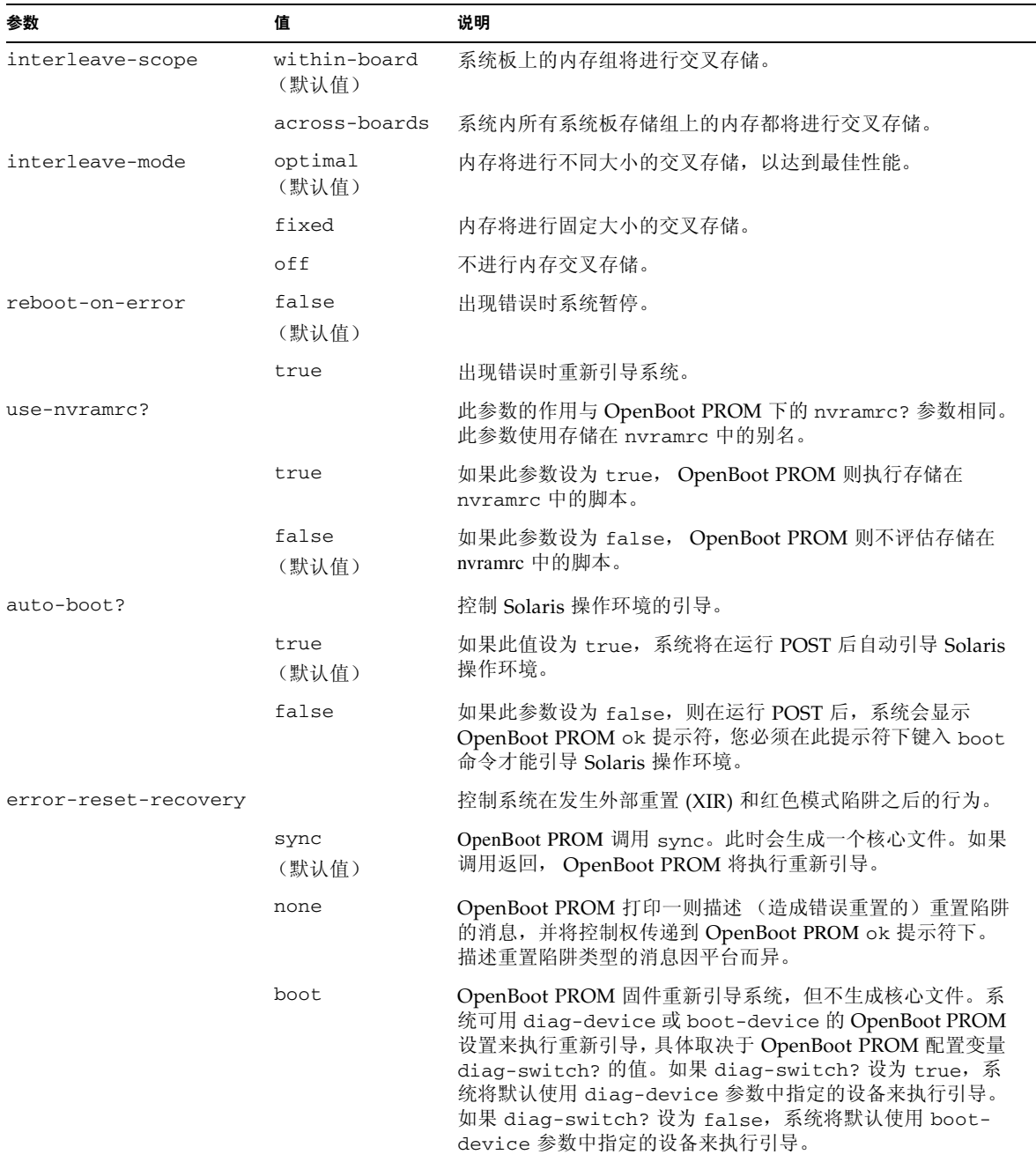

POST 的默认输出类似[于代码示例](#page-77-0) 6-1。

<span id="page-77-0"></span>代码示例 **6-1** 使用 max 设置时的 POST 输出

```
Testing CPU Boards ...
Loading the test table from board SB0 PROM 0 ...
{/N0/SB0/P0} Running CPU POR and Set Clocks
{/N0/SB0/P1} Running CPU POR and Set Clocks
{/N0/SB0/P2} Running CPU POR and Set Clocks
{/N0/SB0/P3} Running CPU POR and Set Clocks
{/N0/SB0/P0} @(#) lpost 5.13.0007 2002/07/18 12:45
{/N0/SB0/P2} @(#) lpost 5.13.0007 2002/07/18 12:45
{/N0/SB0/P1} @(#) lpost 5.13.0007 2002/07/18 12:45
{/N0/SB0/P0} Copyright 2001 Sun Microsystems, Inc. All rights reserved.
{/N0/SB0/P0} Subtest: Setting Fireplane Config Registers
{/N0/SB0/P0} Subtest: Display CPU Version, frequency
{/N0/SB0/P0} Version register = 003e0015.21000507
{/N0/SB0/P0} Cpu/System ratio = 6, cpu actual frequency = 900
{/N0/SB0/P1} Copyright 2001 Sun Microsystems, Inc. All rights reserved.
. . .
. . .
. . . <more POST ouput>
. . .
. . .
pci bootbus-controller pci
Probing /ssm@0,0/pci@18,700000 Device 1 Nothing there
Probing /ssm@0,0/pci@18,700000 Device 2 Nothing there
Probing /ssm@0,0/pci@18,700000 Device 3 ide disk cdrom
Probing /ssm@0,0/pci@18,600000 Device 1 Nothing there
Probing /ssm@0,0/pci@18,600000 Device 2 scsi disk tape scsi disk tape
pci pci
Probing /ssm@0,0/pci@19,700000 Device 1 Nothing there
Probing /ssm@0,0/pci@19,700000 Device 2 Nothing there
Probing /ssm@0,0/pci@19,700000 Device 3 Nothing there
Probing /ssm@0,0/pci@19,600000 Device 1 network
Probing /ssm@0,0/pci@19,600000 Device 2 network
Sun Fire V1280
OpenFirmware version 5.13.0007 (02-7-18 12:45)
Copyright 2001 Sun Microsystems, Inc. All rights reserved.
SmartFirmware, Copyright (C) 1996-2001. All rights reserved.
16384 MB memory installed, Serial #9537054.
Ethernet address 8:0:xx:xx:xx:xx, Host ID: 80xxxxxx.
NOTICE: obp_main: Extended diagnostics are now switched on.
{0} ok
```
# 使用 bootmode 命令控制 POST

系统控制器 bootmode 命令只能用于指定系统下次重新引导时所用的引导配置。这样就 不必将系统切换到 OpenBoot PROM 下进行相应更改,例如更改 diag-level 变量。

例如,使用以下命令强迫系统在下次重新引导之前运行最高级别的 POST 测试:

```
lom>shutdown
lom>bootmode diag
lom>poweron
```
要强迫系统在下次重新引导之前运行最低级别的 POST 测试,请使用:

```
lom>shutdown
lom>bootmode skipdiag
lom>poweron
```
如果系统未在发出 bootmode 命令之后的十分钟内重新引导, bootmode 设置将返回到 normal 状态,并应用以前设置的 diag-level 和 verbosity-level 的值。

有关这些命令的详细信息,请参阅 《*Sun Fire Entry-Level Midrange System Controller Command Reference Manual*》。

## 控制系统控制器 POST

系统控制器的通电自测程序通过 LOM setupsc 命令进行配置。此命令可将系统控制 器的 POST 级别设为 off、 min 或 max。有关此命令的详细信息,请参阅 《*Sun Fire Entry-Level Midrange System Controller Command Reference Manual*》。

系统控制器 POST 输出只显示在系统控制器串行连接上。

要将 SCPOST 诊断级别默认值设为 min,请键入:

代码示例 **6-2** 将 SCPOST 诊断级别设为 min

```
System Controller Configuration
-------------------------------
SC POST diag Level [off]: min
Host Watchdog [enabled]: 
Rocker Switch [enabled]: 
Secure Mode [off]: 
lm >
```
SCPOST diag-level 设为 min 时,如果您重置系统控制器,将会在串行端口上看到 以下输出:

代码示例 **6-3** 诊断级别设为 min 时的 SCPOST 输出

lom>**setupsc**

```
@(#) SYSTEM CONTROLLER(SC) POST 21 2001/12/11 17:11
PSR = 0x044010e5
PCR = 0x04004000SelfTest running at DiagLevel:0x20
SC Boot PROM Test
     BootPROM CheckSum Test
IU Test
     IU instruction set Test
     Little endian access Test
FPU Test
     FPU instruction set Test
SparcReferenceMMU Test
     SRMMU TLB RAM Test
     SRMMU TLB Read miss Test
```
代码示例 **6-3** 诊断级别设为 min 时的 SCPOST 输出 (续)

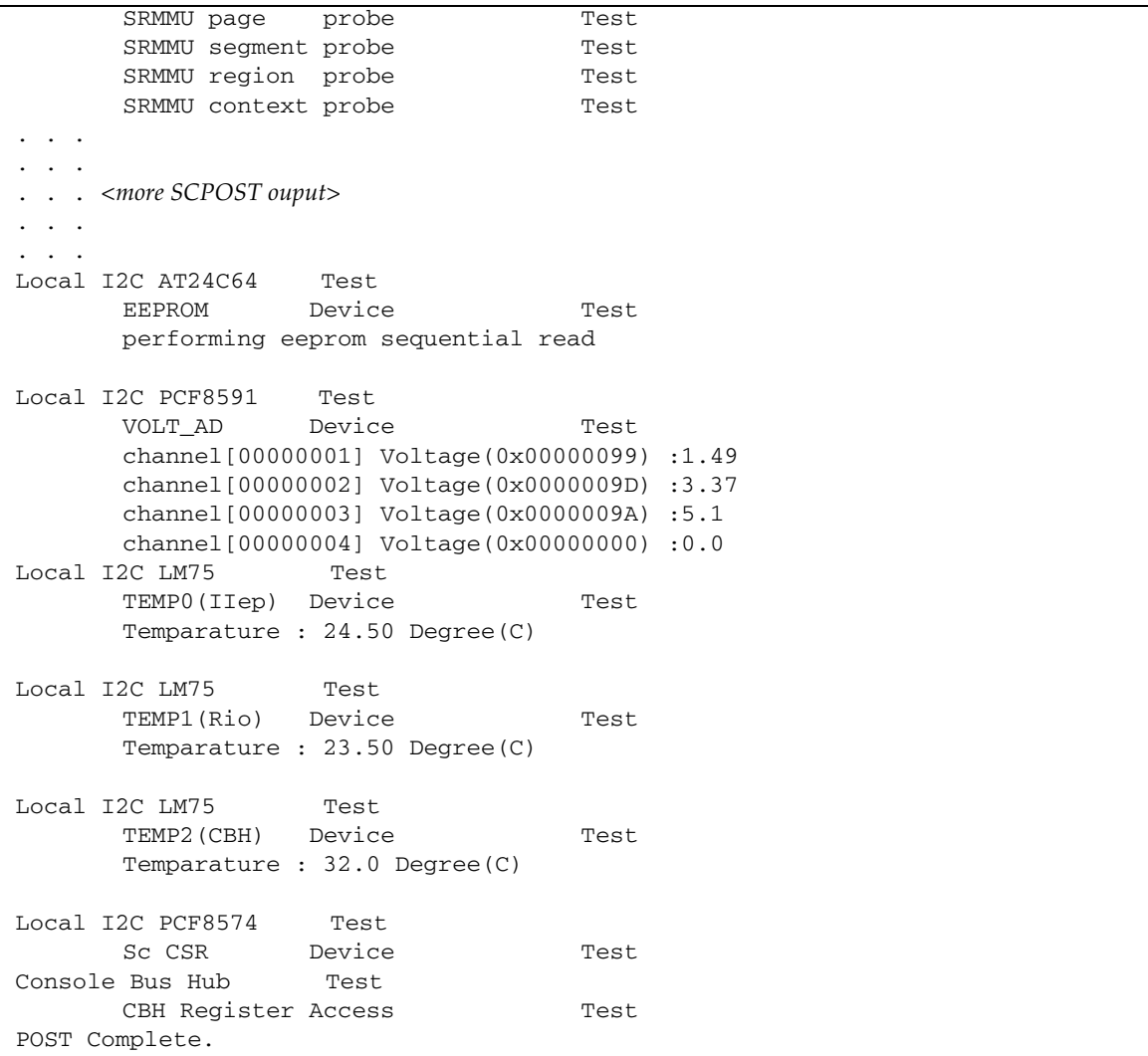

<span id="page-82-0"></span>

## 自动诊断与恢复

本章介绍随 Sun Fire 入门级中型系统固件提供的错误诊断和域恢复功能,包括以下 主题:

- 第 63 [页 "自动诊断与恢复概述"](#page-82-0)
- 第 65 [页 "挂起系统的自动恢复"](#page-84-0)
- 第 66 [页 "诊断事件"](#page-85-0)
- 第 67 [页 "诊断和恢复控制"](#page-86-0)
- 第 68 [页 "获得自动诊断和恢复信息"](#page-87-0)

## 自动诊断与恢复概述

默认情况下, Sun Fire 中型系统上启用了诊断和恢复功能。本节简要介绍这些功能的工 作原理。

如图 [7-1](#page-83-0) 所示,系统控制器根据发生的硬件错误类型和设置的诊断控制选项来执行某些 诊断和恢复步骤。固件具有*自动诊断(AD)* 引擎, 该引擎用于检测并诊断影响系统可用 性的硬件错误。

注 **–** 虽然入门级中型系统不 象其它中型系统那样支持多个域,但通常诊断输出提供的 系统状态是 Domain A ( 域 A) 的状态。

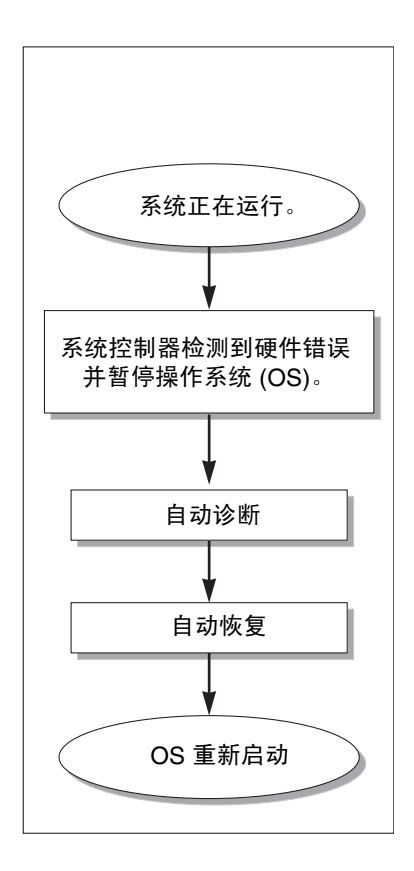

<span id="page-83-0"></span>图 **7-1** 自动诊断与恢复过程

下面的摘要描述了图 [7-1](#page-83-0) 中所示的过程:

- 1. 系统控制器检测到硬件错误并暂停操作系统。
- 2. 自动诊断。AD 引擎分析硬件错误并确定哪些现场可更换件 (FRU) 与硬件错误相关。 根据硬件错误和涉及的组件, AD 引擎提供以下诊断结果之一:
	- 确定导致错误的单个 FRU。
	- 确定导致错误的多个 FRU。注意,并非所有列出的组件均存在故障。硬件错误可 能与所列组件的一部分相关。
	- 指明无法确定导致错误的 FRU。这种情形被视为"unresolved"(未解决), 需 要服务人员进一步分析。

AD 引擎记录受影响组件的诊断信息,并将此信息作为*组件运行状况* (CHS) 的一部 分进行维护。

AD 引擎以控制台事件消息的形式报告诊断信息。

[代码示例](#page-84-1) 7-1 显示了控制台上出现的自动诊断事件消息。在此示例中,单个 FRU 导 致了硬件错误。有关 AD 消息内容的详情, 请参阅第 68 页 "杳看自动诊断事件 [消息"](#page-87-1)。

<span id="page-84-1"></span>代码示例 **7-1** 控制台上显示的自动诊断事件消息示例

```
[AD] Event: E2900.ASIC.AR.ADR_PERR.10473006
CSN: DomainID: A ADInfo: 1.SCAPP.17.0
Time: Fri Dec 12 09:30:20 PST 2003
FRU-List-Count: 2; FRU-PN: 5405564; FRU-SN: A08712; FRU-LOC: /N0/IB6
FRU-PN: 5404974; FRU-SN: 000274; FRU-LOC: /N0/RP2
Recommended-Action: Service action required
```
注 **–** 看到这些自动诊断消息时,请与服务人员联系。服务人员将查看这些自动诊断信 息,并采取适当的服务措施。

■ showlogs、 showboards、 showcomponent 和 showerrorbuffer 命令的输 出 (有关这些命令显示的与诊断相关的详情,请参阅第 68 [页 "获得自动诊断和](#page-87-0) [恢复信息"\)](#page-87-0)。

这些命令的输出补充了事件消息中提供的诊断信息,可用于其它故障排除目的。

3. 自动恢复。在自动恢复过程中, POST 会检查由 AD 引擎更新的 FRU 组件运行状 况。 POST 使用此信息,并通过取消配置 (禁用)域中已确定为导致硬件错误的所 有 FRU,来尝试隔离故障。即使 POST 无法隔离故障,作为域恢复的一部分,系统 控制器也会随后自动重新引导该域。

## <span id="page-84-0"></span>挂起系统的自动恢复

在出现以下任一情况时,系统控制器会自动监控系统是否挂起:

■ 在指定的超时期内操作系统心跳停止。

默认的超时值是 3 分钟, 但您可以在域 /etc/systems 文件中设置 watchdog\_timeout\_seconds 参数以取代此值。如果将该值设为小于 3 分钟, 系统控制器仍使用 3 分钟 (默认值)的超时期。有关此系统参数的详情,请参阅 Solaris 操作环境版本的 system(4) 手册页。

■ 域不能响应中断。

在启用 host watchdog (如 setupsc 命令中所述)时, 系统控制器会自动执行 外部重置 (XIR) 并重新引导挂起的操作系统。如果 OBP nvram 变量 error-resetrecovery 设为 sync, 则还会在 XIR 之后生成一个核心文件, 以用于排除操作系统 挂起故障。

[代码示例](#page-85-1) 7-2 显示了操作系统心跳停止后显示的控制台消息。

<span id="page-85-1"></span>代码示例 **7-2** 操作系统心跳停止后自动域恢复的消息输出示例

Tue Dec 09 12:24:47 commando lom: Domain watchdog timer expired. Tue Dec 09 12:24:48 commando lom: Using default hang-policy (RESET). Tue Dec 09 12:24:48 commando lom: Resetting (XIR) domain.

[代码示例](#page-85-2) 7-3 显示了操作系统未响应中断时显示的控制台消息。

<span id="page-85-2"></span>代码示例 **7-3** 操作系统未响应中断时自动恢复的控制台输出示例

Tue Dec 09 12:37:38 commando lom: Domain is not responding to interrupts. Tue Dec 09 12:37:38 commando lom: Using default hang-policy (RESET). Tue Dec 09 12:37:38 commando lom: Resetting (XIR) domain

## <span id="page-85-0"></span>诊断事件

从 5.15.3 版开始,某些非致命硬件错误由 Solaris 操作环境确定并报告给系统控制器。 系统控制器将执行以下操作:

- 作为组件运行状况的一部分,为受影响资源记录和维护此信息
- 通过在控制台上显示事件消息来报告此信息。

下一次 POST 运行时, POST 会检查受影响资源的运行状况,并且如果可能,会从系统 中取消相应资源的配置。

[代码示例](#page-85-3) 7-4 显示了非致命域错误的事件消息。看到此类事件消息时,请与服务人员联系 以便采取适当的服务措施。第 68 [页 "查看自动诊断事件消息"](#page-87-1)中描述了提供的事件消 息信息。

<span id="page-85-3"></span>代码示例 **7-4** 域诊断事件消息 — 非致命域硬件错误

[DOM] Event: SFV1280.L2SRAM.SERD.0.60.10040000000128.7fd78d140 CSN: DomainID: A ADInfo: 1.SF-SOLARIS-DE.5\_8\_Generic\_116188-01 Time: Wed Nov 26 12:06:14 PST 2003 FRU-List-Count: 1; FRU-PN: 3704129; FRU-SN: 100ACD; FRU-LOC: /N0/SB0/P0/E0 Recommended-Action: Service action required

> 您可以按照第 69 [页 "查看组件状态"中](#page-88-0)的说明使用 showboards 和 showcomponent 命令来获得有关 POST 取消配置的组件的其它信息。

# <span id="page-86-0"></span>诊断和恢复控制

本节介绍影响恢复功能的不同控制和参数。

### 诊断参数

表 [7-1](#page-86-1) 描述了一些控制诊断和操作系统恢复过程的参数设置。诊断和操作系统恢复参数 的默认值是建议使用的设置。

注 **–** 如果不使用默认设置,则恢复功能将不会如第 63 [页 "自动诊断与恢复概述"中](#page-82-0)说 明的那样有效。

#### <span id="page-86-1"></span>表 **7-1** 诊断和操作系统恢复参数

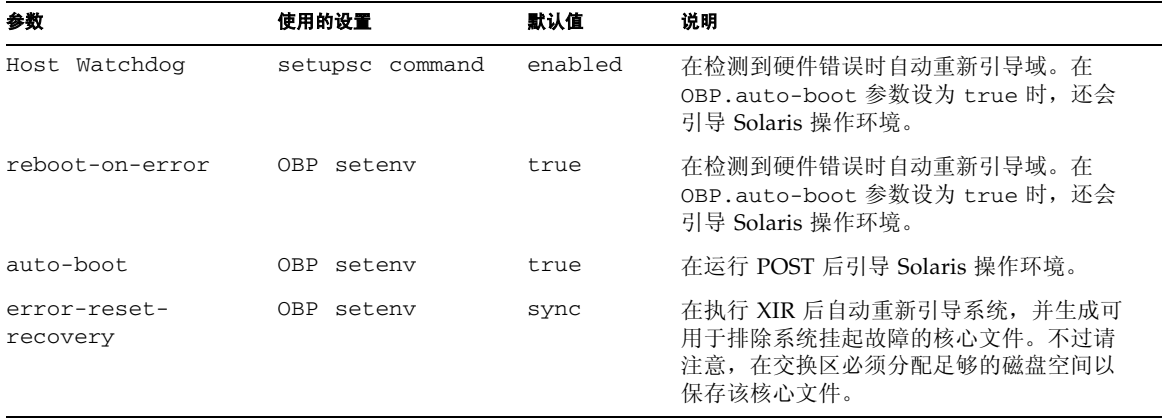

# <span id="page-87-0"></span>获得自动诊断和恢复信息

本节描述的不同方式用于监控硬件错误以及获得与硬件错误相关的组件的其它信息。

### <span id="page-87-1"></span>查看自动诊断事件消息

自动诊断 [AD] 和域 [DOM] 事件消息显示在控制台上,并且也显示在以下位置:

- /var/adm/messages 文件, 条件是您按照第 [4](#page-60-0) 章中的说明正确设置了 eventreporting。
- showlogs 命令输出,显示控制台上记录的事件消息。

在配有增强内存系统控制器 (SC V2) 的系统中,日志消息保持在永久缓冲器内。 您可以使用 showlogs -p -f *filter* 命令,根据消息类型选择性地查看某些类型的日 志消息, 如故障事件消息。有关详情, 请参阅 《Sun Fire Entry-Level Midrange *System Controller Command Reference Manual*》中的 showlogs 命令说明。

[AD] 或 [DOM] 事件消息 (参[阅代码示例](#page-84-1) 7-1[、代码示例](#page-85-3) 7-4[、代码示例](#page-88-1) 7-5 [和代码示例](#page-88-2) 7-6) 包括以下信息:

- [AD] 或 [DOM] 消息的开头。AD 表示 ScApp 或 POST 自动诊断引擎生成了事件 消息。 DOM 表示受影响域上的 Solaris 操作环境生成了自动诊断事件消息。
- Event 字母数字文本字符串, 用于确定由服务人员使用的平台和事件特定信息。
- CSN 机箱系列号,标识您的 Sun Fire 中型系统。
- DomainID 受硬件错误影响的域。入门级中型系统始终为 *Domain A*。
- ADInfo 自动诊断消息的版本、诊断引擎的名称 (SCAPP 或 SF-SOLARIS DE) 和自动诊断引擎版本。对于域诊断事件, 诊断引擎为 Solaris 操作环境 (SF-SOLARIS-DE),并且诊断引擎的版本为在使用的 Solaris 操作环境版本。
- Time 执行自动诊断的时间: 周中某日、月份、日期、时间 (小时, 分钟和 秒钟)、时区及年份。
- FRU-List-Count 与错误有关的组件 (FRU) 数量及以下 FRU 数据:
	- 如果涉及单个组件, 则如[代码示例](#page-84-1) 7-1 所示, 显示 FRU 部件号、系列号和位置。
	- 如果涉及多个组件,则如[代码示例](#page-88-1) 7-5 所示,报告每个涉及组件的 FRU 部件号、 系列号和位置。

注意,在某些情况下,并非所有列出的 FRU 均存在故障。可能是所列组件的一部 分发生故障。

■ 如果 SCAPP 诊断引擎无法指出特定组件, 则会显示 "UNRESOLVED"条目, 如 [代码示例](#page-88-2) 7-6 所示。

■ Recommended-Action: Service action required — 指示管理员联系服务 人员以便进一步采取服务措施。此外,也表示自动诊断消息的结束。

<span id="page-88-1"></span>代码示例 **7-5** 自动诊断消息的示例

Tue Dec 02 14:35:56 commando lom: ErrorMonitor: Domain A has a SYSTEM ERROR **. . .** Tue Dec 02 14:35:59 commando lom: [AD] Event: E2900 CSN: DomainID: A ADInfo: 1.SCAPP.17.0 Time: Tue Dec 02 14:35:57 PST 2003 FRU-List-Count: 0; FRU-PN: ; FRU-SN: ; FRU-LOC: UNRESOLVED Recommended-Action: Service action required Tue Dec 02 14:35:59 commando lom: A fatal condition is detected on Domain A. Initiating automatic restoration for this domain

### <span id="page-88-0"></span>查看组件状态

您可以查看以下项目,从而获得那些在自动诊断期间被取消配置或由于其它原因被禁用 的组件的其它信息:

■ 执行自动诊断后的 showboards 命令输出

[代码示例](#page-88-2) 7-6 显示了系统中所有组件的位置分配和状态。组件的 Status 列提供了与 诊断相关的信息。状态为 Failed 或 Disabled 的组件已从系统中取消配置。 Failed 状态表示该板测试失败且不可用。 Disabled 表示该板已从系统中取消配 置,这是因为已使用 setls 命令将它禁用或者它未能通过 POST。 Degraded 状态 表示板上的某些组件已出现故障或被禁用,但板上仍有可用部件。状态为 Degraded 的组件仍会配置在系统中。

您可以查看 showcomponent 命令的输出,从而获得有关 Failed、 Disabled 或 Degraded 组件的其它信息。

| Slot         |                          | Pwr Component Type            | State    | Status |
|--------------|--------------------------|-------------------------------|----------|--------|
|              |                          |                               |          |        |
| SSC1         | On                       | System Controller V2          | Main     | Passed |
| /NO/SCC      | $\overline{\phantom{a}}$ | System Config Card            | Assigned | OK     |
| /NO/BP       | $\qquad \qquad -$        | Baseplane                     | Assigned | Passed |
| $/NO/STB$ -  |                          | Indicator Board               | Assigned | Passed |
| $/NO/SPDB$ - |                          | System Power Distribution Bd. | Assigned | Passed |
| /NO/PSO      |                          | On A166 Power Supply          |          | OK     |
|              |                          | /N0/PS1 On A166 Power Supply  |          | OK     |
|              |                          | /N0/PS2 On A166 Power Supply  |          | OK     |

<span id="page-88-2"></span>代码示例 **7-6** showboards 命令输出 — Disabled 和 Degraded 组件

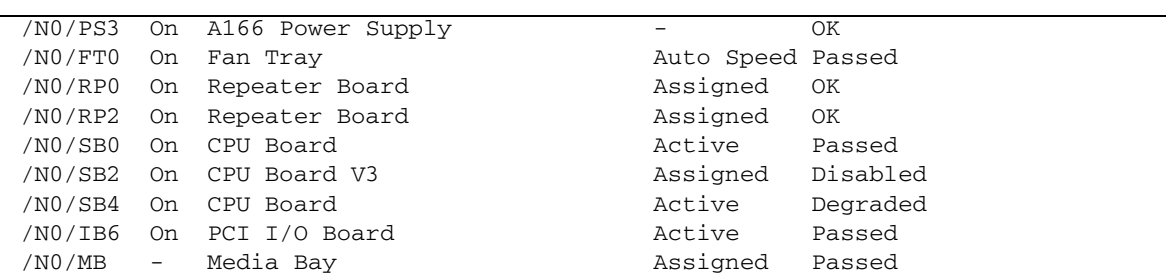

代码示例 **7-6** showboards 命令输出 — Disabled 和 Degraded 组件 (续)

■ 执行自动诊断后的 showcomponent 命令输出

[代码示例](#page-89-0) 7-7 中的 Status 列显示了组件的状态。状态为 enabled 或 disabled。禁 用的组件会从系统中被取消配置。 POST 状态 chs (组件运行状况的缩写)标记那 些由服务人员进一步分析的组件。

注 **–** POST 状态为 chs 的禁用组件无法通过 setls 命令启用。请与服务人员联系以寻 求帮助。某些情况下,属于与硬件错误相关的 "父"组件的子组件也会如父组件一样, 显示禁用状态。您无法重新启用与硬件错误相关的父组件的子组件。查看自动诊断事件 消息可以确定哪些父组件与错误相关。

#### <span id="page-89-0"></span>代码示例 **7-7** showcomponent 命令输出 — 禁用的组件

Г

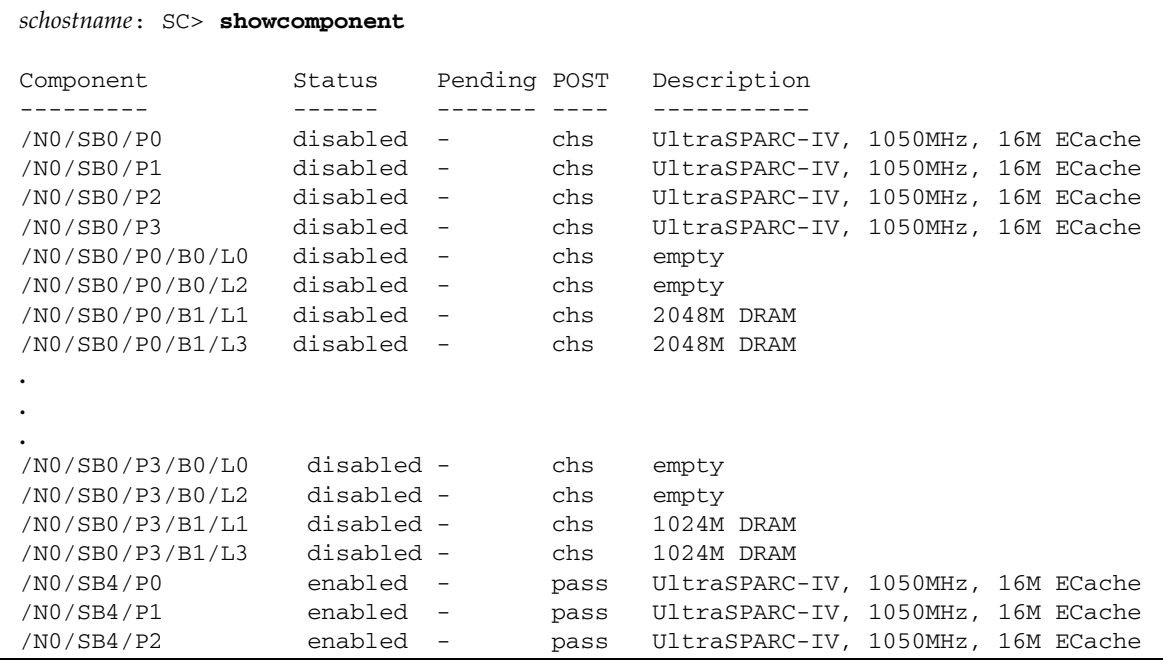

#### 代码示例 **7-7** showcomponent 命令输出 — 禁用的组件 (续)

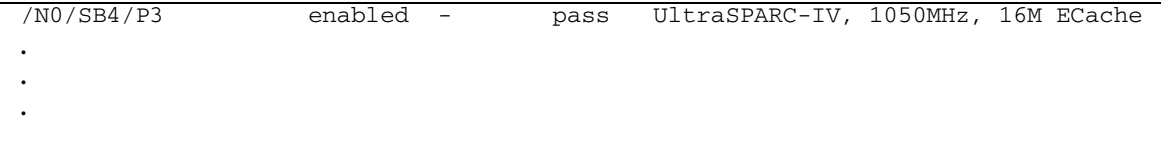

### 查看其它错误信息

对于配有增强内存 SC (SC V2) 的系统,可用 showerrorbuffer -p 命令显示保存在 永久缓冲器中的错误内容。

然而,对于没有增强内存 SC 的系统,showerrorbuffer 命令将会显示动态缓冲器的 内容,并显示在重新引导域 (作为域恢复过程的一部分)时可能丢失的错误消息。

任一情况下,服务人员均可使用显示的信息进行故障排除。

[代码示例](#page-90-0) 7-8 显示了有关域硬件错误的输出。

<span id="page-90-0"></span>代码示例 **7-8** showerrorbuffer 命令输出 — 硬件错误

```
EX07:
lom>showerrorbuffer
ErrorData[0]
Date: Fri Jan 30 10:23:32 EST 2004
Device: /SSC1/sbbc0/systemepld
Register: FirstError[0x10] : 0x0200
SB0 encountered the first error
ErrorData[1]
Date: Fri Jan 30 10:23:32 EST 2004
Device: /SB0/bbcGroup0/repeaterepld
Register: FirstError[0x10]: 0x0002
sdc0 encountered the first error
ErrorData[2]
Date: Fri Jan 30 10:23:32 EST 2004
Device: /SB0/sdc0
ErrorID: 0x60171010
Register: SafariPortError0[0x200] : 0x00000002
ParSglErr [01:01] : 0x1 ParitySingle error
```
## 故障排除

本章介绍适于系统管理员的故障排除信息,包括下列主题:

- 第 78 [页 "系统故障"](#page-97-0)
- 第 88 [页 "显示诊断信息"](#page-107-0)
- 第 88 页 "协助 Sun [服务人员查明故障原因"](#page-107-1)
- 第 82 [页 "恢复挂起的系统"](#page-101-0)

## 设备映射

物理地址表示设备专有的物理特性。设备的物理地址包括总线地址和插槽编号。插槽编 号表示设备的安装位置。

您可以使用节点标识 — 代理 ID (AID) 来表示物理设备。AID 的范围介于 0 和 31 之间 (十进制表示法);若采用十六进制表示法,则介于 0 和 1f 之间。在以 ssm@0,0 开头 的设备路径中,第一个编号 0 即为节点 ID。

### CPU/ 内存映射

CPU/ 内存板和内存代理 ID (AID) 的范围介于 0 和 23 之间 (十进制表示法); 若采 用十六进制表示法,则介于 0 和 17 之间。本系统最多可以安装三块 CPU/ 内存板。

每块 CPU/ 内存板可以安装四个 CPU, 具体取决于您的配置。每块 CPU/ 内存板可以 安装四个内存组。每个内存组均由一个内存管理单元 (MMU) (即 CPU)控制。下面 的代码示例显示了 CPU 及其相关内存的设备树条目:

/ssm@0,0/SUNW/UltraSPARC-III@b,0 /ssm@0,0/SUNW/memory-controller@b,400000

其中:

在 b,0 中

- b 为 CPU 代理标识 (AID)
- 0 为 CPU 寄存器

在 b,400000 中

- b 为内存代理标识 (AID)
- 400000 为内存控制器寄存器

每块 CPU/ 内存板上最多可以安装四个 CPU (表 [8-1](#page-93-0)) :

- 具有代理 ID 0-3 的 CPU 位于名为 SB0 的板上
- 具有代理 ID 8-11 的 CPU 位于名为 SB2 的板上, 等等。

<sup>表</sup> **8-1** CPU 和内存代理 ID 分配

<span id="page-93-0"></span>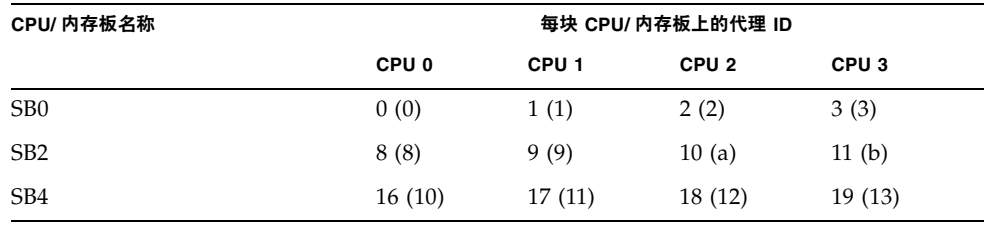

代理 **ID** 栏中的第一个数字是十进制数字。圆括号内的数字或字母是十六进制数字。

## IB\_SSC 部件映射

表 [8-2](#page-93-1) 列出了 I/O 部件的类型、每个 I/O 部件具有的插槽数以及支持这些 I/O 部件类 型的系统。

<span id="page-93-1"></span><sup>表</sup> **8-2** I/O 部件类型及插槽数

| I/O 部件类型   | 每个 I/O 部件具有的插槽数 |
|------------|-----------------|
| <b>PCI</b> |                 |

表 [8-3](#page-93-2) 列出了每个系统具有的 I/O 部件数以及 I/O 部件的名称。

<sup>表</sup> **8-3** 每个系统具有的 I/O 部件数和部件名

<span id="page-93-2"></span>

| I/O 部件数  | I/O 部件名         |
|----------|-----------------|
| <b>.</b> | IB <sub>6</sub> |

每个 I/O 部件包含两个 I/O 控制器:

- I/O 控制器 0
- I/O 控制器 1

将 I/O 设备树条目映射到系统中的物理组件时,您必须考虑设备树中的五个节点:

- 节点标识 (ID)
- I/O 控制器代理 ID (AID)
- 总线分支
- PCI 插槽
- 设备例程

表 [8-4](#page-94-0) 为每个 I/O 部件中的两个 I/O 控制器列出了 AID。

<span id="page-94-0"></span><sup>表</sup> **8-4** I/O 控制器代理 ID 分配

| 插槽编号 | I/O 部件名 | 偶 I/O 控制器 AID | 奇 I/O 控制器 AID |
|------|---------|---------------|---------------|
| 6    | IB6     | 24 (18)       | 25(19)        |
|      |         |               |               |

列中的第一个数字为十进制数字。圆括号内的数字 (或数字和字母的组合) 为十六进制数字。

I/O 控制器具有两条总线:A 和 B。

- 总线 A 为 66 MHz, 由分支 600000 表示。
- 总线 B 为 33 MHz, 由分支 700000 表示。

I/O 部件中的板插槽由设备编号表示。

本节介绍 PCI I/O 部件的插槽分配并提供了设备路径的示例。

下面的代码示例列出了 SCSI 磁盘上的设备树细分条目:

/ssm@0,0/pci@19,700000/pci@3/SUNW,isptwo@4/sd@5,0

注 **–** 设备路径中的编号采用十六进制。

其中:

在 19,700000 中

- 19 为 I/O 控制器代理标识 (AID)
- 700000 为总线分支

在 pci@3 中

■ 3 为设备编号。

isptwo 为 SCSI 主机适配器

在 sd@5,0 中

- 5 为磁盘的 SCSI 目标号
- 0 为目标磁盘的逻辑设备号 (LUN)

本节介绍 PCI I/O 部件的插槽分配并提供了设备路径的示例。

表 [8-5](#page-95-0) 以十六进制列出了插槽编号、I/O 部件名、每个 I/O 部件的设备路径、I/O 控制 器编号和总线。

<span id="page-95-0"></span><sup>表</sup> **8-5** IB\_SSC 部件 PCI 设备映射

| I/O 部件名         | 设备路径                       | 物理插槽编号                  | I./O 控制器编号 | 总线 |
|-----------------|----------------------------|-------------------------|------------|----|
| IB <sub>6</sub> | /ssm@0,0/pci@18,700000/*@1 | 0                       | $\theta$   | B  |
|                 | /ssm@0,0/pci@18,700000/*@2 |                         | $\theta$   | B  |
|                 | /ssm@0,0/pci@18,700000/*@3 | X                       | $\theta$   | B  |
|                 | /ssm@0,0/pci@18,600000/*@1 | 5                       | 0          | А  |
|                 | /ssm@0,0/pci@18,600000/*@2 | W                       | 0          | А  |
|                 | /ssm@0,0/pci@19,700000/*@1 | 2                       |            | B  |
|                 | /ssm@0,0/pci@19,700000/*@2 | 3                       |            | B  |
|                 | /ssm@0,0/pci@19,700000/*@3 | 4                       |            | B  |
|                 | /ssm@0,0/pci@19,600000/*@1 | $\overline{\mathbf{V}}$ |            | А  |
|                 | /ssm@0,0/pci@19,600000/*@2 | z                       |            | А  |

其中:

w = 板上 LSI1010R SCSI 控制器

x = 板上 CMD646U2 EIDE 控制器

- y = 板上 Gigaswift 以太网控制器 0
- z = 板上 Gigaswift 以太网控制器 1
- 而且, \* 表示取决于安装在插槽中的 PCI 卡类型。

注意以下事项:

- 600000 为总线分支,表示总线 A,操作速度为 66 MHz。
- 700000 为总线分支,表示总线 B,操作速度为 33 MHz。
- \*@3 为设备编号。本示例中, @3 表示总线上的第三个设备。

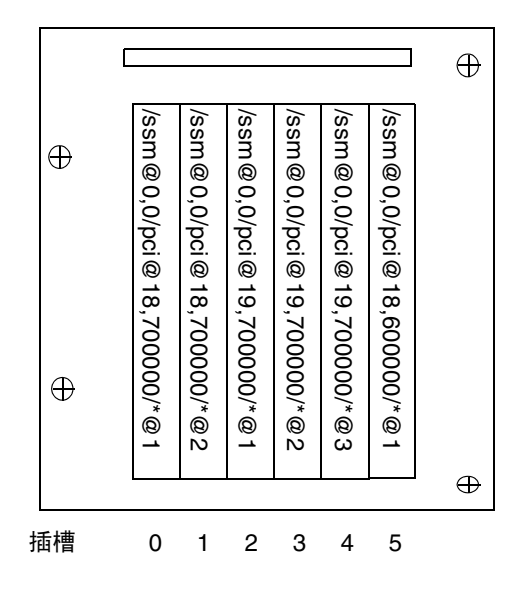

<sup>图</sup> **8-1** Sun Fire 入门级中型系统 IB\_SSC PCI 物理插槽分配 (IB6)

其中, \* 表示取决于安装在插槽中的 PCI 卡类型。

例如:

- 双向差分 Ultra SCSI 卡 (375-0006) 安装在插槽 4 中
- FC-AL 卡 (375-3019) 安装在插槽 3 中
- FC-AL 卡 (375-3019) 安装在插槽 2 中

上述项目将会生成下面的设备路径:

```
/ssm@0,0/pci@19,700000/scsi@3,1
/ssm@0,0/pci@19,700000/scsi@3,1 (scsi-2)
/ssm@0,0/pci@19,700000/scsi@3,1/tape (byte)
/ssm@0,0/pci@19,700000/scsi@3,1/disk (block)
/ssm@0,0/pci@19,700000/scsi@3 (scsi-2)
/ssm@0,0/pci@19,700000/scsi@3/tape (byte)
/ssm@0,0/pci@19,700000/scsi@3/disk (block)
/ssm@0,0/pci@19,700000/SUNW,qlc@2 (scsi-fcp)
/ssm@0,0/pci@19,700000/SUNW,qlc@2/fp@0,0 (fp)
/ssm@0,0/pci@19,700000/SUNW,qlc@2/fp@0,0/disk (block)
/ssm@0,0/pci@19,700000/SUNW,qlc@1 (scsi-fcp)
/ssm@0,0/pci@19,700000/SUNW,qlc@1/fp@0,0 (fp)
(ssmap)<br>
straighttp://pcimal.com/fraction/international community of the community of the community of the community of the community of the community of the community of the community of the community of the communit
```
<span id="page-97-0"></span>系统故障

系统故障是指任何影响系统正常操作的情况。如果系统出现故障,故障 LED 指示灯 ( ) 将会亮起。图 [8-2](#page-97-1) 显示了系统指示灯。

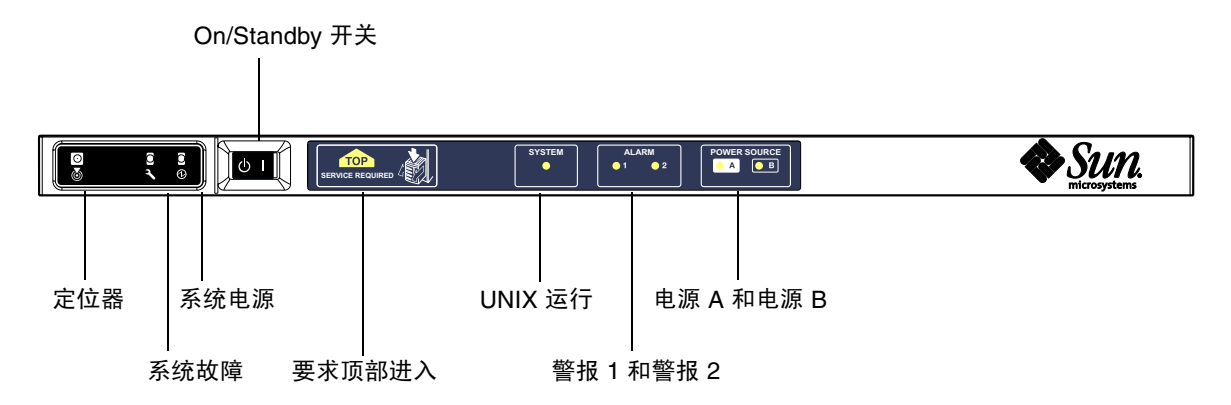

<span id="page-97-1"></span>图 **8-2** 系统指示灯

表 [8-6](#page-97-2) 列出了指示灯的状态。一旦系统发生故障, 您必须立即采取相应的措施。

#### <span id="page-97-2"></span>表 **8-6** 系统故障指示灯状态

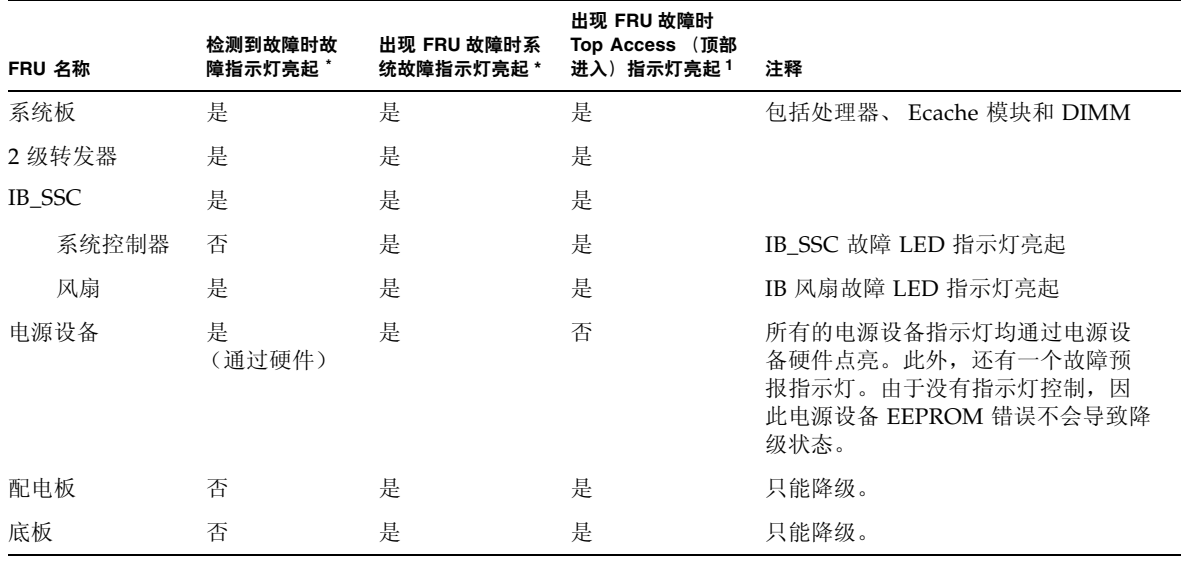

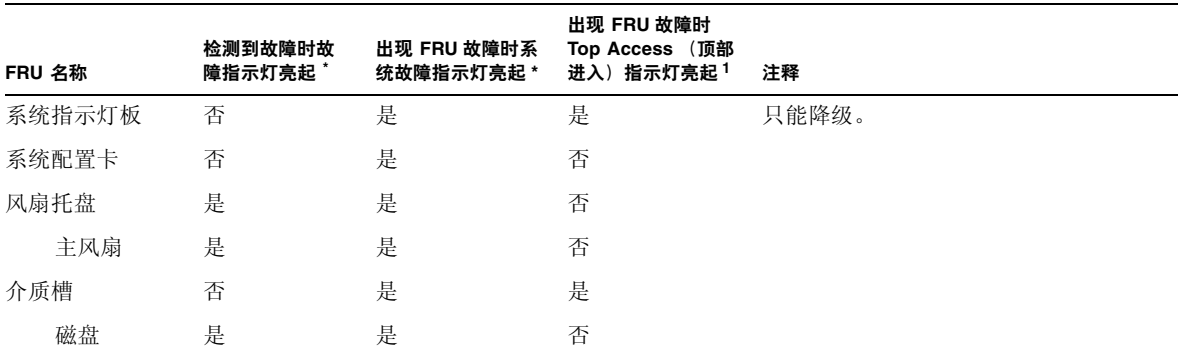

表 **8-6** 系统故障指示灯状态 (续)

\* 此列包括只出现 FRU 降级的故障。

1 如果亮起,则表示发生故障的 FRU 需从平台顶部维修,当通过导轨滑出平台时,必须为机柜安装防翻支脚。

### 客户可更换件

#### Sun Fire E2900

您可以在下列 FRU 上处理故障:

- 硬盘 可热交换
- PSU (PS0/PS1/PS2/PS3) 可热交换
- CPU/ 内存板 (SB0/SB2/SB4) 如果认为发生故障可列入黑名单
- 转发器板 (RP0/RP2) 如果认为发生故障可列入黑名单

### Sun Fire V1280

您可以在下列 FRU 上处理故障:

- 硬盘 可热交换
- PSU (PS0/PS1/PS2/PS3) 可热交换
- CPU/ 内存板 (SB0/SB2/SB4) 如果认为发生故障可列入黑名单
- 转发器板 (RP0/RP2) 如果认为发生故障可列入黑名单

如果其它 FRU 出现故障,或需要物理更换上述列入黑名单的 FRU,则应致电 Sun 服务 人员。

#### Netra 1280

您可以在下列 FRU 上处理故障:

- 硬盘 可热交换
- PSU (PS0/PS1/PS2/PS3) 可热交换

注 **–** 只有受过专门培训的人员或 Sun 服务人员才可打开那些限制进入的场所,以热交 换 PSU 或硬盘驱动器。

■ CPU/ 内存板 (SB0/SB2/SB4) — 如果认为发生故障可列入黑名单

■ 转发器板 (RP0/RP2) — 如果认为发生故障可列入黑名单

如果其它 FRU 出现故障,或需要物理更换上述列入黑名单的 FRU,则应致电 Sun 服务 人员。

### 手动列入黑名单 (等待维修期间)

系统控制器支持黑名单功能。通过此功能,您可以禁用板上的组件 (表 [8-7](#page-99-0))。

黑名单列出了一些不会被测试也不被配置到 Solaris 操作环境的系统板组件。黑名单存 储在非易失内存中。

<span id="page-99-0"></span>表 **8-7** 黑名单组件名称

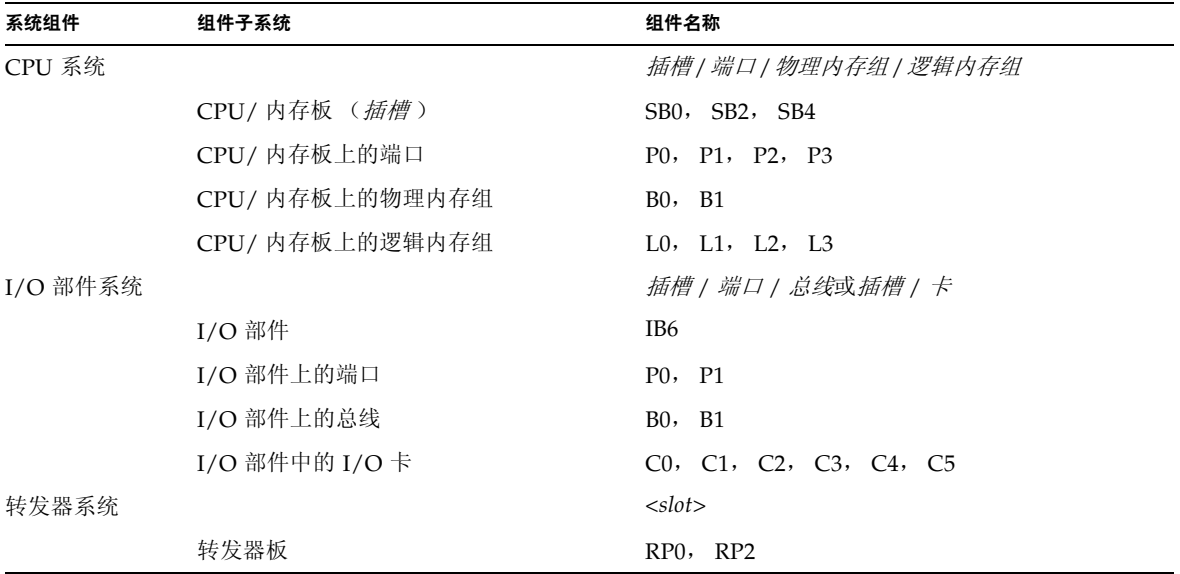

如果您认为一些组件或设备可能出现间断性故障或已损坏,请将它们列入黑名单。 然后,排除它们的故障。

您可使用以下两个系统控制器命令来执行黑名单操作:

- setls
- showcomponent

注 **–** enablecomponent 和 disablecomponent 命令已由 setls 命令取代。这些命 令以前用于管理组件资源。虽然 enablecomponent 和 disablecomponent 命令仍 然可用,但建议您使用 setls 命令来控制系统内部或外部组件的配置。

setls 命令仅更新黑名单。它不能直接影响当前已配置系统板的状态。

更新的黑名单列表会在您执行以下操作后生效:

- 重新引导系统。
- 使用动态重配置功能将包含黑名单组件的板配置到系统外,然后重新配置回系统。

要对转发器板 (RP0/RP2) 运行 setls 命令,首先必须使用 poweroff 命令关闭系统 并使系统进入待机模式。

对转发器板 (RP0/RP2) 运行 selts 命令之后,系统控制器将自动重置以应用新设置。

如果插入新的转发器板,则需要运行 resetsc 命令以手动重置系统控制器。有关此命 令的详细信息,请参阅 《*Sun Fire Entry-Level Midrange System Controller Command Reference Manual*》。

### 有关 CPU/ 内存板的特别注意事项

在 POST 期间,如果 CPU/ 内存板的互连测试失败 (很少发生),屏幕将显示类似于 下面的 POST 输出:

```
Jul 15 15:58:12 noname lom: SB0/ar0 Bit in error P3_ADDR [2]
Jul 15 15:58:12 noname lom: SB0/ar0 Bit in error P3_ADDR [1]
Jul 15 15:58:12 noname lom: SB0/ar0 Bit in error P3_ADDR [0]
Jul 15 15:58:12 noname lom: AR Interconnect test: System board SB0/ar0 address 
repeater connections to system board RP2/ar0 failed
Jul 15 15:58:13 noname lom: SB0/ar0 Bit in error P3_INCOMING [0]
Jul 15 15:58:17 noname lom: SB0/ar0 Bit in error P3_PREREQ [0]
Jul 15 15:58:17 noname lom: SB0/ar0 Bit in error P3_ADDR [18]
Jul 15 15:58:17 noname lom: SB0/ar0 Bit in error P3_ADDR [17]
```
CPU/ 内存板未能通过互连测试时,您可能无法使用 poweron 命令完全打开系统的电 源。出现此情况时,系统会返回到 lom> 提示符下。

作为临时性的措施,您可以在服务人员到达之前,在系统控制器的 lom> 提示符下键入 以下命令序列,将出现故障的 CPU/ 内存板与系统隔离:

```
lom>disablecomponent SBx
.
.
lom>poweroff
.
.
lom>resetsc -y
```
然后输入 poweron 命令即可。

## <span id="page-101-0"></span>恢复挂起的系统

如果您无法登录到 Solaris 操作环境,并且在 LOM shell 中键入 break 命令后, 仍不 能强制系统回到 OpenBoot PROM ok 提示符下, 则说明系统已被挂起。

在某些情况下,主机监视器会在检测到 Solaris 操作环境挂起时自动重置系统。

如果没有禁用主机监视器 (使用 setupsc 命令),则主机监视器会自动重置系统。

另外,您还可以在 lom> 提示符下运行 reset 命令 (默认选项为 -x, 此选项用于将 XIR 发送到处理器)。 reset 命令将终止 Solaris 操作环境的运行。

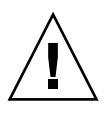

注意 **–** 终止 Solaris 操作环境时,内存中的数据可能不会保存到磁盘中。因此,此操作 可能会丢失或损坏应用文件系统的数据。终止 Solaris 操作环境之前,系统会要求您确 认此操作。

### ▼ 手动恢复挂起的系统

- **1.** 完成第 **88** 页 "协助 **Sun** [服务人员查明故障原因"](#page-107-1)中的步骤。
- **2.** 访问 **LOM shell**。

参阅第 [3](#page-46-0) 章。

**3.** 键入 reset 命令,强制系统回到 **OpenBoot PROM** 下。 reset 命令会将外部重置 **(XIR)** 命令发送给系统并收集用于调试硬件的数据。

lom>**reset**

注 **–** 如果已经使用 setsecure 命令将系统置入安全模式,系统将会显示错误信息。 系统在安全模式下时,无法运行 reset 或 break 命令。有关详细信息,请参阅 《*Sun Fire Entry-Level Midrange System Controller Command Reference Manual*》。

- **4.** 此步骤取决于 **Open Boot PROM** error-reset-recovery 配置变量的设置。
	- 如果 error-reset-recovery 配置变量设为 none, 系统将立即返回到 OpenBoot PROM 下。取得控制权后, OpenBoot PROM 会根据 OpenBoot PROM errorreset-recovery 配置变量的设置来执行相应的步骤。您可以在 ok 提示符下键入 任何 OpenBoot PROM 命令,包括重新引导 Solaris 操作环境的 boot 命令。您还可 以使用 sync 命令强制生成核心文件。可通过此变量配置的操作可能意味着系统将 不能返回到 ok 提示符下。
	- 如果 error-reset-recovery 配置变量*没有*设为 none,OpenBoot PROM 将自 动执行恢复操作。
	- 如果 error-reset-recovery 配置变量设为 sync (默认值),系统将生成一个 Solaris 操作环境核心文件并进行重新引导。
	- 如果 OpenBoot PROM error-reset-recovery 配置变量设为 boot,将会重新 引导系统。
- **5.** 如果上述操作不能重新引导系统,请使用 poweroff 和 poweron 命令关闭并重新打开 系统的电源。

要关闭系统的电源,请键入:

lom>**poweroff**

要打开系统电源,请键入:

lom>**poweron**

### 转移系统 ID

在某些情况下,恢复服务的最简单方法可能是完全更换系统。为了将系统 ID 和关键设 置从一个系统快速转移到另一个更换系统上,您可以从故障系统的 SCC 阅读器 (SCCR) 中拆下系统配置卡 (SCC), 然后插入更换系统的 SCCR 中。

系统配置卡 (SCC) 中存储的信息包括:

- MAC 地址
	- 系统控制器 10/100 以太网端口
	- 板上千兆位以太网端口 NET0
	- 板上千兆位以太网端口 NET1
- 主机 ID
- LOM 关键配置
	- LOM 密码
	- 换码序列
	- SC 网络设置 (IP 地址 /DHCP/ 网关等)
	- eventreporting 级别
	- 启用 / 禁用主机监视器
	- 启用 / 禁用 On/Standby
	- 启用 / 禁用安全模式
- OBP 关键配置
	- auto-boot?
	- boot-device
	- diag-device
	- use-nvramrc?
	- local-mac-address?

# 温度

一个或多个组件的温度过高时,可能会导致问题。使用 showenvironment 命令可以 列出组件的当前状态。

#### 表 **8-8** 使用 showenvironment 命令检查温度条件

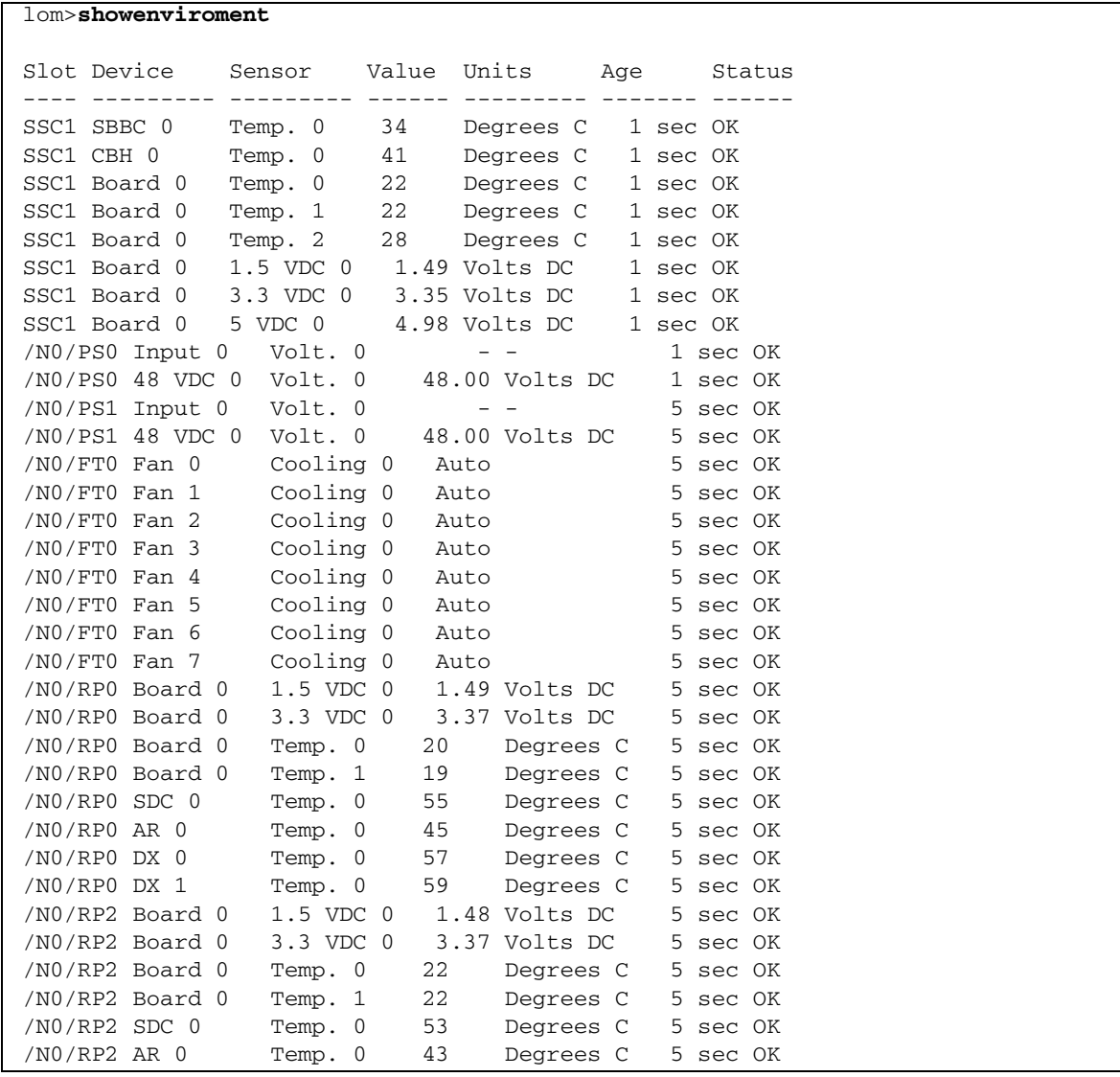

表 **8-8** 使用 showenvironment 命令检查温度条件 (续)

| /N0/RP2 DX 0    | Temp. 0   | 49 | Degrees C     | 5 sec OK    |
|-----------------|-----------|----|---------------|-------------|
| /N0/RP2 DX 1    | Temp. 0   | 52 | Degrees C     | 5 sec OK    |
| /NO/SBO Board O | 1.5 VDC 0 |    | 1.51 Volts DC | 5 sec OK    |
| /NO/SBO Board 0 | 3.3 VDC 0 |    | 3.29 Volts DC | 5 sec OK    |
| /NO/SBO SDC 0   | Temp. 0   | 46 | Degrees C     | 5 sec OK    |
| /NO/SBO AR O    | Temp. 0   | 39 | Degrees C     | 5 sec OK    |
| /N0/SB0 DX 0    | Temp. 0   | 45 | Degrees C     | 5 sec OK    |
| $/NO/SBO$ DX 1  | Temp. 0   | 49 | Degrees C     | 5 sec OK    |
| $/NO/SBO$ DX 2  | Temp. 0   | 53 | Degrees C     | 5 sec OK    |
| /NO/SBO DX 3    | Temp. 0   | 48 | Degrees C     | 5 sec OK    |
| /NO/SBO SBBC 0  | Temp. 0   | 49 | Degrees C     | 5 sec OK    |
| /NO/SBO Board 1 | Temp. 0   | 24 | Degrees C     | 5 sec OK    |
| /NO/SBO Board 1 | Temp. 1   | 24 | Degrees C     | 6 sec OK    |
| /NO/SBO CPU 0   | Temp. 0   | 47 | Degrees C     | 6 sec OK    |
| /NO/SBO CPU 0   | 1.8 VDC 0 |    | 1.72 Volts DC | 6 sec OK    |
| /NO/SBO CPU 1   | Temp. 0   | 47 | Degrees C     | 6 sec OK    |
| /NO/SBO CPU 1   | 1.8 VDC 1 |    | 1.72 Volts DC | 6 sec OK    |
| /NO/SBO SBBC 1  | Temp. 0   | 37 | Degrees C     | 6 sec OK    |
| /NO/SBO Board 1 | Temp. 2   | 24 | Degrees C     | 6 sec OK    |
| /NO/SBO Board 1 | Temp. 3   | 24 | Degrees C     | 6 sec OK    |
| /NO/SBO CPU 2   | Temp. 0   | 49 | Degrees C     | 6 sec OK    |
| /NO/SBO CPU 2   | 1.8 VDC 0 |    | 1.71 Volts DC | 6 sec OK    |
| /NO/SBO CPU 3   | Temp. 0   | 46 | Degrees C     | 6 sec OK    |
| /NO/SBO CPU 3   | 1.8 VDC 1 |    | 1.72 Volts DC | 7 sec OK    |
| /NO/SB2 Board 0 | 1.5 VDC 0 |    | 1.51 Volts DC | 6 sec OK    |
| /NO/SB2 Board 0 | 3.3 VDC 0 |    | 3.29 Volts DC | 6 sec OK    |
| /NO/SB2 SDC 0   | Temp. 0   | 55 | Degrees C     | 6 sec OK    |
| /N0/SB2 AR 0    | Temp. 0   | 37 | Degrees C     | 6 sec OK    |
| /N0/SB2 DX 0    | Temp. 0   | 47 | Degrees C     | 6 sec OK    |
| /N0/SB2 DX 1    | Temp. 0   | 50 | Degrees C     | 6 sec OK    |
| /N0/SB2 DX 2    | Temp. 0   | 53 | Degrees C     | 6 sec OK    |
| /NO/SB2 DX 3    | Temp. 0   | 47 | Degrees C     | 6 sec OK    |
| /NO/SB2 SBBC 0  | Temp. 0   | 48 | Degrees C     | 6 sec OK    |
| /NO/SB2 Board 1 | Temp. 0   | 23 | Degrees C     | 7 sec OK    |
| /NO/SB2 Board 1 | Temp. 1   | 24 | Degrees C     | 7 sec OK    |
| /N0/SB2 CPU 0   | Temp. 0   | 45 | Degrees C     | 7 sec OK    |
| /NO/SB2 CPU 0   | 1.8 VDC 0 |    | 1.72 Volts DC | 7<br>sec OK |
| /NO/SB2 CPU 1   | Temp. 0   | 46 | Degrees C     | 7 sec OK    |
| /NO/SB2 CPU 1   | 1.8 VDC 1 |    | 1.73 Volts DC | 7 sec OK    |
| /NO/SB2 SBBC 1  | Temp. 0   | 37 | Degrees C     | 7 sec OK    |
| /NO/SB2 Board 1 | Temp. 2   | 24 | Degrees C     | 7 sec OK    |
| /NO/SB2 Board 1 | Temp. 3   | 25 | Degrees C     | 7 sec OK    |
| /NO/SB2 CPU 2   | Temp. 0   | 47 | Degrees C     | 7 sec OK    |
| /NO/SB2 CPU 2   | 1.8 VDC 0 |    | 1.71 Volts DC | 7 sec OK    |
| /NO/SB2 CPU 3   | Temp. 0   | 45 | Degrees C     | 7 sec OK    |
| /NO/SB2 CPU 3   | 1.8 VDC 1 |    | 1.71 Volts DC | 7<br>sec OK |
| /NO/IB6 Board 0 | 1.5 VDC 0 |    | 1.50 Volts DC | 7<br>sec OK |

表 **8-8** 使用 showenvironment 命令检查温度条件 (续)

| /NO/IB6 Board 0   | 3.3 VDC 0 |      | 3.35 Volts DC  | 7 | sec OK   |  |
|-------------------|-----------|------|----------------|---|----------|--|
| /NO/IB6 Board 0   | 5 VDC 0   |      | 4.95 Volts DC  | 7 | sec OK   |  |
| /NO/IB6 Board 0   | 12 VDC 0  |      | 11.95 Volts DC | 7 | sec OK   |  |
| /NO/IB6 Board 0   | Temp. 0   | 29   | Degrees C      | 7 | sec OK   |  |
| /NO/IB6 Board 0   | Temp. 1   | 28   | Degrees C      |   | 7 sec OK |  |
| /NO/IB6 Board 0   | 3.3 VDC 1 |      | 3.30 Volts DC  | 7 | sec OK   |  |
| /NO/IB6 Board 0   | 3.3 VDC 2 |      | 3.28 Volts DC  | 7 | sec OK   |  |
| /NO/IB6 Board 0   | 1.8 VDC 0 |      | 1.81 Volts DC  | 7 | sec OK   |  |
| /NO/IB6 Board 0   | 2.5 VDC 0 |      | 2.51 Volts DC  | 7 | sec OK   |  |
| $/NO/IB6$ Fan $0$ | Cooling 0 | High |                | 7 | sec OK   |  |
| $/NO/IB6$ Fan 1   | Cooling 0 | High |                | 7 | sec OK   |  |
| $/NO/IB6$ SDC 0   | Temp. 0   | 63   | Degrees C      | 7 | sec OK   |  |
| /NO/IB6 AR 0      | Temp. 0   | 77   | Degrees C      | 7 | sec OK   |  |
| $/NO/IB6$ DX $0$  | Temp. 0   | 69   | Degrees C      | 7 | sec OK   |  |
| $/NO/IB6$ DX 1    | Temp. 0   | 73   | Degrees C      | 8 | sec OK   |  |
| /NO/IB6 SBBC 0    | Temp. 0   | 51   | Degrees C      | 8 | sec OK   |  |
| /NO/IB6 IOASIC 0  | Temp. 0   | 46   | Degrees C      | 8 | sec OK   |  |
| /NO/IB6 IOASIC 1  | Temp. 1   | 52   | Degrees C      | 8 | sec OK   |  |

# 电源设备

每个电源设备 (PSU) 都配有自己的 LED 指示灯, 如下所述:

- 电源 / 活动 一 如果 PSU 正在供应主电源, 此指示灯亮起; 当 PSU 处于待机模式时, 此指示灯闪烁
- 故障 如果 PSU 检测到故障并关闭其主电源输出, 此指示灯亮起
- 故障预报 如果 PSU 检测到潜在的内部故障, 并且仍在供应主输出电源 (只有 PSU 风扇速度降低才会造成这种情况),此指示灯亮起。

另外还有两个标识为 SourceA (电源 A)和 SourceB (电源 B)的系统 LED 指示灯。 这两个 LED 显示电源供应的状态。系统共有四条物理供电线路,分为 A 和 B 两种。

供电线路 A 向 PS0 和 PS1 供电,供电线路 B 向 PS2 和 PS3 供电。如果 PS0 或 PS1 接 收到输入电源,那么 SourceA 指示灯将会亮起。如果 PS2 或 PS3 接收到输入电源, 那 么 SourceB 指示灯将会亮起。如果没有电源设备接收到输入电源,这些指示灯将会熄灭。

这些指示灯的监控频率设为每 10 秒钟至少一次。

# <span id="page-107-0"></span>显示诊断信息

有关显示诊断信息的详情,请参阅 Solaris 操作环境版本附带的 《*Sun* 硬件平台指南》。

# <span id="page-107-1"></span>协助 Sun 服务人员查明故障原因

请向 Sun 服务人员提供以下信息,以便查明故障原因:

- 产生故障时写入系统控制台的输出内容的详细副本。同时,还应包括用户操作产生 的所有打印输出。如果该副本未显示特定的用户操作,请对操作产生的特定消息加 以说明并将其附在一个单独的文件中。
- 产生故障情况时来自 /var/adm/messages 的系统日志文件副本。
- 在 LOM shell 下运行下列系统控制器命令所产生的输出:
	- showsc -v 命令
	- showboards -v 命令
	- showlogs 命令
	- history
	- date
	- showresetstate
	- showenvironment
# 固件升级过程

<span id="page-108-2"></span><span id="page-108-1"></span>本章介绍如何升级系统固件。

Sun Fire 入门级中型系统中的固件可用两种方法来更新:

- 在系统控制器 LOM 提示符下运行 flashupdate 命令。
- 在 Solaris 操作环境中运行 1om -G 命令。

第一种方法要求将 10/100 系统控制器以太网端口连接到合适的网络并作相应的配置, 使其可以访问那些包含所需新固件映像的外部 FTP 或 HTTP 服务器。

# <span id="page-108-0"></span>使用 flashupdate 命令

flashupdate 命令要求 10/100 以太网端口可以访问外部 FTP 或 HTTP 服务器。

flashupdate 命令可以更新系统控制器及系统板(CPU/ 内存板和 I/O 部件)中的闪 存 PROM。源闪存映像通常保存在 NFS 服务器上。如果您更新的是 CPU/ 内存板, 则 可以使用一块板的闪存映像来更新另一块板的闪存映像。

flashupdate 命令的语法如下:

```
flashupdate [-y|-n] -f <url> all|systemboards|scapp|rtos|<board> . . .
```
flashupdate [-y|-n] -c *<source\_board> <destination\_board>* . . .

```
flashupdate [-y|-n] -u
```
其中:

-y 不显示确认提示。

-n 如果需要确认则不执行此命令。

-f 将 URL 指定为闪存映像的来源。此选项要求通过网络连接至 NFS 服务器上的闪存 映像。您可使用此选项安装新的固件。

*<url>* 是包含闪存映像目录的 URL,必须采用以下格式:

ftp://[<*userid>*:<*password>*@]<*hostname>*/<*path>*

或

http://<*hostname>*/<*path>*

all 将更新所有板 (CPU/ 内存板, I/O 部件和系统控制器)。此操作将重新引导系统 控制器。

systemboards 将更新所有 CPU/ 内存板和 I/O 部件。

scapp 将更新系统控制器应用程序。此操作将重新引导系统控制器。

rtos 将更新系统控制器实时操作系统。此操作将重新引导系统控制器。

*<board>* 命名要更新的板 (sb0、 sb2、 sb4 或 ib6)。

-c 将某块板指定为闪存映像源。您可使用此选项来更新那些新 (更换)的 CPU/ 内存板。

*<source\_board>* 表示系统中现有的、用作闪存映像源的 CPU/ 内存板 (sb0、  $sh2 \nexists$   $sh4$ )。

*<destination\_board>* 表示要更新的 CPU/ 内存板 (sb0、 sb2 或 sb4)。

-u 使用当前具有最高固件版本的板上的映像自动更新所有的 CPU/ 内存板。您可使用 此选项来更新那些新 (更换)的 CPU/ 内存板。

-h 显示有关此命令的帮助信息。

要激活更新的 OpenBoot PROM, 需要关闭并重新打开系统的电源。

注 **–** flashupdate 不能检索带安全保护 (用户标识 / 密码)的 HTTP URL 闪存映 像。即使文件可能存在,系统仍会返回以下格式的消息: flashupdate: failed, URL does not contain required file: *<file>*。

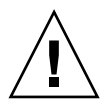

注意 **–** 切勿中断 flashupdate 操作。如果异常终止 flashupdate 命令,系统控制 器将进入单用模式,并且只能从串行端口进行访问。

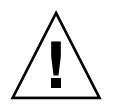

注意 **–** 执行 flashupdate 之前,应使用 showboards -p version 命令检查所有板 的固件版本。

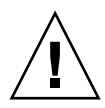

注意 **–** 如果您要更新系统控制器应用程序 (scapp) 或实时操作系统 (rtos),我们极力 建议您从运行于串行连接之上的 LOM shell 中运行 flashupdate 命令,以便可以完 全监控运行结果。

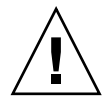

注意 **–** 更新 CPU/ 内存板或 I/O 部件之前,请确保使用 poweron 命令打开所有要更 新的板的电源。

- ▼ 使用 flashupdate 命令将 Sun Fire V1280 或 Netra 1280 系统的固件版本从 5.13.x 升级到 5.17.0
	- **1.** 升级 **SC** 上的固件:

lom>**flashupdate -f** <*URL*> **scapp rtos**

**2.** 打开所有板的电源:

lom>**poweron all**

**3.** 升级系统板上的固件:

lom>**flashupdate -f** <*URL*> **sb0 sb2 sb4 ib6**

此步骤将 sb2、 sb4 和 IB6 升级到与板 sb0 相同的固件级别。

- ▼ 将 Sun Fire V1280 或 Netra 1280 系统的固件版 本从 5.17.0 降级到 5.13.x
	- **1.** 降级 **SC** 上的固件。
	- **2.** 打开所有板的电源。
	- **3.** 降级其它板上的固件。

# 使用 lom -G 命令

<span id="page-111-0"></span>共有四种映像类型可能需要使用这种方式传输,这四种映像类型的名称格式如下:

- lw8pci.flash (包含 I/O 板本地 POST)
- lw8cpu.flash (包含 CPU/ 内存板本地 POST 和 OBP)
- sgsc.flash (包含 LOM/ 系统控制器固件)
- sgrtos.flash ( 包含 LOM/ 系统控制器实时操作系统)

您必须将这些类型的映像放在适当的目录下,如 /var/tmp 目录,并在 lom -G 命令 之后输入您要下载的文件的名称。根据文件包含的标题信息,固件便可知道所升级的映 像类型。

www.sunsolve.sun.com 网站以修补程序的形式提供了这些映像。您可以从该网站下 载这些映像,也可以向 Sun 服务代表订购。

修补程序附带的 README 文件中包含有关安装这些新固件映像的详细说明。请注意, 您必须完全遵循说明进行操作,否则可能导致系统无法引导。

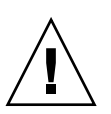

注意 **–** 切勿中断 lom -G 操作。如果异常终止 lom -G 命令,系统控制器将进入单用 模式,并且只能从串行端口进行访问。

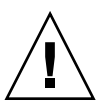

注意 **–** 执行 lom -G 之前,应使用 showboards -p version 命令检查所有板的固 件版本。

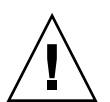

注意 **–** 我们极力建议您从运行于串行连接之上的 Solaris 控制台中运行 lom -G 命令, 以便可以完全监控运行结果。

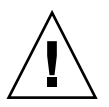

注意 **–** 更新 CPU/ 内存板或 I/O 部件之前,请确保使用 poweron 命令打开所有要更 新的板的电源。

## 示例

下载 lw8pci.flash 映像:

代码示例 **9-1** 下载 lw8pci.flash 映像

# lom -G lw8pci.flash This program will replace LOM firmware with version 5.17.0 Are you sure you want to continue? Enter 'C' and return to Continue or anything else to Terminate C Transferring 346 kB image to the system controller. This may take several minutes. ................................................... Validating image... 346 kB IO image transferred. Programming /N0/IB6/FP0 Comparing image and flash # Image and flash are different, proceeding with update. Erasing ...... Done Programming ...... Done Verifying ...... Done Fri Dec 12 08:20:42 commando lom: /N0/IB6/FP0 updated with version 5.17.0 12/12/2003. Dec 12 11:20:41 commando-a lw8: /N0/IB6/FP0 updated with version 5.17.0 12/12/2003. Firmware update complete. You must reboot Solaris to load the new firmware.

下载 lw8cpu.flash 映像:

代码示例 **9-2** 下载 lw8cpu.flash 映像

# lom -G lw8cpu.flash This program will replace LOM firmware with version 5.17.0 Are you sure you want to continue? Enter 'C' and return to Continue or anything else to Terminate  $\cap$ Transferring 906 kB image to the system controller. This may take several minutes. ................................................... Validating image... # 906 kB CPU image transferred. Programming /N0/SB0/FP0 Comparing image and flash

代码示例 **9-2** 下载 lw8cpu.flash 映像 (续)

Image and flash are different, proceeding with update. Erasing ............... Done Programming ................ Done Verifying ............... Done Fri Dec 12 08:23:43 commando lom: /N0/SB0/FP0 updated with version 5.17.0 12/12/2003. Dec 12 11:23:42 commando-a lw8: /N0/SB0/FP0 updated with version 5.17.0 12/12/2003. Programming /N0/SB0/FP1 Comparing image and flash Image and flash are different, proceeding with update. Erasing ................ Done Programming ............... Done Verifying ............... Done Fri Dec 12 08:24:24 commando lom: /N0/SB0/FP1 updated with version 5.17.0 12/12/2003. Dec 12 11:24:23 commando-a lw8: /N0/SB0/FP1 updated with version 5.17.0 12/12/2003. Programming /N0/SB2/FP0 Comparing image and flash Image and flash are different, proceeding with update. Erasing ............... Done Programming ................ Done Verifying ............... Done Fri Dec 12 08:25:06 commando lom: /N0/SB2/FP0 updated with version 5.17.0 12/12/2003. Dec 12 11:25:06 commando-a lw8: /N0/SB2/FP0 updated with version 5.17.0 12/12/2003. Programming /N0/SB2/FP1 Comparing image and flash Image and flash are different, proceeding with update. Erasing ............... Done Programming ................ Done Verifying ............... Done Fri Dec 12 08:25:48 commando lom: /N0/SB2/FP1 updated with version 5.17.0 12/12/2003. Dec 12 11:25:48 commando-a lw8: /N0/SB2/FP1 updated with version 5.17.0 12/12/2003. Programming /N0/SB4/FP0 Comparing image and flash Image and flash are different, proceeding with update. Erasing ................ Done Programming ................ Done Verifying ............... Done Fri Dec 12 08:26:31 commando lom: /N0/SB4/FP0 updated with version 5.17.0 12/12/2003.

代码示例 **9-2** 下载 lw8cpu.flash 映像 (续)

Dec 12 11:26:30 commando-a lw8: /N0/SB4/FP0 updated with version 5.17.0 12/12/2003. Programming /N0/SB4/FP1 Comparing image and flash Image and flash are different, proceeding with update. Erasing ................ Done Programming ................ Done Verifying ............... Done Fri Dec 12 08:27:11 commando lom: /N0/SB4/FP1 updated with version 5.17.0 12/12/2003. Dec 12 11:27:10 commando-a lw8: /N0/SB4/FP1 updated with version 5.17.0 12/12/2003. Firmware update complete. You must reboot Solaris to load the new firmware.

- ▼ 使用 lom -G 命令将 Sun Fire V1280 或 Netra 1280 系统的固件版本从 5.13.x 升级到 5.17.0
	- **1.** 升级 **SC** 上的固件:

```
# lom -G sgsc.flash
# lom -G sgrtos.flash
```
**2.** 换码到 lom> 并重置 **SC**:

lom>**resetsc -y**

**3.** 升级系统板上的固件:

```
# lom -G lw8cpu.flash
# lom -G lw8pci.flash
lom>shutdown
lom>poweron
```
- ▼ 使用 lom -G 命令将 Sun Fire V1280 或 Netra 1280 系统的固件版本从 5.17.0 降级到 5.13.x
	- **1.** 降级 **SC** 上的固件。
	- **2.** 重置 **SC**。
	- **3.** 降级其它板上的固件。

# <span id="page-116-0"></span>CPU/内存板更换和 Dynamic Reconfiguration (DR)

<span id="page-116-2"></span>本章介绍如何动态重配置 Sun Fire 入门级中型系统上的 CPU/ 内存板。

# 动态重配置

## 概述

DR 软件是 Solaris 操作环境的一部分。通过 DR 软件, 您可以在运行 Solaris 操作环境 的同时动态重配置系统板和安全地删除系统板或将系统板安装到系统中,而且几乎不会 中断正在系统上运行的用户进程。可用 DR 软件执行以下操作:

- 安装或删除板时将系统应用程序中断降低到最小。
- 删除可能出现故障的设备,以防此故障造成操作系统崩溃。
- 显示板的操作状态。
- 在系统运行期间启动板的系统测试。

#### 命令行界面

<span id="page-116-1"></span>Solaris cfgadm(1M) 命令提供了用于管理 DR 功能的命令行界面。

## DR 概念

静止

在取消配置具有永久内存 (OpenBoot PROM 或核心内存)的系统板期间,操作环境 会暂停一段时间,这称为操作环境 "静止"。底板上的所有操作环境和设备活动在此操 作的关键阶段均必须停止。

注 **–** 静止状态可能会持续几分钟,这取决于工作负载和系统配置。

<span id="page-117-1"></span>进入静止状态之前,操作环境必须暂时挂起所有进程、 CPU 和设备活动。系统可能需 要几分钟才能进入静止状态,这取决于系统的使用情况和当前正在进行的活动。如果不 能进入静止状态,操作环境将会显示原因,这些原因可能包括:

- 某执行线程未挂起。
- 实时进程正在运行。
- 存在操作环境不能暂停的设备。

导致进程不能挂起的情况一般是暂时性的。检查故障原因。如果操作环境遇到的问题是 短暂性的,即进程挂起故障,您可以尝试重新操作。

#### *RPC* 或 *TCP* 超时或连接中断

默认情况下,两分钟后就会出现超时。管理员可能需要增加这个超时值,以免 DR 软件 产生的操作系统静止过程出现超时,因为这个过程需要的时间可能不止两分钟。系统静 止将使系统和相关网络服务在一段时间内都不能使用,这段时间可能超过两分钟。这些 更改既影响客户机也影响服务器。

#### <span id="page-117-0"></span>Suspend-Safe 和 Suspend-Unsafe 设备

DR 软件挂起操作环境时,所有与操作环境挂接的设备驱动程序也必须挂起。如果某个 驱动程序不能挂起 (或挂起后又恢复运行), DR 操作会失败。

*suspend-safe* 设备在操作环境处于静止状态时不会访问内存或中断系统。如果驱动程序 支持操作环境静止 (挂起 / 恢复), 则表示它在挂起期间是安全的。 suspend-safe 驱 动程序还能保证,在系统成功完成挂起请求后,即使在执行挂起请求时此设备处于打开 状态,此驱动程序所管理的设备仍不会试图访问内存。

*suspend-unsafe* 设备是指在操作环境处于静止状态期间,仍旧访问内存或导致系统中断 的设备。

#### 附着点

<span id="page-118-0"></span>附着点是板及其插槽的总称。 DR 可以显示插槽、板和附着点的状态。板的 DR 定义也 包括与其连接的设备,所以 "占有者"是指板及其连接设备的组合。

- 插槽 (也称为插座)可以通过电力方式将占有者与主机隔离,即软件可以将单个插 槽置入低功率模式。
- 插座可根据插槽的编号来命名, 或者使用匿名 (例如 SCSI 链)。要获得所有可用逻 辑附着点的列表,请使用 cfgadm(1M) 命令的 -l 选项。

<span id="page-118-2"></span>附着点有两种格式:

■ 物理附着点,描述软件驱动程序和插槽的位置。下面是物理附着点名称的示例:

/devices/ssm@0,0:N0.SB*x*

其中 N0 是 0 (零) 节点,

SB 是系统板,

<span id="page-118-1"></span>*x* 是插槽编号。系统板的插槽编号可以为 0、 2 或 4。

■ 逻辑附着点是由系统创建的缩写名,用于表示物理附着点。逻辑附着点的格式如下:

N0.SB*x*

■ 注意 cfgadm 命令还会显示 I/O 部件 N0.IB6, 但是因为它不是冗余的, 所以不允 许在这个附着点上进行任何 DR 操作。

DR 操作

DR 操作主要有四种类型:

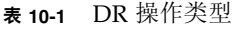

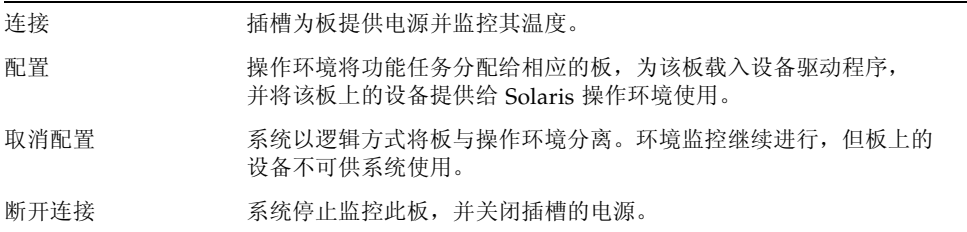

如果某系统板正在使用中,请先停止使用此板并断开其与系统的连接,然后才能关闭其 电源。插入新的或升级的系统板并接通其电源后,请连接此板的附着点,并对其作相应 的配置,使其可供操作环境使用。 cfgadm(1M) 命令可以通过单个命令来进行连接和 配置 (或取消配置和断开连接),但是如有必要,每项操作 (连接、配置、取消配置 或断开连接)也可单独执行。

#### 热插拔硬件

<span id="page-119-1"></span>热插拔设备具有特殊的连接器,这些连接器在接通数据引脚之前为相应板或模块提供电 源。系统正在运行时,可以插入和拆卸具有 热插拔连接器的板和设备。这些设备设有 控制电路,以确保插入过程中具有共同基准和电源控制。板就位后,系统控制器会指示 系统向接口供电。

Sun Fire 入门级中型系统中使用的 CPU/ 内存板是热插拔设备。

## 情况和状态

状态是指插座 (插槽)或占有者 (板)的操作状态。情况是指附着点的操作状态。

<span id="page-119-2"></span><span id="page-119-0"></span>在系统中对板或组件进行 DR 操作之前,您必须先确定它们的状态和情况。使用具有 -la 选项的 cfgadm(1M) 命令显示每个组件的类型、状态和情况, 以及系统中每个板插 槽的状态和情况。有关组件类型的列表,请参阅第 103 [页 "组件类型"](#page-122-0)一节。

# 板状态和情况

本节介绍 CPU/ 内存板 (也称为系统插槽) 的状态和情况。

#### 板插座状态

<span id="page-120-0"></span>板插座可有三种状态: empty、 disconnected 或 connected。当插入板时,插座状态将 从 empty 变为 disconnected。当卸下板时, 插座状态将从 disconnected 变为 empty。

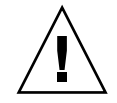

注意 **–** 无论是物理拆除处于 connected 状态的板,还是拆除电源打开但处于 disconnected 状态的板,均可能造成操作系统崩溃并导致系统板的永久性损坏。

#### 表 **10-2** 板插座状态

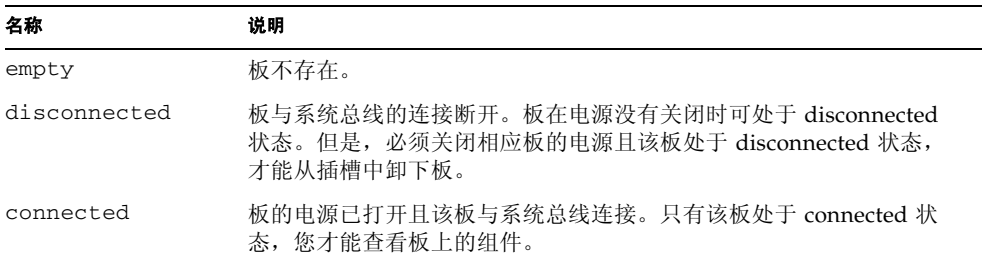

#### 板占有者状态

<span id="page-120-1"></span>板可以有两种占有者状态: configured 或 unconfigured。 disconnected 板的占有者状 态总为 unconfigured。

表 **10-3** 板占有者状态

| 名称           | 说明            |
|--------------|---------------|
| configured   | 板上至少有一个组件已配置。 |
| unconfigured | 取消配置板上的所有组件。  |

#### 板情况

<span id="page-121-0"></span>板可以有四种情况: unknown、 ok、 failed 或 unusable。

表 **10-4** 板情况

| 名称       | 说明       |
|----------|----------|
| unknown  | 板尚未经过测试。 |
| ok       | 板运行正常。   |
| failed   | 板测试失败。   |
| unusable | 板插槽不可用。  |

# 组件状态和情况

<span id="page-121-3"></span>本节介绍组件的状态和情况。

#### 组件插座状态

<span id="page-121-1"></span>组件不能单独连接或断开连接。因此,组件只有一种状态: connected。

#### 组件占有者状态

<span id="page-121-2"></span>组件可有两种占有者状态: configured 或 unconfigured。

表 **10-5** 组件占有者状态

| 名称           | 说明                    |
|--------------|-----------------------|
| configured   | 组件可供 Solaris 操作环境使用。  |
| unconfigured | 组件不能供 Solaris 操作环境使用。 |

#### 组件情况

<span id="page-122-4"></span>组件可有三种情况:unknown、 ok 或 failed。

表 **10-6** 组件情况

| 名称      | 说明        |
|---------|-----------|
| unknown | 组件尚未经过测试。 |
| ok      | 组件运行正常。   |
| failed  | 组件测试失败。   |

#### <span id="page-122-0"></span>组件类型

<span id="page-122-3"></span>您可以使用 DR 来配置或取消配置几种类型的组件。

#### 表 **10-7** 组件类型

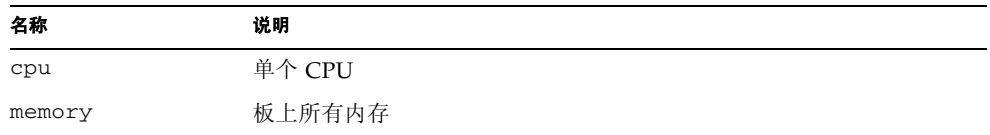

# 非永久内存和永久内存

<span id="page-122-2"></span><span id="page-122-1"></span>在删除一块板之前,操作环境必须空出该板的内存。空出板内存就是将非永久内存刷新 到交换区,而将永久内存 (即核心内存和 OpenBoot PROM 内存)复制到其它内存板 上。要重新定位永久内存,必须暂时挂起系统中的操作环境或将其置入静止状态。挂起 的时间取决于系统配置和运行负载。将板与永久内存分离只在操作环境处于挂起状态时 进行;所以,您应知道永久内存的位置,以免对系统操作造成严重影响。您可以使用 cfgadm(1M) 命令的 -v 选项来显示永久内存。如果板上存在永久内存,操作环境必须 找到另一有足够容量的内存组件来接收此永久内存。如果找不到, DR 操作将失败。

#### 内存交叉存储

<span id="page-123-0"></span>如果系统内存在多个 CPU/ 内存板之间进行交叉存储,则不能动态重配置系统板。

#### 重新配置永久内存

<span id="page-123-1"></span>将包含不可重定位 (永久)内存的 CPU/ 内存板在系统外进行动态重配置时,要求暂 停所有域活动,此过程可能会延迟应用程序回应。一般情况下,这种情况适用于系统中 的某个 CPU/ 内存板。板上内存由 cfgadm -av 命令产生的状态显示中的非零永久内 存容量来标识。

只有满足以下其中一个条件时, DR 才支持从一块系统板到另一系统板的永久内存重新 配置:

- 目标系统板具有与源系统板相同的内存容量;
- 或者 -
- 目标系统板的内存统板的内存。在这种情况下,可将附加内存添加到可用内 存库中。

命令行界面

本节介绍以下操作步骤:

- 第 109 页"测试 CPU/ 内存板"
- 第 110 页"安装新板"
- 第 111 [页 "热交换](#page-130-0) CPU / 内存板"
- 第 112 页"从系统中拆卸 CPU/ 内存板"
- 第 112 页"暂时断开 CPU/ [内存板的连接"](#page-131-1)

注 **–** 无需明确启用动态重配置。在默认情况下,系统将启用 DR。

# cfgadm 命令

<span id="page-124-1"></span>您可使用 cfgadm(1M) 命令对那些可动态重配置的硬件资源执行配置管理操作。 表 [10-8](#page-124-0) 列出了 DR 板状态。

<span id="page-124-0"></span><sup>表</sup> **10-8** 系统控制器 (SC) 的 DR 板状态

| 板状态       | 说明                               |
|-----------|----------------------------------|
| Available | 插槽尚未分配。                          |
| Assigned  | 板已分配, 但还未配置硬件使用它。板可由机箱端口重新分配和释放。 |
| Active    | 板已激活,正在使用中。激活的板不能重新分配。           |

#### 显示基本板状态

<span id="page-125-2"></span>cfgadm 程序可以显示有关板和插槽的信息。有关此命令的选项,请参阅 cfgadm(1) 手册页。

许多操作都要求您指定系统板的名称。要获得系统名称,请键入:

#### # **cfgadm**

如果未使用选项, cfgadm 命令将显示所有已知附着点的信息,包括板插槽和 SCSI 总 线。下面显示了该命令的典型输出。

<span id="page-125-1"></span>代码示例 **10-1** cfgadm 基本命令的输出

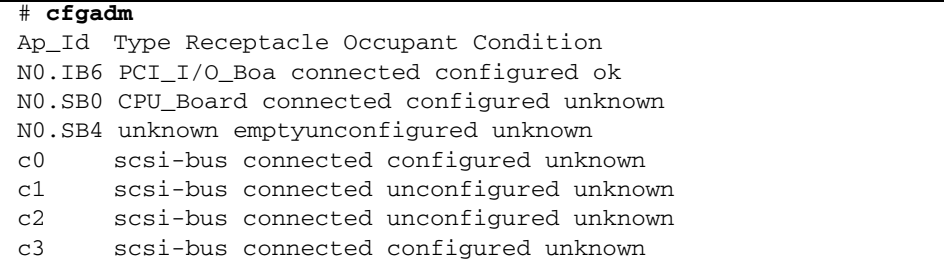

#### 显示详细板状态

<span id="page-125-3"></span>要获得更详细的状态报告,请使用 cfgadm -av 命令。 -a 选项列出相应的附着点, 而 -v 选项则展开详细描述。

[代码示例](#page-125-0) 10-2 是 cfgadm -av 命令生成的*部分显示。*因显示中有很多行,所以输出看起 来有点复杂。(此状态报告对应的系统[与代码示例](#page-125-1) [10-1](#page-126-0) 使用的系统相同。)图 10-1 提供了 每一显示项目的详细信息。

<span id="page-125-0"></span>代码示例 **10-2** cfgadm -av 命令的输出

# **cfgadm -av** Ap\_Id Receptacle Occupant Condition Information When Type Busy Phys\_Id N0.IB6 connected configured ok powered-on, assigned Apr 3 18:04 PCI\_I/O\_Boa n /devices/ssm@0,0:N0.IB6 N0.IB6::pci0 connected configured ok device /ssm@0,0/pci@19,70000 Apr 3 18:04 io n /devices/ssm@0,0:N0.IB6::pci0 N0.IB6::pci1 connected configured ok device /ssm@0,0/pci@19,600000

代码示例 **10-2** cfgadm -av 命令的输出 (续)

Apr 3 18:04 io n /devices /ssm@0,0:N0.IB6::pci1 N0.IB6::pci2 connected configured ok device /ssm@0,0/pci@18,700000 Apr 3 18:04 io n /devices/ssm@0,0:N0.IB6::pci2 N0.IB6::pci3 connected configured ok device /ssm@0,0/pci@18,600000 Apr 3 18:04 io n /devices/ssm@0,0:N0.IB6::pci3 N0.SB0 connected configured unknown powered-on, assigned Apr 3 18:04 CPU\_Board n /devices/ssm@0,0:N0.SB0 N0.SB0::cpu0 connected configured ok cpuid 0, speed 750 MHz, ecache 8 MBytes Apr 3 18:04 cpu n /devices/ssm@0,0:N0.SB0::cpu0 N0.SB0::cpu1 connected configured ok cpuid 1, speed 750 MHz, ecache 8 MBytes Apr 3 18:04 cpu n /devices/ssm@0,0:N0.SB0::cpu1 N0.SB0::cpu2 connected configured ok cpuid 2, speed 750 MHz, ecache 8 MBytes Apr 3 18:04 cpu n /devices/ssm@0,0:N0.SB0::cpu2

图 [10-1](#page-126-0) 显示[了代码示例](#page-125-0) 10-2 中的显示的详细信息:

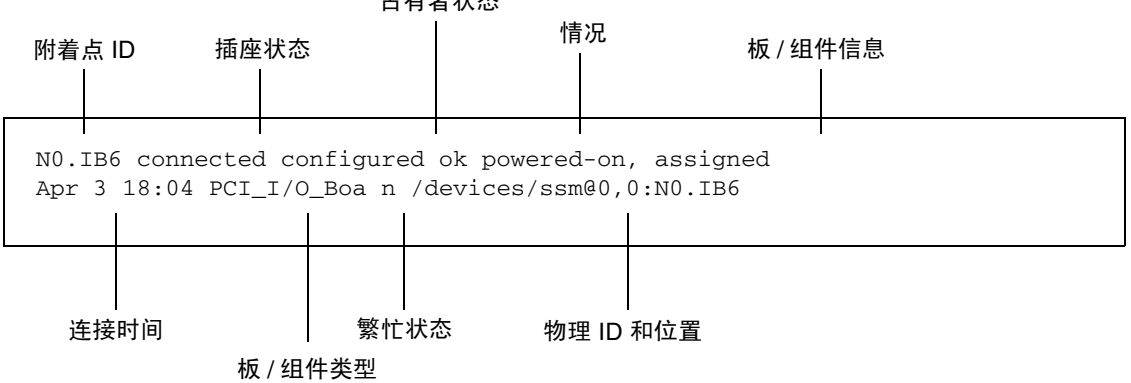

占有者状态

<span id="page-126-0"></span>图 **10-1** cfgadm -av 显示的详细信息

### 命令选项

表 [10-9](#page-127-0) 列出了 cfgadm -c 命令的选项。

<span id="page-127-0"></span>表 **10-9** cfgadm -c 命令选项

| cfqadm -c 选项 | 功能                                                          |
|--------------|-------------------------------------------------------------|
| connect      | 插槽为板提供电源, 且系统开始监控板。如果插槽先前未被分配,<br>则现在讲行分配。                  |
| disconnect   | 系统停止监控板,并关闭插槽的电源。                                           |
| configure    | 操作系统为板分配功能任务, 并为板及其连接的设备载入设备驱动<br>程序。                       |
| unconfiqure  | 系统以逻辑方式将板与操作系统分离,并使关联设备驱动程序脱机。<br>环境监控继续进行,但板上的任何设备都不可用于系统。 |

表 [10-10](#page-127-1) 列出了 cfgadm -x 命令提供的选项。

<span id="page-127-1"></span>表 **10-10** cfgadm -x 命令选项

| cfgadm -x 选项 | 功能              |
|--------------|-----------------|
| poweron      | 打开 CPU/ 内存板的电源。 |
| poweroff     | 关闭 CPU/ 内存板的电源。 |

cfgadm\_sbd 手册页提供了有关 cfgadm -c 和 cfgadm -x 选项的其它信息。 sbd 库通过 cfgadm 结构提供 sbd 类别的热插拔系统板的功能。

测试板和部件

#### <span id="page-128-0"></span>▼ 测试 CPU/ 内存板

测试 CPU/ 内存板之前,必须先打开其电源然后断开连接。如果不能满足这些条件, 板测试将失败。

您可以使用 Solaris cfgadm 命令测试 CPU/ 内存板。以超级用户身份键入:

```
# cfgadm -t ap-id
```
要更改 cfgadm 运行的诊断级别,请为 cfgadm 命令提供如下所示的诊断级别:

```
# cfgadm -o platform=diag=<level> -t ap-id
```
其中 *level* 是诊断级别, *ap-id* 是 N0.SB0、 N0.SB2 或 N0.SB4。

如果没有提供 *level*,系统会将诊断级别设为默认值。诊断级别包括:

表 **10-11** 诊断级别

| 诊断级别             | 说明                                                                                                    |
|------------------|----------------------------------------------------------------------------------------------------|
| init             | 只运行系统板初始化代码。不进行任何测试。这种方式将快速通过<br>POST.                                                                   |
| quick            | 使用少数测试模式对所有的系统板组件讲行少量的测试。                                                                                |
| default          | 使用所有的测试模式对除内存和 Ecache 模块以外的所有系统板组件进<br>行全面测试。注意 max 与 default 的定义相同。                                     |
| max              | 使用所有的测试模式对除内存和 Ecache 模块以外的所有系统板组件进<br>行全面测试。注意 max 与 default 的定义相同。                                     |
| mem1             | 运行 default 级别的所有测试以及更为详尽的 DRAM 和 SRAM 测试<br>算法。对于内存和 Ecache 模块,则使用多种模式对所有的存储单元进<br>行测试。此级别不运行规模较大且耗时的算法。 |
| mem <sub>2</sub> | 与 mem1 大致相同, 只不过多了一项 DRAM 测试, 这项测试对<br>DRAM 数据进行了明确的对比。                                                  |

# 安装或更换 CPU/内存板

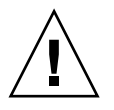

注意 **–** 物理板更换只能由合格的维修人员执行。

安装新板

<span id="page-129-0"></span>

注意 **–** 有关物理拆卸和更换 CPU/ 内存板的详细信息,请相应参阅 《*Sun Fire E2900 System Service Manual*》或 《*Sun Fire V1280/Netra 1280 Service Manual*》。请严格遵守 所述的过程,否则可能会损坏系统板和其它组件。

注 **–** 在更换板时,有时需要填充面板。

如果您不知道如何将板插入系统,请参阅相应的 《*Sun Fire E2900 System Service Manual*》或 《*Sun Fire V1280/Netra 1280 Service Manual*》,然后执行本过程。

- **1.** 戴上接地腕带,并正确接地。
- **2.** 找到空插槽后,从中卸下系统板填充面板。
- **3.** 您应在一分钟内将板插入插槽,以防系统过热。 有关板插入操作步骤的详细信息,请相应参阅 《*Sun Fire E2900 System Service Manual*》或 《*Sun Fire V1280/Netra 1280 Service Manual*》。
- **4.** 使用 cfgadm -c configure 命令打开该板的电源、测试和配置该板:

# **cfgadm -c configure** *ap\_id*

其中 *ap\_id* 可以是 NO.SB0、 NO.SB2 或 NO.SB4。

## 热交换 CPU / 内存板

<span id="page-130-0"></span>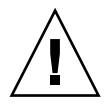

注意 **–** 有关物理拆卸和更换板的详细信息,请相应参阅《*Sun Fire E2900 System Service Manual*》或 《*Sun Fire V1280/Netra 1280 Service Manual*》。请严格遵守所述的过程, 否则可能会损坏系统板和其它组件。

- **1.** 戴上接地腕带,并正确接地。
- **2.** 使用 cfgadm 命令断开板的电源。

# **cfgadm -c disconnect** *ap\_id*

其中 *ap\_id* 可以是 N0.SB0、 N0.SB2 或 N0.SB4。

此命令将从 Solaris 操作环境及 OpenBoot PROM 中清除资源,并关闭板的电源。

**3.** 确认 **Power** 和 **Hotplug OK LED** 的状态。

当 CPU/ 内存板正在冷却时,绿色 Power LED 会快速闪烁。只有在绿色 Power LED 熄灭且琥珀色 Hotplug OK LED 亮起时,才可以从系统中卸下板。

**4.** 拆卸硬件并安装 **CPU/** 内存板。

有关详细信息,请相应参阅 《*Sun Fire E2900 System Service Manual*》或 《*Sun Fire V1280/Netra 1280 Service Manual*》。

**5.** 拆卸并装好 **CPU/** 内存板后,请使用 **Solaris** 动态重配置命令 cfgadm 将该板放回 **Solaris** 操作环境。

# **cfgadm -c configure** *ap\_id*

其中 *ap\_id* 可以是 N0.SB0、 N0.SB2 或 N0.SB4。 此命令将打开该板的电源,测试、连接该板,并将其所有资源放回 Solaris 操作环境。

**6.** 验证绿色 **Power LED** 是否亮起。

<span id="page-131-0"></span>▼ 从系统中拆卸 CPU/ 内存板

注 **–** 执行本过程之前,请确保您已准备好系统板填充面板,以便替换您要拆除的系统板。 系统板填充面板是一块带有插槽的金属板,它可以加快冷却速度。

**1.** 使用 **cfgadm -c disconnect** 命令从系统中逻辑断开 **CPU/** 内存板并关闭其电源。

# **cfgadm -c disconnect** *ap\_id*

其中 *ap id* 可以是 N0.SB0、 N0.SB2 或 N0.SB4。

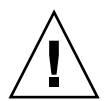

注意 **–** 有关物理拆卸和更换板的详细信息,请相应参阅《*Sun Fire E2900 System Service Manual*》或 《*Sun Fire V1280/Netra 1280 Service Manual*》。请严格遵守所述的过程, 否则可能会损坏系统板和其它组件。

#### **2.** 从系统中卸下 **CPU/** 内存板。

有关拆卸板的详细步骤,请相应参阅 《*Sun Fire E2900 System Service Manual*》或 《*Sun Fire V1280/Netra 1280 Service Manual*》。

- **3.** 在卸下 **CPU/** 内存板后一分钟内将系统板填充面板插入相应的插槽,以防系统过热。
- <span id="page-131-1"></span>暂时断开 CPU / 内存板的连接

您可以使用 DR 软件关闭 CPU / 内存板的电源并将其保留在原来的位置。例如, 在 CPU/ 内存板出现故障时,但没有合适的更换板或系统板填充面板,您可能需要这 样做。

● 使用 cfgadm -c disconnect 命令逻辑断开 **CPU/** 内存板并关闭其电源。

# **cfgadm -c disconnect** *ap\_id*

其中 *ap id* 可以是 N0.SB0、 N0.SB2 或 N0.SB4。

# 故障排除

本节介绍常见的故障类型:

- 第 113 页"取消配置操作故障"
- 第 116 [页 "配置操作故障"](#page-135-0)

下面是 cfgadm 诊断消息的示例。(其中不包括语法错误消息。)

cfgadm: hardware component is busy, try again cfgadm: operation: Data error: error\_text cfgadm: operation: Hardware specific failure: error\_text cfgadm: operation: Insufficient privileges cfgadm: operation: Operation requires a service interruption cfgadm: System is busy, try again WARNING: Processor number number failed to offline.

> 有关其它错误消息的详细信息,请参阅以下手册页:cfgadm(1M)、 cfgadm\_sbd(1M) 和 config\_admin(3X).

## <span id="page-132-0"></span>取消配置操作故障

取消配置 CPU / 内存板时,如果系统未处于正确的状态,则取消配置操作将会失败。

#### CPU/ 内存板取消配置故障

- 取消配置板之前,板上的内存在多块板之间进行交叉存储。
- 取消配置板之前, 某个进程正在使用 CPU。
- 取消配置某个系统板上的 CPU, 该板上的内存在使用中。
- 板上的内存处于已配置状态 (使用中)。参阅第 114 页 "不能取消配置具有永久内存 的板上的内存"。
- 板上的 CPU 不能脱机。参阅第 116 页 "不能取消配置 CPU"。

#### 不能取消配置内存在多块板之间进行交叉存储的板

如果您尝试取消配置的系统板上的内存在多块系统板之间进行交叉存储,系统将显示如 下错误消息:

cfgadm: Hardware specific failure: unconfigure N0.SB2::memory: Memory is interleaved across boards: /ssm@0,0/memory-controller@b,400000

#### 不能取消配置正在处理某个进程的 *CPU*

如果您尝试取消配置的 CPU 正在处理某个进程,系统将显示如下错误消息:

cfgadm: Hardware specific failure: unconfigure N0.SB2::cpu3: Failed to off-line: /ssm@0,0/SUNW,UltraSPARC-III

● 停止 CPU 处理该进程, 然后重新执行取消配置操作。

不能在取消配置所有内存之前取消配置 *CPU*

尝试取消配置 CPU 之前,必须先取消配置系统板上的所有内存。如果您在未取消配置 该板上的所有内存之前尝试取消配置 CPU,系统将显示如下错误消息:

cfgadm: Hardware specific failure: unconfigure N0.SB2::cpu0: Can't unconfig cpu if mem online: /ssm@0,0/memory-controller

● 先取消配置该板上的所有内存,然后再取消配置 **CPU**。

不能取消配置具有永久内存的板上的内存

要取消配置具有永久内存的板上的内存,需将其永久内存页转移到另一块板上,且后者 必须有足够的可用内存,以便容纳这些永久内存页。开始取消配置操作之前,此类附加 板必须处于可用状态。

#### 内存不能重新配置

如果取消配置操作失败,且出现如下的错误消息,则不能取消配置该板上的内存:

cfgadm: Hardware specific failure: unconfigure N0.SB0: No available memory target: /ssm@0,0/memory-controller@3,400000

> 在另一块板上添加足够的内存,以便容纳这些永久内存页,然后再次执行取消配置 操作。

要确认内存页是否能够转移,请使用 cfgadm 命令的 verbose 选项,并在列表中查找 permanent 字样:

#### # **cfgadm -av -s "select=type(memory)"**

#### 没有足够的可用内存

如果取消配置失败,且出现以下任何一则消息,则表示如果卸掉该板,系统将没有足够 的可用内存:

cfgadm: Hardware specific failure: unconfigure N0.SB0: Insufficient memory

● 减少系统中的内存使用量,然后重试。如果可行,在另一板插槽中安装更多内存。

内存需求增加

如果取消配置失败并出现如下消息,表示内存需求在取消配置操作期间已增加:

cfgadm: Hardware specific failure: unconfigure N0.SB0: Memory operation failed

cfgadm: Hardware specific failure: unconfigure N0.SB0: Memory operation refused

● 减少系统中的内存使用量, 然后重试。

#### 不能取消配置 *CPU*

取消配置 CPU 是 CPU/ 内存板取消配置过程的一部分。如果取消配置操作不能使 CPU 进入脱机状态,系统会将以下消息记录到控制台:

WARNING: Processor *number* failed to offline.

导致此故障的原因包括:

- 某个进程正在使用此 CPU。
- 此 CPU 是 CPU 集中的最后一个。
- 此 CPU 是系统中最后一个联机 CPU。

#### 不能断开板的连接

取消配置某个板后,可能会出现不能断开该板连接的情况。 cfgadm 状态显示会将该板 列为不可分离。如果该板正在提供重要的硬件服务且此服务不能被重新定位到备用板, 将发生此问题。

## <span id="page-135-0"></span>配置操作故障

CPU/ 内存板配置故障

#### 不能同时配置 *CPU0* 和 *CPU1*

配置 CPU0 或 CPU1 之前,请确保已取消配置另一个 CPU。取消配置 CPU0 和 CPU1 之后,即可配置它们。

#### 板上的 *CPU* 必须在配置内存之前配置

配置内存之前,必须先配置系统板上的所有 CPU。如果您在未配置一个或多个 CPU 时 配置内存,系统将显示如下错误消息:

cfgadm: Hardware specific failure: configure N0.SB2::memory: Can't config memory if not all cpus are online: /ssm@0,0/memorycontroller

# 词汇表

- **ap\_id** 附着点标识; ap\_id 指明附着点的类型及其在系统中的位置,它是独一无二 的。标识的类型有两种:物理和逻辑。物理标识包含完整的指定路径名,而逻辑 标识则只包含简化符号。
- **cfgadm** 命令 cfgadm 是在 Sun Fire 入门级中型系统上进行动态重配置的主要命令。有关此命 令及其选项的详细信息,请参阅 cfgadm(1M)、 cfgadm\_sbd(1M) 和 cfgadm\_pci(1M) 手册页。有关此命令的最新信息及相关命令,请参阅 DR Web 站点的 Solaris 8 一节。参阅第 [10](#page-116-0) 章。
	- **DR** 参阅 "动态重配置"

#### **IP Multipathing**

- **(IPMP)** 网际协议多路径。当多个网络接口卡连接到系统时,通过对各类故障进行负载均 衡来保持应用程序的连续运行。如果某个网络适配器发生故障,且备用适配器已 连接到同一个 IP 链路,系统会将所有的网络访问从发生故障的适配器切换到备用 适配器。如果多个网络适配器连接到同一个 IP 链路, 增加的网络通信将分散到各 个网络适配器, 因此可以增加网络的吞吐量。
	- **SNMP** 简单网络管理协议。 SNMP 是接听 SNMP 事件的任何系统。
- **Suspend-safe** suspend-safe 设备在操作系统处于静止状态时不会访问内存或中断系统。如果驱 动程序支持操作环境静止 (挂起 / 恢复),则表示它在挂起期间是安全的。 suspend-safe 驱动程序还能保证, 在系统成功完成挂起请求后, 即使在执行挂起 请求时此设备处于打开状态,此驱动程序所管理的设备仍不会试图访问内存。
- **Suspend-unsafe** suspend-unsafe 设备是指在操作系统处于静止状态期间,仍旧访问内存或导致系 统中断的设备。
	- 插座 诸如板插槽或 SCSI 链之类的接收器。
	- 动态重配置 Dvnamic Reconfiguration (DR) 是一种软件, 允许管理员进行以下操作: (1) 查 看系统配置; (2) 挂起或重新启动有关端口、存储设备或板的操作; (3) 在不关闭 系统电源的情况下重新配置系统 (断开或连接可热交换的设备, 如磁盘驱动器或 接口板)。如果 DR 与 IPMP 或 Solstice DiskSuite 软件 (以及冗余硬件)配合使 用,则在服务提供商更换现有设备或安装新设备时,服务器可继续与磁盘驱动器 以及网络进行通信,因而不会出现中断。如果 CPU/ 内存板上的内存没有与系统 内其它板的内存进行交叉存储, DR 将支持 CPU/ 内存板更换。
- 端口 板连接器。
- 断开连接 系统停止监控板,并关闭插槽的电源。此时,您可以拔出处于此状态的板。
	- 附着点 板及其卡框架插槽的总称。物理附着点描述软件驱动程序及卡框架插槽的位置。 逻辑 附着点是由系统创建的缩写名,用于指明物理附着点。
		- 禁用 系统以逻辑方式将板与操作系统分离,并使关联设备驱动程序脱机。环境监控继 续进行,但板上的任何设备都不可用于系统。
		- 静止 操作环境的暂停,在此过程中允许禁用那些具有非可调页 OpenBoot PROM (OBP) 或核心内存的系统板,以及断开此板的连接。底板上的所有操作环境和设 备活动在关键操作阶段均必须停止几秒钟。
- 可分离性 设备驱动程序支持 DDI\_DETACH, 且设备 (如 I/O 板或 SCSI 链)已经过物理安 排,所以可将其分离。
- 可挂起性 为满足 DR 操作的要求, 设备驱动程序必须能够停止用户线程, 执行 DDI\_SUSPEND 调用,停止时钟以及停止 CPU。
	- 连接 板插入插槽且已接通电源。此时,系统会监控插槽的温度。
- 逻辑 **DR** 它是一种 DR 操作。在逻辑 DR 操作中,硬件不会被物理添加或拆除。例如, 出现故障的板被禁用后仍保留在插槽中 (以免改变冷却空气的流通),直到装入 可用的更换板。
- 配置 (板) 操作系统为板分配功能任务,并为板及其连接的设备载入设备驱动程序。
- 配置 (系统) 系统连接设备的集合。只有在更新物理设备的配置后,系统才能使用此物理设 备。操作系统为板分配功能任务,并为板及其连接的设备载入设备驱动程序。
	- 平台 特定的 Sun Fire 系统模式, 如 Sun Fire 入门级中型系统。
	- 情况 附着点的操作状态。
	- 热插拔 热插拔板和模块具有特殊的连接器,这些连接器在接通数据引脚之前为相应板或 模块提供电源。系统正在运行时不能插入或拆卸没有热插拔连接器的板和设备。
	- 热交换 热交换设备具有特殊的 DC 电源连接器和逻辑电路, 允许插入设备时无需关闭 系统。
	- 物理 **DR** 它是一种 DR 操作。在物理 DR 操作中,板会被物理添加或拆除。另请参阅 "逻 辑 DR"。
- 系统控制器软件 执行所有系统控制器硬件管理功能的主要应用程序。
	- 占有者 占用 DR 插座或插槽的硬件资源, 如系统板或磁盘驱动器等。
		- 状态 插座 (插槽)或占有者 (板)的操作状态。

# 索引

#### 字母

auto-boot? OpenBoot 变量, [57](#page-76-0) bootmode 命令, [56,](#page-75-0) [59](#page-78-0) cfgadm 命令, [97,](#page-116-1) [105](#page-124-1) CPU/ 内存板,更换, [97](#page-116-2) CPU/ 内存映射, [73](#page-92-0) diag-level OpenBoot 变量, [56](#page-75-1) disablecomponent 命令, [81](#page-100-0) enablecomponent 命令, [81](#page-100-0) error-level OpenBoot 变量, [56](#page-75-2) error-reset-recovery OpenBoot 变量, [57](#page-76-1) flashupdate 命令, [89](#page-108-0) I/O 部件 映射, [74](#page-93-0) interleave-mode OpenBoot 变量, [57](#page-76-2) interleave-scope OpenBoot 变量, [57](#page-76-3) LOM 换码序列,更改,[53](#page-72-0) 监控系统, [44](#page-63-0) 至 [51](#page-70-0) 联机文档, [44](#page-63-1) 设置警报, [52](#page-71-0) 事件日志示例, [46](#page-65-0) lom -A 命令, [52](#page-71-0) lom -E 命令, [53](#page-72-1) lom -f 命令, [47](#page-66-0) lom -G 命令, [92](#page-111-0) lom -l 命令, [45](#page-64-0)

lom -t 命令, [50](#page-69-0) lom -v 命令, [47](#page-66-1) lom -X 命令, [53](#page-72-0) LOM 串行端口, [53](#page-72-2) 停止事件报告, [53](#page-72-3) LOM 提示符 访问, [37](#page-56-0) On/Standby 开关, [11](#page-30-0) OpenBoot PROM 变量, [55](#page-74-0) OpenBoot 提示符, 访问, [38](#page-57-0) password 命令, [18](#page-37-0) POST, [55](#page-74-1) OpenBoot PROM 变量, [55](#page-74-2) 控制, [55,](#page-74-2) [59](#page-78-1) poweroff 命令, [15](#page-34-0) poweron 命令, [13](#page-32-0) printenv 命令, [56](#page-75-3) RAS, [5](#page-24-0) reboot-on-error OpenBoot 变量, [57](#page-76-4) SCPOST,控制, [60](#page-79-0) setdate 命令, [17](#page-36-0) setenv 命令, [56](#page-75-3) setupnetwork 命令, [18](#page-37-1) setupsc 命令, [60](#page-79-1) showcomponent 命令, [70,](#page-89-0) [81](#page-100-0) showenvironment 命令, [85](#page-104-0) showlogs 命令, [68](#page-87-0)

shutdown 命令, [14](#page-33-0) Solaris 控制台 访问, [37](#page-56-1) Solaris,安装和引导, [20](#page-39-0) suspend-safe 设备, [98](#page-117-0) suspend-unsafe 设备, [98](#page-117-0) use-nvramrc? OpenBoot 变量, [57](#page-76-5) verbosity-level OpenBoot 变量, [56](#page-75-4)

#### **B**

板 插座状态, [101](#page-120-0) 情况, [102](#page-121-0) 显示状态, [106](#page-125-2) 占有者状态, [101](#page-120-1) 板状态,详细, [106](#page-125-3)

#### **C**

初次打开电源, [12](#page-31-0)

#### **D**

打开电源, [12](#page-31-1) 初次, [12](#page-31-0) 待机模式, [12](#page-31-2) 打开硬件电源, [16](#page-35-0) 待机 打开电源, [12](#page-31-2) 关闭电源, [13](#page-32-1) 电压传感器, [47](#page-66-1) 电源设备, [87](#page-106-0) 动态重配置, [97](#page-116-2)

#### **F**

非永久内存, [103](#page-122-1) 风扇,检查状态, [47](#page-66-2) 附着点, [99](#page-118-0)

#### **G**

故障 LED, 远程检查状态, [45](#page-64-0) 故障,查明原因, [88](#page-107-0) 故障,系统, [78](#page-97-0) 故障排除, [73](#page-92-1) 固件,升级, [89](#page-108-1) 挂起,查明原因, [88](#page-107-0) 挂起系统,恢复, [82,](#page-101-0) [83](#page-102-0) 关闭电源, [13](#page-32-2) 待机模式, [13](#page-32-1)

#### **H**

环境监控, [4](#page-23-0) 恢复控制, [67](#page-86-0) 恢复硬挂起系统, [83](#page-102-0)

#### **J**

监控 挂起的域, [65](#page-84-0) 监控,环境条件, [4](#page-23-0) 节点映射, [73](#page-92-0) 禁用组件, [80](#page-99-0) 警报,检查状态, [45](#page-64-0) 警报, 设置, [52](#page-71-0) 静止, [98](#page-117-1)

#### **K**

可靠性, [5](#page-24-0) 可维修性, [7](#page-26-0) 可用性, [6](#page-25-0)

#### **L**

列入黑名单 手动, [80](#page-99-1) 组件, [80](#page-99-0) 逻辑附着点, [99](#page-118-1) **M**

密码, 设置, [18](#page-37-2)

#### **N**

内部电压传感器, [47](#page-66-1) 内部温度,检查, [50](#page-69-0) 内存 非永久, [103](#page-122-1) 交叉存储, [104](#page-123-0) 永久, [103](#page-122-2) 重新配置, [104](#page-123-1)

## **Q**

切换过程, [27](#page-46-0) 情况,组件, [100](#page-119-0)

#### **R**

热插拔设备, [100](#page-119-1) 日期和时间,设置, [17](#page-36-1)

#### **S**

设备路径名到物理系统设备, [73](#page-92-0) 设备名称映射, [73](#page-92-0) 事件报告, [53](#page-72-1) 手动列入黑名单, [80](#page-99-1)

#### **T**

[通电自测,](#page-74-3)参阅 POST

#### **W**

网络参数,设置, [18](#page-37-3) 维护, [89](#page-108-2) 温度, [85](#page-104-1)

温度过度, [85](#page-104-2) 物理附着点, [99](#page-118-2)

#### **X**

系统 硬挂起,恢复,[83](#page-102-0) 系统 ID, 移动, [84](#page-103-0) 系统, 挂起, 恢复, [82](#page-101-0) 系统故障, [78](#page-97-0) [系统控制器](#page-79-0) POST, 参阅 SCPOST 消息 事件, [68](#page-87-1)

#### **Y**

硬挂起系统,恢复, [83](#page-102-0) 硬件,打开电源, [16](#page-35-0) 映射, [73](#page-92-0) CPU/ 内存, [73](#page-92-0) I/O 部件, [74](#page-93-0) 节点, [73](#page-92-0) 永久内存, [103](#page-122-2) 域 挂起恢复, [65](#page-84-1) 控制台, [4](#page-23-1) 自动恢复, [65](#page-84-2)

#### **Z**

诊断信息 自动诊断, [64](#page-83-0) 诊断信息,显示, [88](#page-107-1) 终端,连接, [28](#page-47-0) 状态,组件, [100](#page-119-2) 自动恢复, [65](#page-84-2) 自动诊断 (AD) 引擎, [63](#page-82-0) 组件 插座状态, [102](#page-121-1) 禁用, [80](#page-99-0) 类型, [103](#page-122-3)

列入黑名单, [80](#page-99-0) 情况, [103](#page-122-4) 占有者状态, [102](#page-121-2) 状态, [102](#page-121-3) 组件运行状况 (CHS), [64](#page-83-1)